# **Oracle® Database Appliance**

X6-2S/X6-2M/X6-2L Deployment and User's Guide Release 12.1.2.8.1 for Linux x86-64 **E76900-02**

October 2016

ORACLE<sup>®</sup>

Oracle Database Appliance X6-2S/X6-2M/X6-2L Deployment and User's Guide, Release 12.1.2.8.1 for Linux x86-64

E76900-02

Copyright © 2016, Oracle and/or its affiliates. All rights reserved.

Primary Author: Laura Hartman

This software and related documentation are provided under a license agreement containing restrictions on use and disclosure and are protected by intellectual property laws. Except as expressly permitted in your license agreement or allowed by law, you may not use, copy, reproduce, translate, broadcast, modify, license, transmit, distribute, exhibit, perform, publish, or display any part, in any form, or by any means. Reverse engineering, disassembly, or decompilation of this software, unless required by law for interoperability, is prohibited.

The information contained herein is subject to change without notice and is not warranted to be error-free. If you find any errors, please report them to us in writing.

If this is software or related documentation that is delivered to the U.S. Government or anyone licensing it on behalf of the U.S. Government, the following notice is applicable:

U.S. GOVERNMENT END USERS: Oracle programs, including any operating system, integrated software, any programs installed on the hardware, and/or documentation, delivered to U.S. Government end users are "commercial computer software" pursuant to the applicable Federal Acquisition Regulation and agencyspecific supplemental regulations. As such, use, duplication, disclosure, modification, and adaptation of the programs, including any operating system, integrated software, any programs installed on the hardware, and/or documentation, shall be subject to license terms and license restrictions applicable to the programs. No other rights are granted to the U.S. Government.

This software or hardware is developed for general use in a variety of information management applications. It is not developed or intended for use in any inherently dangerous applications, including applications that may create a risk of personal injury. If you use this software or hardware in dangerous applications, then you shall be responsible to take all appropriate fail-safe, backup, redundancy, and other measures to ensure its safe use. Oracle Corporation and its affiliates disclaim any liability for any damages caused by use of this software or hardware in dangerous applications.

Oracle and Java are registered trademarks of Oracle and/or its affiliates. Other names may be trademarks of their respective owners.

Intel and Intel Xeon are trademarks or registered trademarks of Intel Corporation. All SPARC trademarks are used under license and are trademarks or registered trademarks of SPARC International, Inc. AMD, Opteron, the AMD logo, and the AMD Opteron logo are trademarks or registered trademarks of Advanced Micro Devices. UNIX is a registered trademark of The Open Group.

This software or hardware and documentation may provide access to or information about content, products, and services from third parties. Oracle Corporation and its affiliates are not responsible for and expressly disclaim all warranties of any kind with respect to third-party content, products, and services unless otherwise set forth in an applicable agreement between you and Oracle. Oracle Corporation and its affiliates will not be responsible for any loss, costs, or damages incurred due to your access to or use of third-party content, products, or services, except as set forth in an applicable agreement between you and Oracle.

# **Contents**

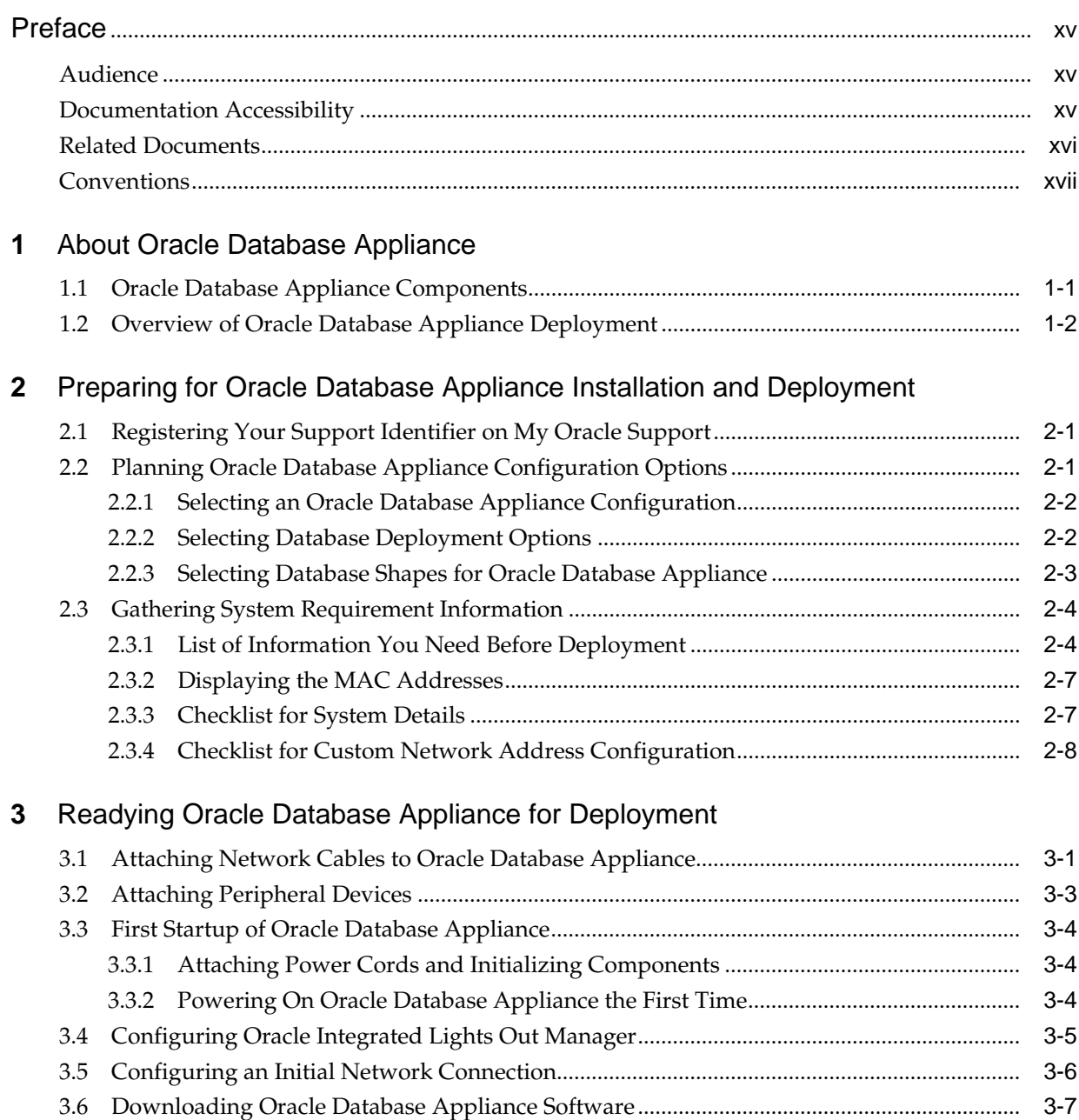

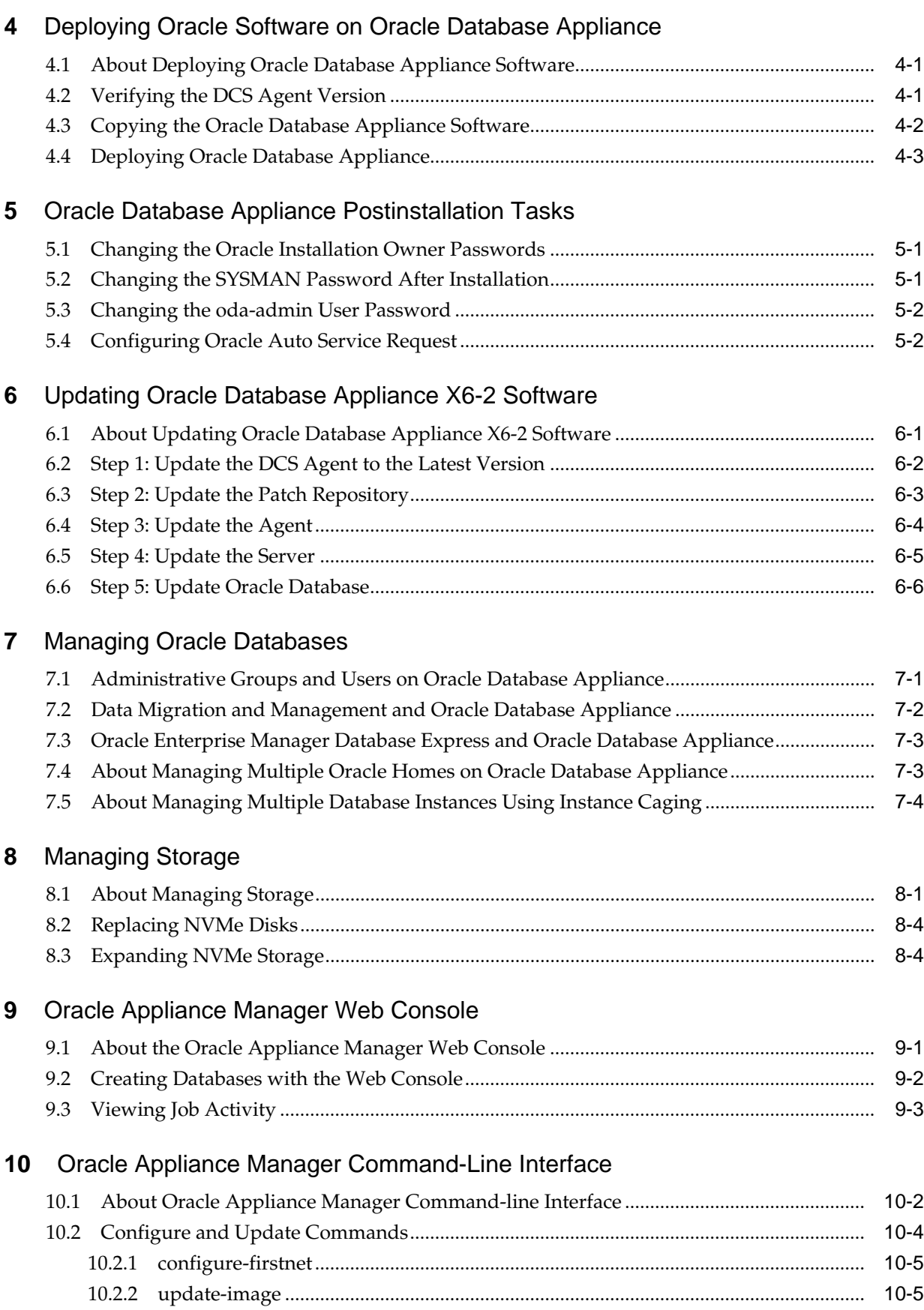

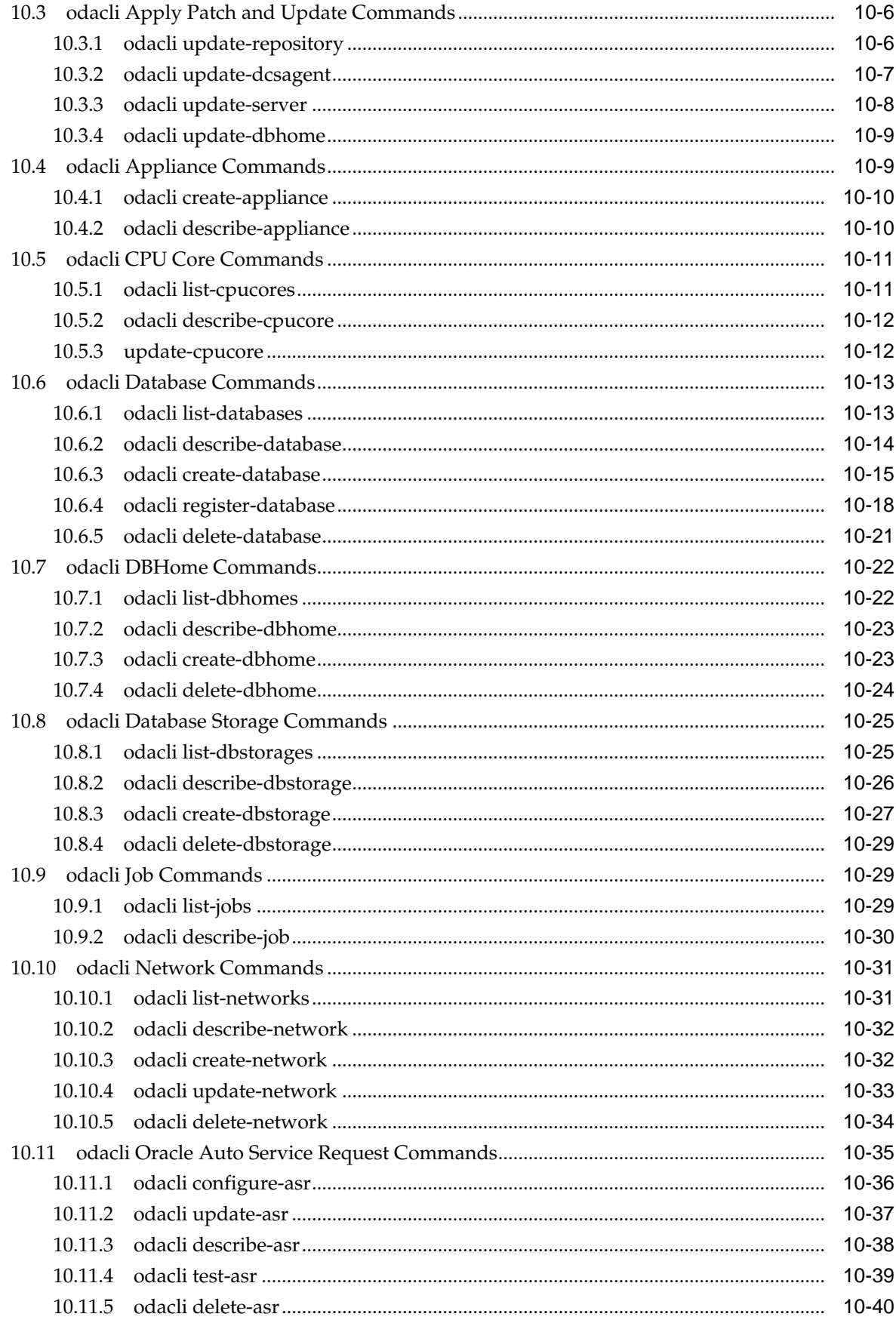

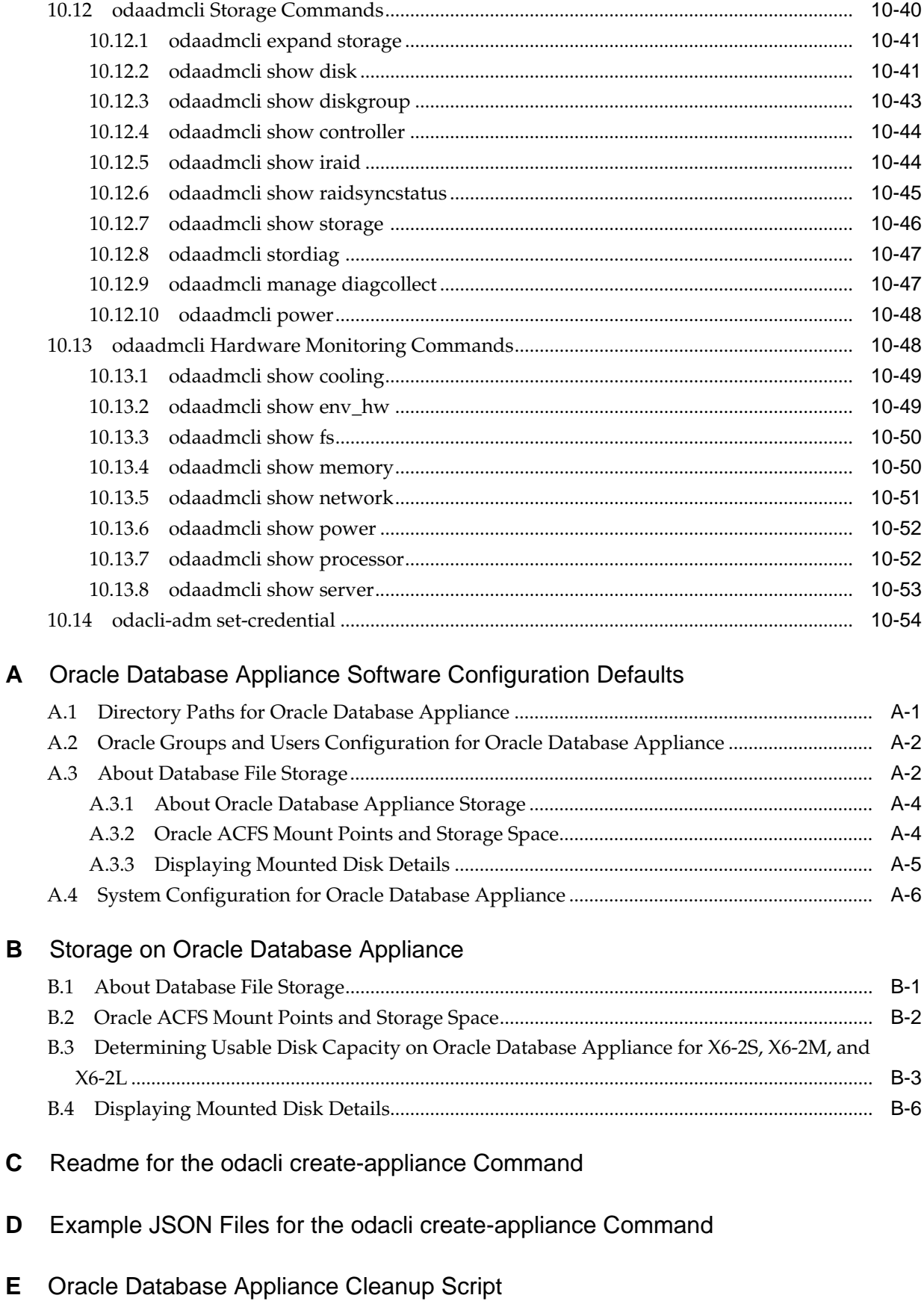

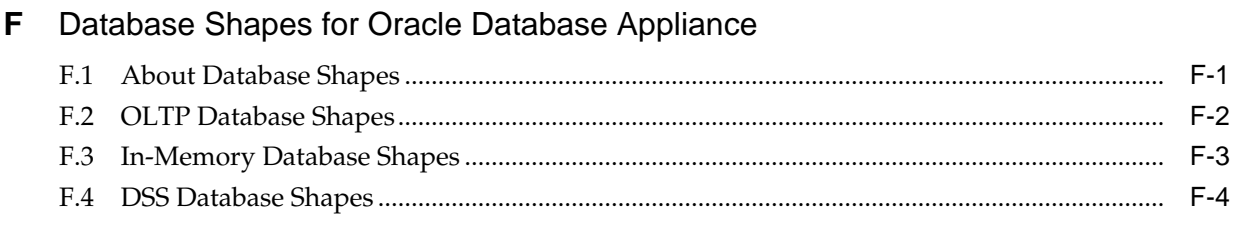

## Index

# Glossary

# **List of Examples**

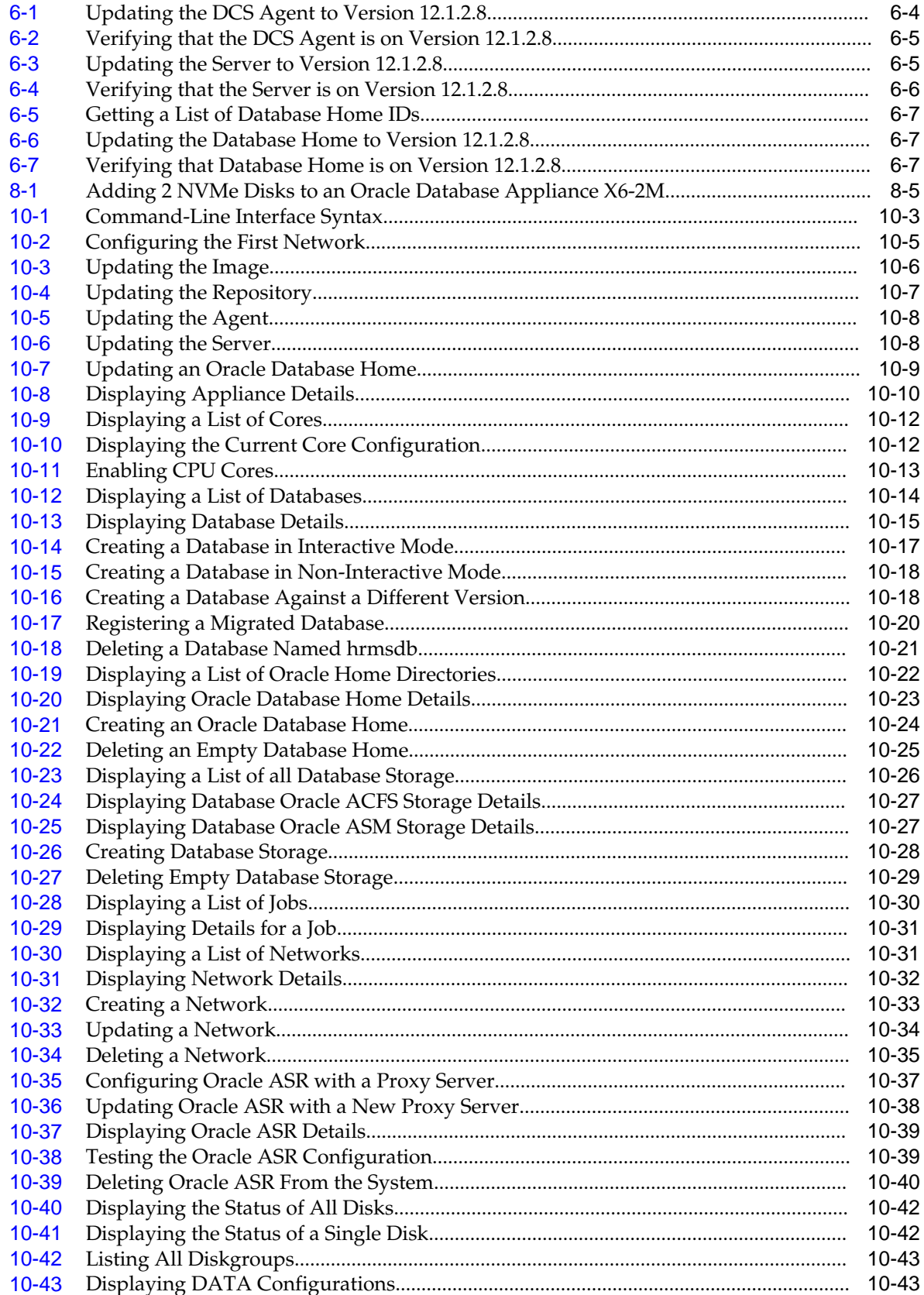

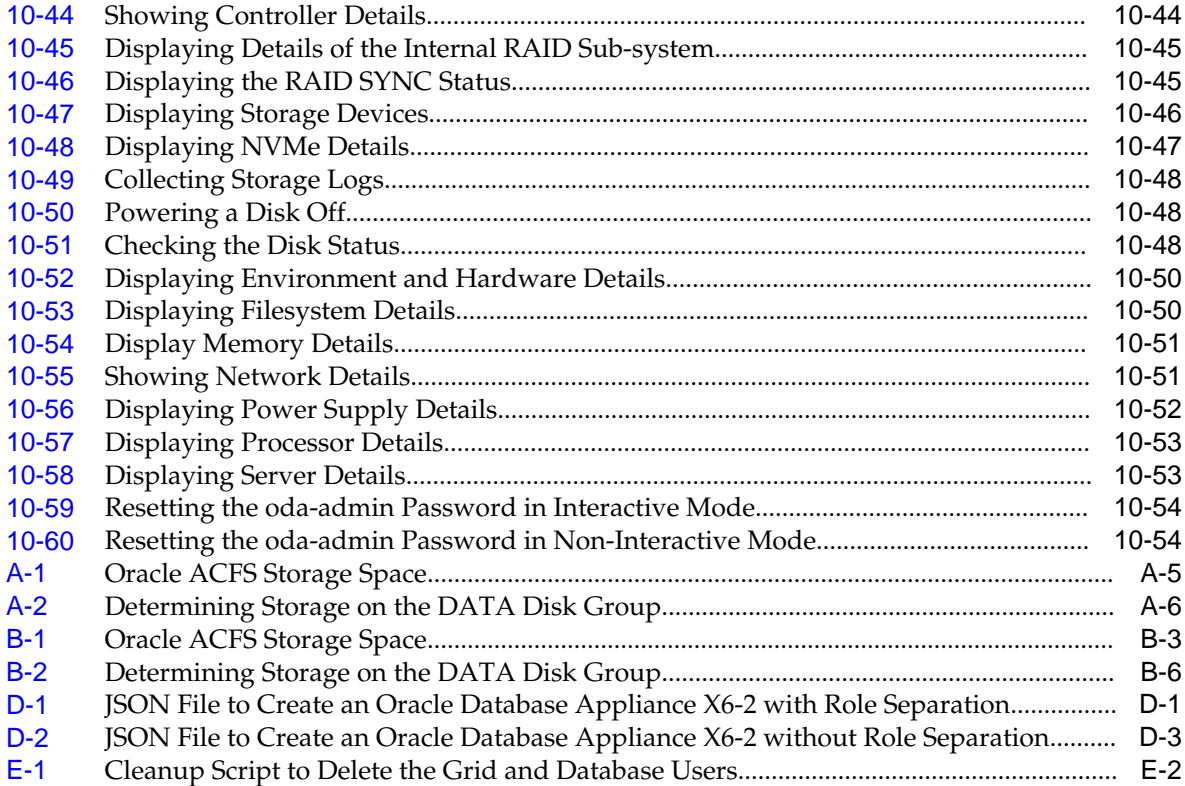

# **List of Figures**

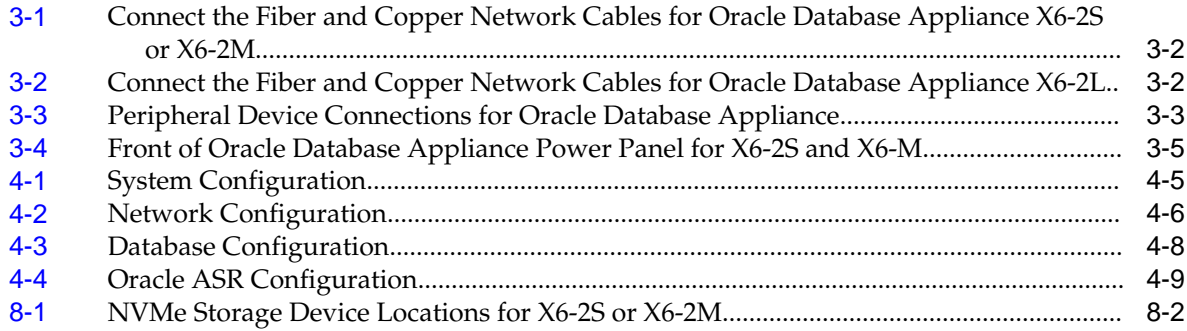

## **List of Tables**

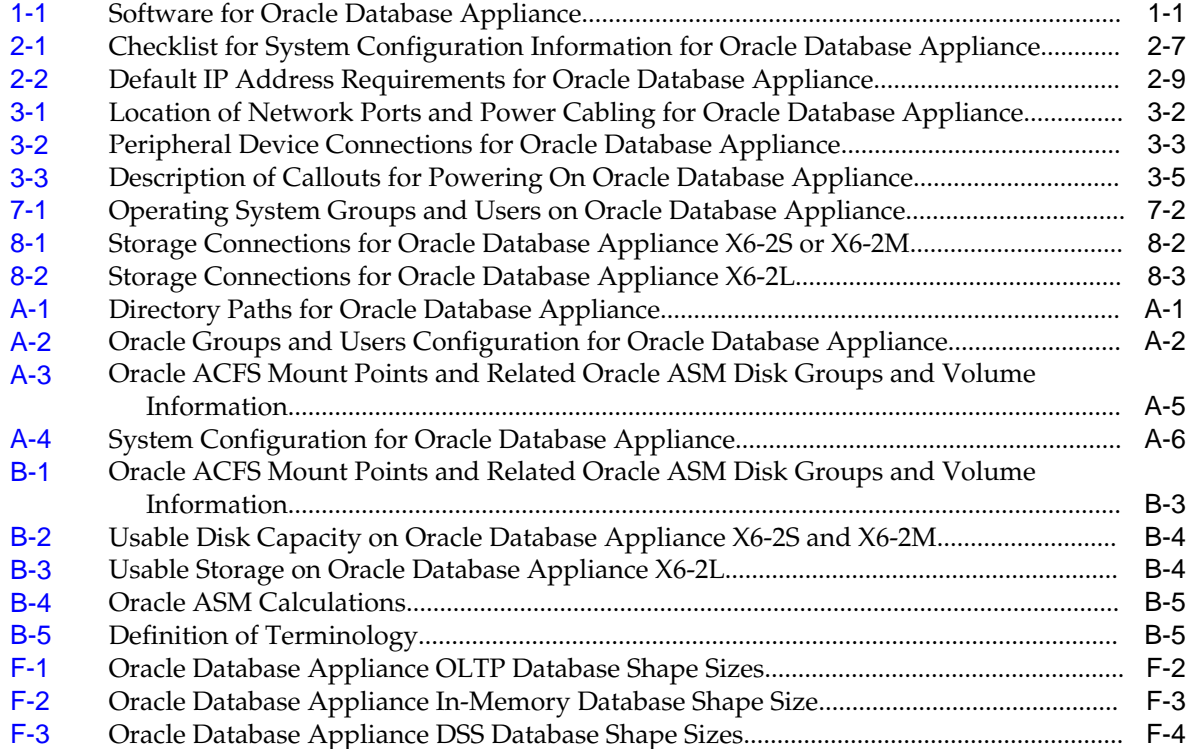

# **Preface**

<span id="page-14-0"></span>Oracle Database Appliance is an optimized, prebuilt database system that is easy to deploy, operate, and manage. By integrating hardware and software, Oracle Database Appliance eliminates the complexities of nonintegrated, manually assembled solutions. Oracle Database Appliance reduces the installation and software deployment times from weeks or months to just a few hours while preventing configuration and setup errors that often result in suboptimal, hard-to-manage database environments.

Audience (page xv)

Documentation Accessibility (page xv)

[Related Documents](#page-15-0) (page xvi)

[Conventions](#page-16-0) (page xvii)

## **Audience**

This guide is intended for anyone who configures, maintains, or uses Oracle Database Appliance:

- System administrators
- Network administrators
- Database administrators
- Application administrators and users

This book does not include information about Oracle Database architecture, tools, management, or application development that is covered in the main body of Oracle Documentation, unless the information provided is specific to Oracle Database Appliance. Users of Oracle Database Appliance software are expected to have the same skills as users of any other Linux-based Oracle Database installations.

## **Documentation Accessibility**

For information about Oracle's commitment to accessibility, visit the Oracle Accessibility Program website at [http://www.oracle.com/pls/topic/lookup?](http://www.oracle.com/pls/topic/lookup?ctx=acc&id=docacc) [ctx=acc&id=docacc.](http://www.oracle.com/pls/topic/lookup?ctx=acc&id=docacc)

#### <span id="page-15-0"></span>**Access to Oracle Support**

Oracle customers that have purchased support have access to electronic support through My Oracle Support. For information, visit [http://www.oracle.com/pls/](http://www.oracle.com/pls/topic/lookup?ctx=acc&id=info) [topic/lookup?ctx=acc&id=info](http://www.oracle.com/pls/topic/lookup?ctx=acc&id=info) or visit [http://www.oracle.com/pls/topic/lookup?](http://www.oracle.com/pls/topic/lookup?ctx=acc&id=trs) [ctx=acc&id=trs](http://www.oracle.com/pls/topic/lookup?ctx=acc&id=trs) if you are hearing impaired.

## **Related Documents**

The following documents, along with this document, are published in the Oracle Database Appliance online documentation library, which is available from the following URL:

<http://www.oracle.com/goto/oda/docs>:

- *Oracle Database Appliance Release Notes for Linux x86-64*
- *Oracle Database Appliance Licensing Information User Manual for Linux x86-64*
- *Oracle Database Appliance X6-2-HA Deployment and User's Guide*
- *Oracle Database Appliance Administration and Reference Guide*
- Oracle Database Appliance Setup Posters (a full-size printed copy ships with Oracle Database Appliance)
- *Oracle Database Appliance Owner's Guide*
- *Oracle Database Appliance Service Manual*
- *Oracle Database Appliance Series Safety and Compliance Guide*
- *Oracle Database Appliance Security Guide*
- *Oracle Enterprise Manager Plug-in for Oracle Database Appliance User's Guide*

For more information about using Oracle Database, see the following documents in the Oracle Database online documentation library:

- *Oracle Database Concepts*
- *Oracle Database Security Guide*
- *Oracle Database Administrator's Guide*
- *Oracle Database SQL Language Quick Reference*
- *Oracle Database Backup and Recovery User's Guide*
- *Oracle Database Backup and Recovery Reference*
- *Oracle Database Utilities*
- *Oracle Automatic Storage Management Administrator's Guide*

Oracle Database documents are published in the Oracle Database online documentation library, which is available from the following URL: [https://](https://docs.oracle.com/en/database/database.html) [docs.oracle.com/en/database/database.html](https://docs.oracle.com/en/database/database.html)

For more details about other Oracle products that are mentioned in Oracle Database Appliance documentation, such as Oracle Integrated Lights Out Manager, see the Oracle Documentation home page at the following address:

## <http://docs.oracle.com>

# <span id="page-16-0"></span>**Conventions**

The following text conventions are used in this document:

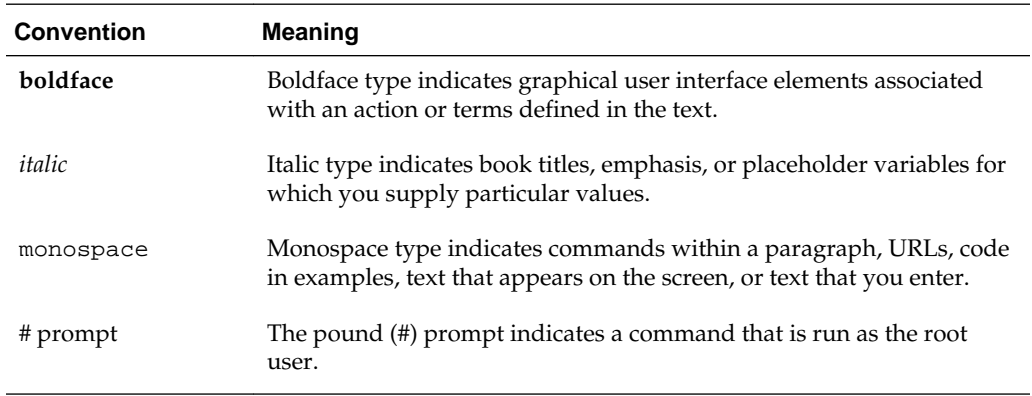

**1**

# <span id="page-18-0"></span>**About Oracle Database Appliance**

This documentation only applies to Oracle Database Appliance X6-2S, X6-2M, and X6-2L hardware models.

Oracle Database Appliance enables you to take advantage of Oracle Database in an easy-to-deploy and manage system. The complete package of software, server, storage, and networking saves time and money by simplifying deployment, maintenance, and support of database and application workloads.

Topics:

Oracle Database Appliance Components (page 1-1)

Oracle Database Appliance X6-2S, X6-2M, and X6-2L components that are installed or available for download are described in the following table.

[Overview of Oracle Database Appliance Deployment](#page-19-0) (page 1-2)

Review the steps you must complete to deploy Oracle Database Appliance.

## **1.1 Oracle Database Appliance Components**

Oracle Database Appliance X6-2S, X6-2M, and X6-2L components that are installed or available for download are described in the following table.

Components listed as **Installed** are typically available on Oracle Database Appliance when you receive it, and components listed as **Downloaded** are components that you can download and deploy yourself.

**Note:** 

The components listed in this table are not available with every release.

| Component                                                     | <b>Component Contents</b>                                                                                                    | Installed or<br><b>Downloaded</b> |
|---------------------------------------------------------------|----------------------------------------------------------------------------------------------------|-----------------------------------|
| Oracle Database<br><b>Appliance Operating</b><br>System Image | Oracle Appliance Manager command-line interface<br>Oracle Appliance Manager (Web Console)<br>Oracle Linux<br>Hardware drivers | Installed                         |

**Table 1-1 Software for Oracle Database Appliance**

| <b>Component</b>                                                                 | <b>Component Contents</b>                                                                                                    | Installed or<br><b>Downloaded</b> |
|----------------------------------------------------------------------------------|----------------------------------------------------------------------------------------------------|-----------------------------------|
| Oracle Database<br>Appliance Single<br><b>Instance Software</b><br><b>Bundle</b> | Oracle Database clone binaries<br>Oracle Database templates, customized for Oracle Database                                  | Downloaded                        |
|                                                                                  | Appliance deployments<br>Oracle Grid Infrastructure clone binaries                                                           |                                   |
|                                                                                  | Oracle Appliance Manager Web Console<br>Oracle Appliance Manager command-line interface<br>Oracle Appliance Manager software |                                   |

<span id="page-19-0"></span>**Table 1-1 (Cont.) Software for Oracle Database Appliance**

## **1.2 Overview of Oracle Database Appliance Deployment**

Review the steps you must complete to deploy Oracle Database Appliance.

To complete these tasks, refer to topics in this book and in the *Oracle Database Appliance Owner's Guide*.

- **1.** Prepare for Oracle Database Appliance.
	- **a.** Register your Support Identifier (SI) for Oracle Database Appliance with My Oracle Support to obtain software and support from Oracle.
	- **b.** Plan your configuration options and gather network and related information.
	- **c.** Set up the server site.
	- **d.** Configure network names and addresses on your Domain Name System (DNS) server.
	- **e.** Download the Oracle Database Appliance software to a local computer on the network.
- **2.** Ready Oracle Database Appliance for deployment.
	- **a.** Mount Oracle Database Appliance hardware into a rack at the server site.
	- **b.** Connect power and required cables to Oracle Database Appliance.
	- **c.** Connect the keyboard and mouse to USB ports and video display to VGA port.
	- **d.** Create an initial network configuration to load external files.
	- **e.** Start up the system.
	- **f.** Plumb the network.
- **3.** Install and deploy software on Oracle Database Appliance.
	- **a.** Download the Oracle Database Appliance Single Instance Software Bundles to a system on the network.
	- **b.** Copy the Oracle Database Appliance Single Instance Software Bundles to Oracle Database Appliance.
	- **c.** Run the update-image command to install the bundles.
- **4.** Deploy Oracle Database Appliance.
	- **a.** Log into the Oracle Database Appliance Web Console.
	- **b.** Click **Deploy Appliance**.
	- **c.** Enter the configuration details.
	- **d.** Click **Submit** to start the deployment.
	- **e.** Monitor the progress on the **Activities** tab.

#### **Related Topics:**

[Preparing for Oracle Database Appliance Installation and Deployment](#page-22-0) (page 2-1)

Use these topics as a checklist to complete setup tasks before Oracle Database Appliance is delivered.

[Readying Oracle Database Appliance for Deployment](#page-32-0) (page 3-1) Complete these tasks to prepare to deploy Oracle Database Appliance.

[Deploying Oracle Software on Oracle Database Appliance](#page-40-0) (page 4-1) Complete these tasks to deploy the Oracle Database Appliance software.

**2**

# <span id="page-22-0"></span>**Preparing for Oracle Database Appliance Installation and Deployment**

Use these topics as a checklist to complete setup tasks before Oracle Database Appliance is delivered.

Tasks:

- Registering Your Support Identifier on My Oracle Support (page 2-1) Add your hardware Support Identifier (SI) to your My Oracle Support account profile.
- Planning Oracle Database Appliance Configuration Options (page 2-1) Use these topics to help you to make decisions about your Oracle Database Appliance configuration.
- [Gathering System Requirement Information](#page-25-0) (page 2-4) Use these checklists to collect information before deploying Oracle Database Appliance.

## **2.1 Registering Your Support Identifier on My Oracle Support**

Add your hardware Support Identifier (SI) to your My Oracle Support account profile.

Your hardware SI is supplied when you purchase Oracle Database Appliance. If you acquire new software licenses, then you must also register your new software SIs. The SI registration process can take up to 24 hours to complete.

**Note:** 

You cannot obtain support or software from Oracle without registered SIs.

## **2.2 Planning Oracle Database Appliance Configuration Options**

Use these topics to help you to make decisions about your Oracle Database Appliance configuration.

These topics help you to select the correct Oracle Database Appliance and plan for deployment. Record your decisions and the information that you require before you proceed to complete system configuration checklists.

#### <span id="page-23-0"></span>**Caution:**

Do not use Oracle Database Configuration Assistant (DBCA) to create databases on Oracle Database Appliance. Only use Oracle Appliance Manager for database configuration. Deploying Oracle Database instances using Oracle Appliance Manager ensures that these databases are properly configured, optimized, and supported on Oracle Database Appliance.

#### Topics:

```
Selecting an Oracle Database Appliance Configuration (page 2-2)
Compare and select an Oracle Database Appliance X6-2S, X6-2M, or
X6-2L hardware configuration.
```
- Selecting Database Deployment Options (page 2-2) See the Oracle Database editions that are available for deployment.
- [Selecting Database Shapes for Oracle Database Appliance](#page-24-0) (page 2-3)

Oracle Database Appliance software includes preconfigured templates, known as shapes, that incorporate Oracle best practices with optimization for different classes of databases.

### **2.2.1 Selecting an Oracle Database Appliance Configuration**

Compare and select an Oracle Database Appliance X6-2S, X6-2M, or X6-2L hardware configuration.

- Oracle Database Appliance X6-2S is a small configuration designed for smaller or entry-level deployments.
- Oracle Database Appliance X6-2M is a medium-sized configuration designed for performance.
- Oracle Database Appliance X6-2L is a large configuration designed for larger databases and database consolidation.

You cannot expand or reconfigure Oracle Database Appliance to a different configuration. For example, you cannot expand Oracle Database Appliance X6-S to Oracle Database Appliance X6-2M. For Oracle Database Appliance X6-2 configuration details, see the *Oracle Database Appliance Owner's Guide*.

### **2.2.2 Selecting Database Deployment Options**

See the Oracle Database editions that are available for deployment.

Oracle Appliance Manager installs Oracle Database software on mirrored disks that are internal to Oracle Database Appliance. You specify the database edition in the Web Console during the initial deployment. You cannot use both Oracle Database Enterprise Edition and Standard Edition on the same appliance.

The following Oracle Database editions are available:

• **Oracle Database Enterprise Edition**

Oracle Database Enterprise Edition provides the performance, availability, scalability, and security required for mission-critical applications such as high<span id="page-24-0"></span>volume online transaction processing (OLTP) applications, query-intensive data warehouses, and demanding Internet applications.

- Single-instance Oracle Database Enterprise Edition home
- Oracle Database options are available
- **Oracle Database Standard Edition 2**

Oracle Database Standard Edition 2 delivers unprecedented ease of use, power, and performance for workgroup, department-level, and Web applications.

#### • **Oracle Database Standard Edition**

Oracle Database Standard Edition delivers the unprecedented ease of use, power, and performance of Standard Edition One, with support for larger machines and clustering of services with Oracle Real Application Clusters (Oracle RAC).

#### • **Oracle Database Standard Edition One**

Oracle Database Standard Edition One delivers unprecedented ease of use, power, and performance for workgroup, depart ment-level, and Web applications.

**Note:** Review the Oracle Database licensing guide for supported options and products.

#### **2.2.3 Selecting Database Shapes for Oracle Database Appliance**

Oracle Database Appliance software includes preconfigured templates, known as shapes, that incorporate Oracle best practices with optimization for different classes of databases.

Because of differences in CPU counts, memory size, and other resources available with different Oracle Database Appliance models, some shapes are not supported on all models.

Each Oracle Database shape has different workload profile and performance characteristics:

- Memory requirements, which are calculated from the System Global Area (SGA), and Program Global Area (PGA) sizes
- Processing requirements, which are calculated from the number of processes
- Logging requirements, which are based on log buffer size, and online redo log size

Oracle Database Appliance shapes are tuned for the size of each database instance workload and are designed to run on a specific number of cores.

#### **Note:**

Oracle strongly recommends that you use the Oracle Database Appliance shapes. These shapes implement best practices, and are configured specifically for Oracle Database Appliance.

#### **Related Topics:**

[Database Shapes for Oracle Database Appliance](#page-152-0) (page F-1)

Use the information in this appendix to select database shapes, or templates, for your planned databases.

## <span id="page-25-0"></span>**2.3 Gathering System Requirement Information**

Use these checklists to collect information before deploying Oracle Database Appliance.

Topics:

List of Information You Need Before Deployment (page 2-4)

Collect security, storage, and network information required to prepare for deploying Oracle Database Appliance.

#### [Displaying the MAC Addresses](#page-28-0) (page 2-7)

Use the ifconfig -a command to display the MAC addresses for various interfaces.

#### [Checklist for System Details](#page-28-0) (page 2-7)

Use the checklist to gather system information that you need to obtain for Oracle Database Appliance. Record the values for your system.

[Checklist for Custom Network Address Configuration](#page-29-0) (page 2-8) Use the checklist to identify the IP addresses required for Oracle Database Appliance.

### **2.3.1 List of Information You Need Before Deployment**

Collect security, storage, and network information required to prepare for deploying Oracle Database Appliance.

Review your security requirements for root passwords, determine your storage requirements and network administration requirements, and complete any required configuration before your Oracle Database Appliance hardware is delivered.

#### **Security Requirements**

- What root password should you use for Oracle Database Appliance? Root passwords should comply with your system security requirements.
- Secure operating systems are an important basis for general system security. Ensure that your operating system deployment is in compliance with common security practices.

#### **Storage Administration Requirements**

Storage administration is integrated into Oracle Database Appliance. No additional storage configuration is required.

Oracle Database Appliance X6-2S, X6-2M, and X6-2L use Oracle Automatic Storage Management Cluster File System (Oracle ACFS) or Oracle Automatic Storage Management (Oracle ASM) and include the following:

- Integrated storage for operational files (operating system, Oracle Grid Infrastructure home, Oracle Database homes, tools). Operational files are stored on mirrored internal system disks.
- DATA (user data and database files)
- RECO (database redo logs, archive logs, and recovery manager backups)
- Operational files are stored on mirrored internal system disks.

You can configure for External, Internal, or Custom backup location. Depending on backup location, you can select one of the following configuration options to divide the storage capacity between DATA diskgroup and RECO diskgroup:

- External: Storage capacity is split between 80% for DATA and 20% for RECO.
- Internal: Storage capacity is split between 40% for DATA and 60% for RECO.
- Custom: Storage capacity is configurable from 10% to 90% for DATA and the remainder for RECO.

#### **Note:**

Oracle Database Appliance X6-2S and X6-2M ship with two 3.2 TB nonvolatile memory express (NVMe) drives for a total of 6.4 TB of NVMe storage. With Oracle Database Appliance X6-2M, you have the option to expand the system to a 4 disk configuration, which doubles the NVMe storage capacity. Oracle Database Appliance X6-2L ships with six 3.2 TB non-volatile memory express (NVMe) drives with the option to add three (3) disks for a total of nine (9) NVMe disks.

#### **Network Administration Requirements**

The network administration requirements and recommendations are as follows:

- Determine the type of network interface for your public network and know the details for your generic and public network.
- Oracle recommends that you resolve addresses using Domain Name System (DNS) servers.
- All names must conform to the RFC 952 standard, which permits alphanumeric characters and hyphens ("-"), but does not allow underscores ("\_").
- Provide an IP address for the public interface. The following are the public interfaces:
	- Oracle Database Appliance X6-2S: btbond1 or sfpbond1
	- Oracle Database Appliance X6-2M: btbond1, btbond2 and sfpbond1
	- Oracle Database Appliance X6-2L: btbond1, btbond2 and sfpbond1

Depending on your network setup, you can use one of the following available bonds:

- btbond are bonded interface based on onboard NIC 10GBase-T (copper) ports
- sfpbond is bonded interface based on the 10GbE SFP+ (fiber) PCIe card

When you use the configure-first command during the initial setup, you can choose one of the bonded interfaces for the public network. Use one of the remaining bonded interfaces for management, backup, data guard, or other network. Be prepared to provide a netmask and gateway for each network, as both are required when you configure a network connection for Oracle Database Appliance. VLAN is not supported.

#### **Answer These Questions**

Determine the answers to the following questions:

• What is your domain name?

For example: example.com.

• Do you want to use DNS?

(Optional) Ensure that the names and addresses that you provide for network configuration are configured in your Domain Name System (DNS) servers. DNS is optional, but recommended. If you want to use DNS, then obtain your DNS server addresses. The addresses that you provide are configured in the /etc/hosts file to provide IP name and address resolution, even if a DNS server is not available.

- Do you have a Network Time Protocol (NTP) service configured for each server, so that the local system time for each server is synchronized?
- Which network interface do you want to use for your public network?
	- 10GBase-T (copper)
	- 10GbE SFP+ (fiber)
- What are the details for your public network? To connect to the system, you require the following information:
	- Host name

For example: myhost

– IP address

For example: 192.0.2.18

– Netmask for the public network

For example: 255.255.252.0

– Gateway for the public network

For example: 192.0.2.1

- Do you want the ability to configure additional networks?
- Do you want to use Oracle Integrated Lights Out Manager (Oracle ILOM) to manage Oracle Database Appliance independent of the operating system?

(Optional) Collect the following ILOM details from your network administrator:

– Oracle ILOM host name

For example: myilom1

– Oracle ILOM IP address

For example: 10.0.0.3

- Netmask for the Oracle ILOM network For example: 255.255.255.0
- Gateway for the Oracle ILOM network

For example: 10.0.0.1

### <span id="page-28-0"></span>**2.3.2 Displaying the MAC Addresses**

Use the ifconfig -a command to display the MAC addresses for various interfaces.

When you deploy Oracle Database Appliance, you must provide an IP address for the primary client access network. In addition, you can configure the following networks during deployment, each of which requires an IP address:

- (Optional) Additional network
- (Optional) ILOM network

To display the MAC address, start the system and run the ifconfig -a command.

# ifconfig eth1

eth1 Link encap:Ethernet **HWaddr 00:19:2E:97:E1:4C**

UP BROADCAST RUNNING MULTICAST MTU:1500 Metric:1

RX packets:0 errors:0 dropped:0 overruns:0 frame:0

TX packets:0 errors:0 dropped:0 overruns:0 carrier:0

collisions:0 txqueuelen:1000

RX bytes:0 (0.0 b) TX bytes:0 (0.0 b)

#### **2.3.3 Checklist for System Details**

Use the checklist to gather system information that you need to obtain for Oracle Database Appliance. Record the values for your system.

| <b>System Information</b> | <b>Description</b>                                                                                                    |
|---------------------------|----------------------------------------------------------------------------------------------------|
| <b>Host Name</b>          | The name for the Oracle Database Appliance System. The name must<br>conform with the RFC 952 standard, which allows alphanumeric<br>characters and hyphens ( - ), but does not allow underscores ( _). The<br>name should not begin with a numeral or hyphen and should not end<br>in a hyphen. The maximum length is 30 characters. Oracle<br>recommends that you use all lowercase characters for the host name. |
| Domain Name               | Your domain name. For example: example.com                                                                                                    |
| Master Password           | The password set for the root password of the system, OS users,<br>database users, and pdbadmin. The password is also used to set the<br>database SYS and SYSTEM passwords. Ensure that the password you<br>provide is in compliance with common security practices.                                                                                                    |
| <b>DNS</b> Server         | (Optional) DNS server details.                                                                                                    |
| <b>NTP</b> Server         | (Optional) Network Time Protocol (NTP) service details.                                                                                                    |
| Region                    | The region where you plan to operate the Oracle Database Appliance<br>system.                                                                                                    |

**Table 2-1 Checklist for System Configuration Information for Oracle Database Appliance**

| <b>System Information</b>                                                       | <b>Description</b>                                                                                                    |  |
|---------------------------------------------------------------------------------|----------------------------------------------------------------------------------------------------|--|
| Timezone                                                                        | Select the time zone where you plan to operate the Oracle Database<br>Appliance system.                                                                                                    |  |
| Database Edition                                                                | Select an Oracle Database edition, either Enterprise Edition or<br>Standard Edition. You cannot mix editions. The database edition you<br>select determines the database editions that you create in the<br>appliance. To change editions, you must redeploy Oracle Database<br>Appliance. |  |
| Backup Location                                                                 | Determine the backup location you want: External, Internal, or<br>Custom.                                                                                                    |  |
|                                                                                 | External reserves 80% of the storage for DATA and 20% for<br>RECO.                                                                                                    |  |
|                                                                                 | Internal reserves 40% of the storage for DATA and 60% for RECO.<br>$\bullet$<br>Custom reserves anywhere from 10% to 90% of the storage for<br>$\bullet$<br>DATA, and the remainder is reserved for RECO.                                                                                  |  |
| Percentage of Storage<br>Reserved for Data                                      | If you select a Custom backup location, determine the amount of<br>reserves for DATA storage. The percentage must be a whole number<br>between 10 and 90.                                                                                                    |  |
| Diskgroup<br>Redundancy                                                         | If the machine has 4 NVMe, select normal redundancy (two way<br>mirror) or high redundancy (three way mirror). If the machine has 2<br>NVMe, redundancy is automatically set to normal and this field does<br>not appear.                                                                  |  |
| Network Information                                                             | Obtain network information:                                                                                                    |  |
|                                                                                 | Public network<br>$\bullet$                                                                                                    |  |
|                                                                                 | (Optional) Additional network<br>٠<br>(Optional) Oracle Integrated Lights Out Manager (Oracle ILOM)<br>٠<br>network                                                                                                    |  |
| Initial Database<br>Details (if you want<br>to create one during<br>deployment) | Database name<br>٠<br>Normal or container database<br>$\bullet$                                                                                                    |  |
|                                                                                 | $\bullet$<br>Class (database template)<br>Database characterset<br>$\bullet$                                                                                                    |  |
|                                                                                 | Database language<br>$\bullet$                                                                                                    |  |
|                                                                                 | Database version<br>$\bullet$                                                                                                    |  |
|                                                                                 | Shape (for example: odb1 or odb2)                                                                                                    |  |
|                                                                                 | Storage (Oracle ASM or Oracle ACFS)<br>٠<br>Configure Oracle Enterprise Manager console                                                                                                    |  |

<span id="page-29-0"></span>**Table 2-1 (Cont.) Checklist for System Configuration Information for Oracle Database Appliance**

## **2.3.4 Checklist for Custom Network Address Configuration**

Use the checklist to identify the IP addresses required for Oracle Database Appliance.

**Note:** Oracle does not recommend changing the default Host Private Address. If there is a business need to change the address, such as an IP address conflict, use the odacli update-network command to update the private network before using the Web Console to deploy the appliance. You cannot change the private network after deploying the appliance.

| Type of IP                                     | <b>IP Address</b><br><b>Default Values</b> | Your Values As Applicable                                                                           |
|------------------------------------------------|--------------------------------------------|----------------------------------------------------------------------------------------------------|
| Client Access Network                          | No default                                 | No default                                                                                          |
| <b>Additional Network</b>                      | No default                                 | No default                                                                                          |
| Oracle Integrated Lights<br>Out Manager (ILOM) | No default                                 | No default                                                                                          |
| <b>Host Private Addresses</b>                  | 192.168.16.24                              | Not applicable: the private addresses are<br>defined before deployment and should<br>not be changed |

<span id="page-30-0"></span>**Table 2-2 Default IP Address Requirements for Oracle Database Appliance**

# <span id="page-32-0"></span>**Readying Oracle Database Appliance for Deployment**

Complete these tasks to prepare to deploy Oracle Database Appliance.

Topics:

Attaching Network Cables to Oracle Database Appliance (page 3-1) Connect Oracle Database Appliance X6-2S, X6-2M, or X6-2L to either a 10GBase-T (copper) or 10GbE SFP+ (fiber) network.

#### [Attaching Peripheral Devices](#page-34-0) (page 3-3)

Complete this task if you have direct access to Oracle Database Appliance and you intend to use a locally connected monitor, keyboard and mouse.

#### [First Startup of Oracle Database Appliance](#page-35-0) (page 3-4)

Use this procedure to start up either a newly-installed Oracle Database Appliance, or to start up the appliance after you power it down.

## [Configuring Oracle Integrated Lights Out Manager](#page-36-0) (page 3-5)

Configure Oracle Integrated Lights Out Manager (Oracle ILOM) to manage Oracle Database Appliance independent of the operating system.

#### [Configuring an Initial Network Connection](#page-37-0) (page 3-6)

Configure a temporary network configuration framework to build your network information during deployment.

[Downloading Oracle Database Appliance Software](#page-38-0) (page 3-7) Download the software before deploying Oracle Database Appliance.

## **3.1 Attaching Network Cables to Oracle Database Appliance**

Connect Oracle Database Appliance X6-2S, X6-2M, or X6-2L to either a 10GBase-T (copper) or 10GbE SFP+ (fiber) network.

Use standard Cat-6 network cables to connect to the on-board 10GBase-T (copper) network ports. The following sections show the cabling options for 10GbE SFP+ (fiber) network ports. In the figures, callouts 4 and 5 identify the ports for the 10GBase-T (copper) network. Callout 6 identifies the ports for the 10GbE SFP+ (fiber) network.

<span id="page-33-0"></span>**Figure 3-1 Connect the Fiber and Copper Network Cables for Oracle Database Appliance X6-2S or X6-2M**

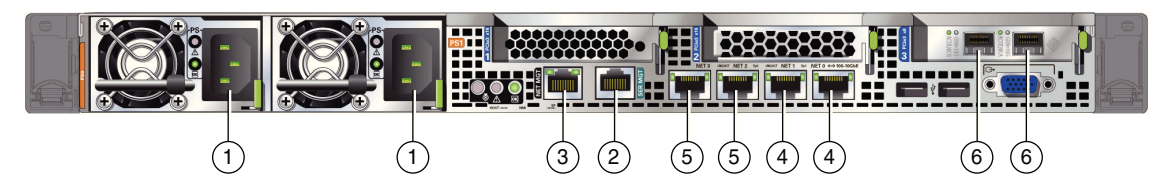

**Figure 3-2 Connect the Fiber and Copper Network Cables for Oracle Database Appliance X6-2L**

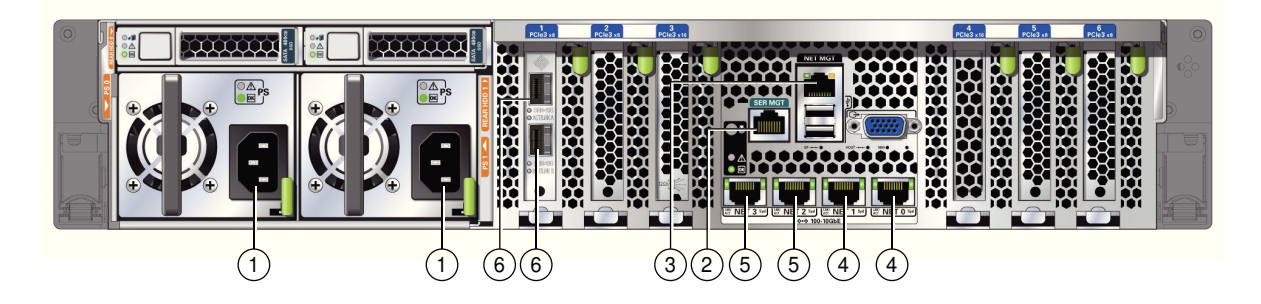

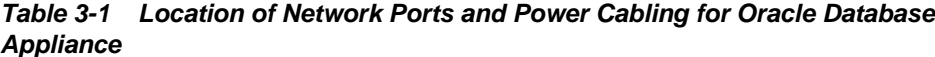

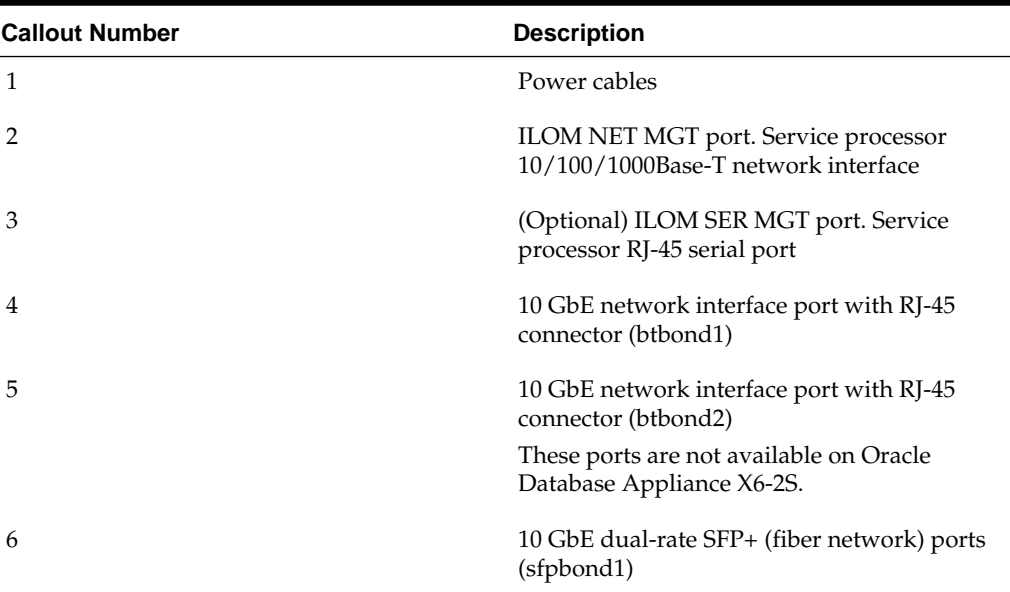

The following sections show the cabling options for 10 GbE SFP+ PCI cards.

#### **Fiber Cables**

For optical cables, you must purchase either Short Range (SR) or Long Range (LR) SFP + transceivers for each of the network ports, and then plug in the appropriate optical cable. Currently, Oracle sells both the SR and LR SFP+ transceivers. In addition to these transceivers, you must purchase the appropriate LC-LC terminated fiber optic cables from a third-party vendor.

<span id="page-34-0"></span>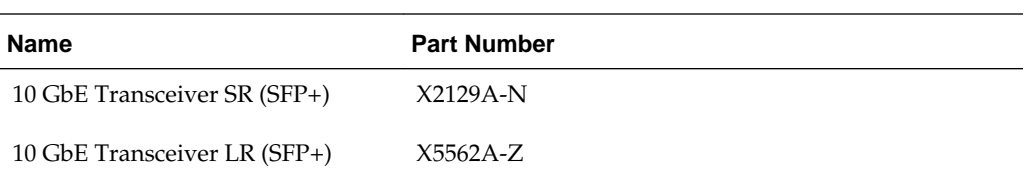

#### **Copper Cables**

You can purchase the following copper cables from Oracle. These cables have built-in SFP+ connectors:

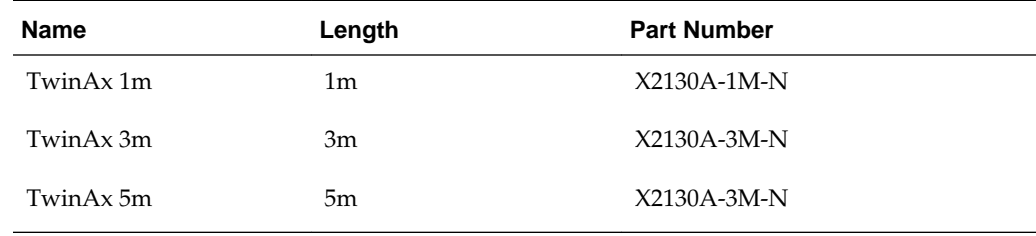

#### **Related Topics:**

*Oracle Database Appliance Owner's Guide*

## **3.2 Attaching Peripheral Devices**

Complete this task if you have direct access to Oracle Database Appliance and you intend to use a locally connected monitor, keyboard and mouse.

Oracle Database Appliance is not equipped with human-computer interface devices, such as a monitor or keyboard. If you want to log in locally, instead of through a network, then you must attach interface devices.

Attach a monitor to the graphics card port, and attach a keyboard and a mouse to the USB ports. Refer to the figure and table to identify the ports.

**Figure 3-3 Peripheral Device Connections for Oracle Database Appliance**

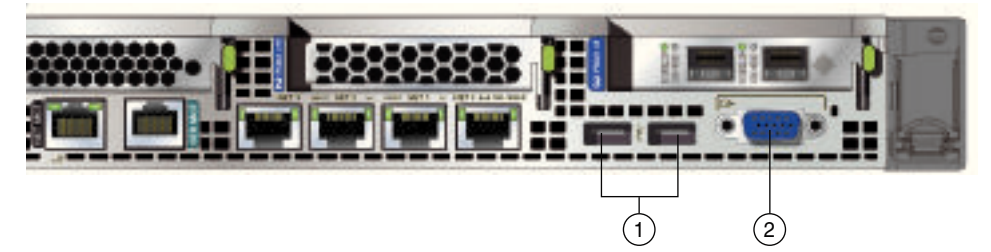

In the figure, callout 1 identifies the ports for the keyboard and mouse. Callout 2 identifies the monitor port.

**Table 3-2 Peripheral Device Connections for Oracle Database Appliance**

| <b>Callout</b><br><b>Number</b> | <b>Description</b>                   |
|---------------------------------|--------------------------------------|
|                                 | USB ports for the keyboard and mouse |

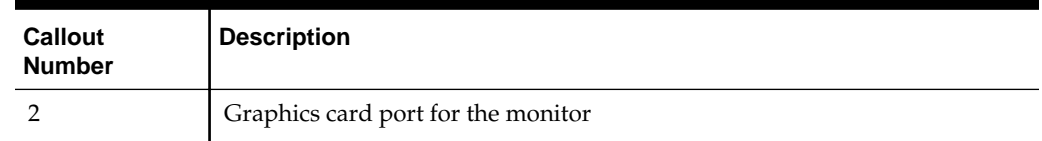

#### <span id="page-35-0"></span>**Table 3-2 (Cont.) Peripheral Device Connections for Oracle Database Appliance**

## **3.3 First Startup of Oracle Database Appliance**

Use this procedure to start up either a newly-installed Oracle Database Appliance, or to start up the appliance after you power it down.

To ready Oracle Database Appliance for the powering on the first time, you need to attach all of the required power cords and confirm that initialization completes successfully. You can then start up the system by pushing the power button once.

Topics:

Attaching Power Cords and Initializing Components (page 3-4) Attach power cords for Oracle Database Appliance.

Powering On Oracle Database Appliance the First Time (page 3-4) Use this procedure the first time you power on Oracle Database Appliance.

## **3.3.1 Attaching Power Cords and Initializing Components**

Attach power cords for Oracle Database Appliance.

#### **Caution:**

When you plug in power cords, ensure that the electrical outlets providing the power are grounded before plugging in the power cords.

If you use only a single AC circuit, then connect both power cords for each component to that circuit. If you want to maintain N+1 power supply redundancy, then use two separate AC circuits. Connect one power cord from each AC circuit into each component.

For more information about cabling with the supplied Cable Management Arm, refer to *Oracle Database Appliance Owner's Guide*.

### **3.3.2 Powering On Oracle Database Appliance the First Time**

Use this procedure the first time you power on Oracle Database Appliance.

#### **Note:**

After you connect power cords, the green SP OK light-emitting diode (LED) lights blink for a few minutes, and then turn to steady ON. The cooling fans also may turn on. However, these events do not indicate that the system is started. You must complete all of the steps in this section to turn on the appliance properly. Read through the entire section to understand the sequence required for initial system startup.
**1.** Push the recessed power button to turn on the appliance.

#### **Note:**

The fully-initialized state is indicated by the green SP OK LEDs staying steadily lit. If any of the green LED lights on the server are still blinking, then wait for them to complete their initialization steps.

The power button and the system initialization status indicator lights are located on the power panel. The following figure is an example of the location on the X6-2S and X6-2M. The layout on the X6-2L is slightly different.

**Figure 3-4 Front of Oracle Database Appliance Power Panel for X6-2S and X6-M**

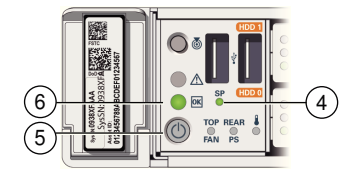

| <b>Callouts for X6-2S</b><br>and X6-2M | <b>Function</b>                                                                                                    |
|----------------------------------------|----------------------------------------------------------------------------------------------------|
| 4                                      | SP OK LED light, located on the front panel of the appliance.                                                                                                    |
| 5                                      | Recessed On/Off power button, which is located on the front<br>panel of the appliance. Push this button only once. Do not<br>repeatedly push the power button.     |
| 6                                      | Green Power OK LED, located on the front panel. These lights<br>must be in the steady ON position (Green light does not blink)<br>before you log on to the system. |

**Table 3-3 Description of Callouts for Powering On Oracle Database Appliance**

**2.** Wait for Oracle Database Appliance to complete startup.

#### **Note:**

Do not repeatedly push the power buttons. Startup can take several minutes to complete.

Oracle Database Appliance is ready for use when the green Power OK LEDs on the front of the system remains steadily on.

## **3.4 Configuring Oracle Integrated Lights Out Manager**

Configure Oracle Integrated Lights Out Manager (Oracle ILOM) to manage Oracle Database Appliance independent of the operating system.

Oracle ILOM provides alternate ways to restart and troubleshoot Oracle Database Appliance.

You must set up the following items first to configure Oracle ILOM:

• A name and IP address

- A password to replace the default Oracle ILOM password
- Access to a management network, using an assigned netmask
- An Ethernet cable connected from the NET MGT port to the management network

In the default configuration, Dynamic Host Configuration Protocol (DHCP) is enabled in Oracle ILOM and the DHCP server automatically assigns network settings. To determine the IP address or host name assigned by the DHCP server, use the network tools provided with the DHCP server.

If you do not use DHCP, then use the custom option in Oracle Database Appliance Manager configurator to assign IP addresses and host names to Oracle ILOM when you deploy your database.

Refer to Chapter 2, "Overview of Oracle Database Appliance" in *Oracle Database Appliance Owner's Guide* for details about the port used for ILOM on your platform. Also refer to the Oracle Integrated Lights Out Manager Documentation Library to obtain additional information about Oracle ILOM.

#### **Note:**

If you have not enabled DHCP, then you must complete Oracle Database Appliance configuration to access Oracle ILOM.

To connect to the Oracle ILOM, use one of the following two methods:

- **1.** Log in using a web interface by completing these steps:
	- **a.** Using a client system's browser, enter the IP address or host name assigned by DHCP into the browser address field and press **Enter**.
	- **b.** At the login page, enter the default user name, root and the default password, changeme.

The Oracle ILOM web interface appears.

- **2.** Log in using a command line interface (CLI) by completing these steps:
	- **a.** Using a client system, establish a secure shell (SSH) connection by entering the following on the command line:

ssh -1 root sp\_ip\_address

where  $sp\_ip\_address$  is the IP address assigned by DHCP.

**b.** Enter the default user name, root, and the default password, changeme.

The Oracle ILOM CLI prompt appears.

#### **Related Topics:**

*Oracle Database Appliance Owner's Guide*

<http://docs.oracle.com/cd/E19860-01/index.html>

### **3.5 Configuring an Initial Network Connection**

Configure a temporary network configuration framework to build your network information during deployment.

Oracle Database Appliance X6-2S has two highly available networks. Oracle Database Appliance X6-2M and X6-2L each have three available networks. Use either the 10GBase-T or the 10GbE SFP+ network interface. Use the initial network connection to transfer deployment software to Oracle Database Appliance and deploy the appliance with the Web Console.

#### **Note:**

The initial network configuration is temporary. It is replaced during the final image deployment.

### **Caution:**

Oracle recommends using the configure-firstnet command only one time on Oracle Database Appliance. Subsequent use after configuring the initial network can cause unpredictable changes to your network settings.

- **1.** Log in to Oracle Database Appliance as root, using the password welcome1.
- **2.** Run the command configure-firstnet to configure the initial network.
- **3.** Complete the network information, as prompted. Refer to the network configuration information that you collected in preparation for deployment.

See [configure-firstnet](#page-80-0) (page 10-5) for more information on the configurefirstnet command and an example.

## **3.6 Downloading Oracle Database Appliance Software**

Download the software before deploying Oracle Database Appliance.

Perform the following steps to download the software:

- **1.** Go to My Oracle Support note 2144642.1.
- **2.** Follow the instructions to download the Oracle Database Appliance Single Instance software bundle (SIB) files to a local computer on the network.

### **Related Topics:**

[https://support.oracle.com/CSP/main/article?](https://support.oracle.com/CSP/main/article?cmd=show&type=NOT&id=2144642.1) [cmd=show&type=NOT&id=2144642.1](https://support.oracle.com/CSP/main/article?cmd=show&type=NOT&id=2144642.1)

[https://support.oracle.com/CSP/main/article?](https://support.oracle.com/CSP/main/article?cmd=show&type=NOT&id=888888.1) [cmd=show&type=NOT&id=888888.1](https://support.oracle.com/CSP/main/article?cmd=show&type=NOT&id=888888.1)

**4**

# **Deploying Oracle Software on Oracle Database Appliance**

Complete these tasks to deploy the Oracle Database Appliance software.

Topics:

About Deploying Oracle Database Appliance Software (page 4-1) Review this information to understand the available deployment options.

Verifying the DCS Agent Version (page 4-1)

Ensure that your appliance has the latest dcs-agent before running the update-repository command.

[Copying the Oracle Database Appliance Software](#page-41-0) (page 4-2) Copy the software bundle to the system and update the image to the latest version before deploying the appliance.

[Deploying Oracle Database Appliance](#page-42-0) (page 4-3) Configure the system, network, database, and Oracle Auto Service Request (Oracle ASR) and deploy the appliance.

# **4.1 About Deploying Oracle Database Appliance Software**

Review this information to understand the available deployment options.

The procedure to deploy software consists of the following steps:

- **1.** Copy the Oracle Database Appliance Single Instance software bundle that you downloaded earlier.
- **2.** Update the Oracle Database Appliance image.
- **3.** Deploy your configuration.

The Web Console is the preferred method of deploying your configuration. The Web Console provides all of the fields necessary to provision Oracle Database Appliance, including configuring the system, network, database, and Oracle Auto Service Request (Oracle ASR). If you prefer to use the command-line interface, you must create a JSON file to configure the deployment options.

Deploying Oracle Database Appliance software requires approximately 1 hour to complete.

# **4.2 Verifying the DCS Agent Version**

Ensure that your appliance has the latest dcs-agent before running the updaterepository command.

<span id="page-41-0"></span>**1.** Check the dcs-agent rpm version.

# rpm -qa |grep dcs-agent

dcs-agent-12.1.2.7.0\_LINUX.X64\_*16xxxx-1*.x86\_64

- **2.** If the machine is running with dcs-agent version 12.1.2.7, then download patch # 24391174 to get the latest version of the dcs agent that supports patching.
- **3.** From an external client machine, open My Oracle Support note 2144642.1 and review for notes on updating the dcs-agent.

[https://support.oracle.com/CSP/main/article?](https://support.oracle.com/CSP/main/article?cmd=show&type=NOT&id=2144642.1) [cmd=show&type=NOT&id=2144642.1](https://support.oracle.com/CSP/main/article?cmd=show&type=NOT&id=2144642.1)

- **4.** Download the latest dcs–agent patch from My Oracle Support. For example, patch 24391174.
- **5.** Log in to Oracle Database Appliance as a root user.
- **6.** Update the dcs-agent using the update-image command.

```
# /opt/oracle/oak/bin/update-image --image-files /tmp/oda-
sm-12.1.2.8.0-160xxx-DCS.zip
```
The agent automatically restarts. It may take 1-2 minutes for the dcs-agent to complete restarting. Wait until the agent completes restarting before updating the patch repository or performing any tasks.

### **4.3 Copying the Oracle Database Appliance Software**

Copy the software bundle to the system and update the image to the latest version before deploying the appliance.

You must copy the Oracle Database Appliance Single Instance software bundle to the Oracle Database Appliance.

Copy the file using a Secure Copy (scp) or Secure File Transfer Protocol (sftp) protocol. To use scp or sftp, you must first set up a static IP address (for example. oda\_host) and configure Oracle Database Appliance with that address by using the configure-firstnet command. This command ensures the system is available in your network, enabling you to use the Oracle Appliance Manager Web Console to deploy Oracle Database Appliance.

Alternatively, you can use a USB storage device. To use a USB drive to transfer the files, you must format it first as FAT32, ext3, or ext4. NTFS file formats are not supported.

Before running the update-repository command, ensure that your appliance has the latest version of the dcs-agent.

**1.** Copy the Oracle Database Appliance Single Instance software bundle (SIB) from the external client to Oracle Database Appliance. Use the scp or sftp protocol to copy the bundle.

oda-sm-release number -date-GI-12.1.0.2.zipdate\_1of2.zip to root@oda\_host

oda-sm-release number -date–GI\_2of2.zip to root@oda\_host

<span id="page-42-0"></span>For example, if you use the scp command, then enter a command similar to the following, where the temporary host address is oda\_host, the release number is 12.1.2.8.0, and you are copying the bundle to /tmp:

oda-sm-12.1.2.8.0-GI-12.1.0.2.zipdate\_1of2.zip to root@oda\_host oda-sm-12.1.2.8.0–GI\_2of2.zip to root@oda\_host

For example, if you use the sftp command, then enter a command similar to the following, where the temporary host address is oda\_host, and you are copying the bundle to / tmp:

sftp root@oda\_host

Enter the root password.

put oda-sm-12.1.2.8.0-date-DB-12.1.0.2.zip

**2.** Update Oracle Database Appliance with the single instance bundle files that have been copied to system in the previous step. If there is more than one file, you can list all of them separated by a comma.

For example, enter a command similar to the following to update the image file, where the temporary host address is oda\_host, and you are copying the bundle to /tmp:

```
# opt/oracle/dcs/bin/odacli update-repository –f /tmp/oda-
sm-12.1.2.8.0-160XXXX-GI-12.1.0.2.zip, /tmp/oda-sm-12.1.2.8.0-160
XXXX-DB-12.1.0.2.zip, /tmp/oda-sm-12.1.2.8.0-160 XXXX-
DB-11.2.0.4.zip
```
## **4.4 Deploying Oracle Database Appliance**

Configure the system, network, database, and Oracle Auto Service Request (Oracle ASR) and deploy the appliance.

You must configure the initial network connection before you deploy Oracle Database Appliance.

Launch the Web Console to complete the following configuration steps to deploy Oracle Database Appliance:

- **1.** Configure the system
- **2.** Configure the client access network
- **3.** (Optional) Configure an additional network and an Oracle ILOM network
- **4.** Configure a database
- **5.** (Optional) Configure Oracle ASR

Use the checklists that you completed earlier as a reference for the configuration settings needed to deploy the appliance.

**1.** Open a browser, and enter the following URL to launch the Web Console:

https://ip-address:7093/mgmt/index.html

- **2.** Enter the following credentials:
	- User name: oda-admin
- Password: welcome1
- **3.** Click **Deploy Appliance**.
- **4.** Enter the following information to configure the system, and click **Next**:
	- **a. Host Name**: Enter the host name.
	- **b.** (Optional) **Domain Name**: Enter the domain name.
	- **c.** (Optional) **Region**: (Optional) Select the region of the world where the Oracle Database Appliance is located.
	- **d.** (Optional) **Time Zone**: (Optional) Select the time zone where the Oracle Database Appliance is located.
	- **e.** (Optional) **DNS Servers**: (Optional) Enter the DNS server.
	- **f.** (Optional) **NTP Servers**: (Optional) Enter the NTP servers.
	- **g.** (Optional) **Database Edition**: Select the Oracle Database edition, either **Enterprise Edition** or **Standard Edition**.

You cannot mix editions. The database edition you select on this page determines the database editions that you create in the appliance. To change editions, you must redeploy Oracle Database Appliance.

**h.** (Optional) **Backup Location**: Select the backup location: **External**, **Internal**, or **Custom**.

External reserves 80% of the storage for DATA and 20% for RECO. Internal reserves 40% of the storage for DATA and 60% for RECO. Select Custom to define the percentage of storage for DATA, anywhere from 10% to 90%, the remainder is reserved for RECO.

- **i. Percentage of Storage Reserved for Data**: If you select Custom in the previous step, enter a whole number between 10 and 90.
- **j.** (Optional) **Diskgroup Redundancy**: This field only appears when the Web Console detects that the system has 4 NVMe. Select **Normal** or **High**. If the system has 2 NVMe, redundancy is automatically set to NORMAL and this field does not appear.
- **k. Master Password**: Enter the master password in the **Master Password** and **Confirm Password** fields.

The master password is the password set for UNIX users, root, SYS, SYSTEM, and PDBADMIN.

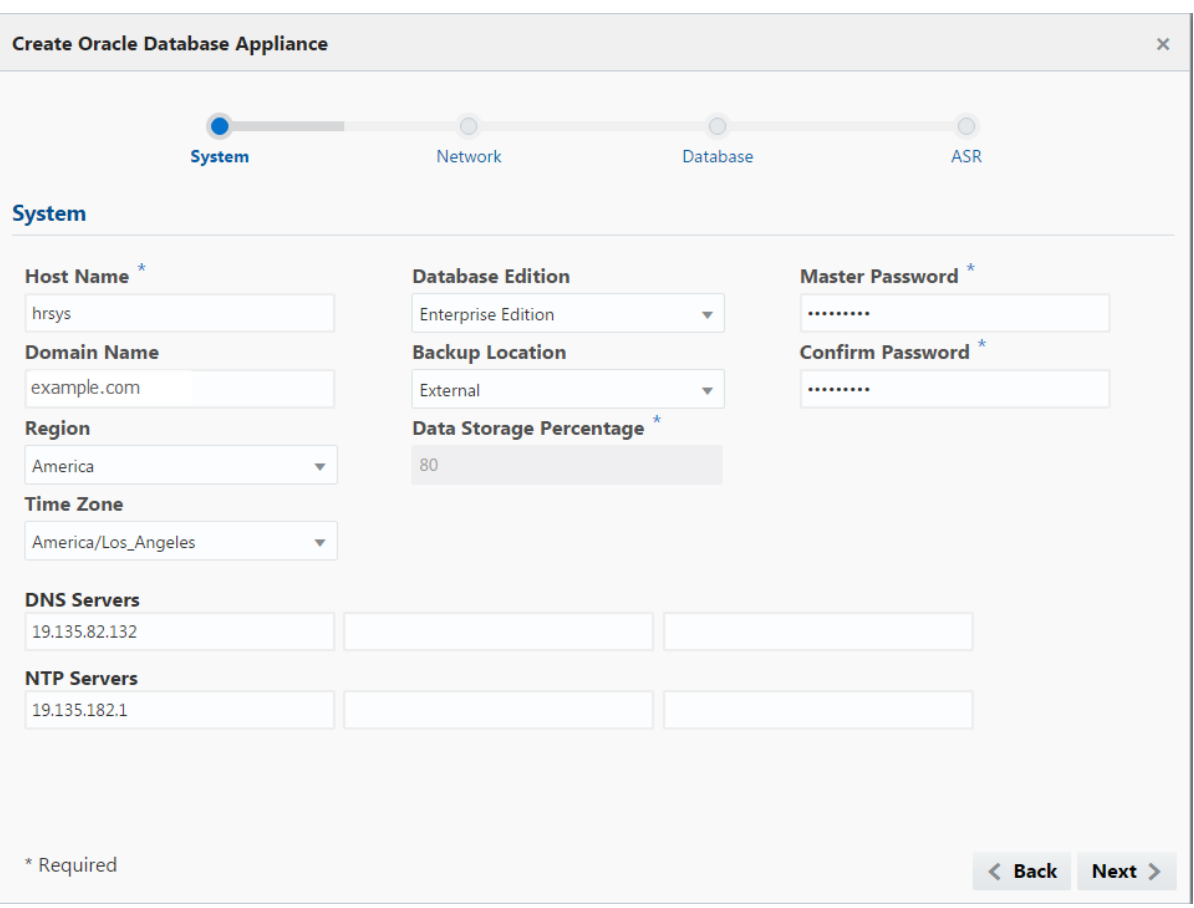

**Figure 4-1 System Configuration**

**5.** Enter the following information to configure the network, and click **Next**:

This page enables you to configure the primary client access network, an additional network and an ILOM network. You are only required to configure the client access network.

- **a. Client Access Network IP Address**: Enter the IP address for the primary client access network.
- **b. Client Access Network Subnet Mask**: Enter the subnet mask address for the primary client access network.
- **c. Client Access Network Gateway**: Enter the gateway address for the primary client access network.
- **d. Client Access Network Interface**: Enter the interface for the primary client access network.
- **e.** (Optional) **Additional Network IP Address**: Enter an IP address to configure an additional network.
- **f.** (Optional) **Additional Network Subnet Mask**: Enter the subnet mask address for the additional network.
- **g.** (Optional) **Additional Network Gateway**: Enter the gateway address for the additional network.
- **h.** (Optional) **Additional Network Interface**: Enter the interface for the additional network.
- **i.** (Optional) **ILOM Host Name**: Enter the name of the Oracle ILOM host.
- **j.** (Optional) **ILOM Network IP Address**: Enter the IP address for the ILOM.
- **k.** (Optional) **ILOM Network Subnet Mask**: Enter the subnet mask address for the ILOM.
- **l.** (Optional) **ILOM Network Gateway**: Enter the gateway address for the ILOM.

**Figure 4-2 Network Configuration**

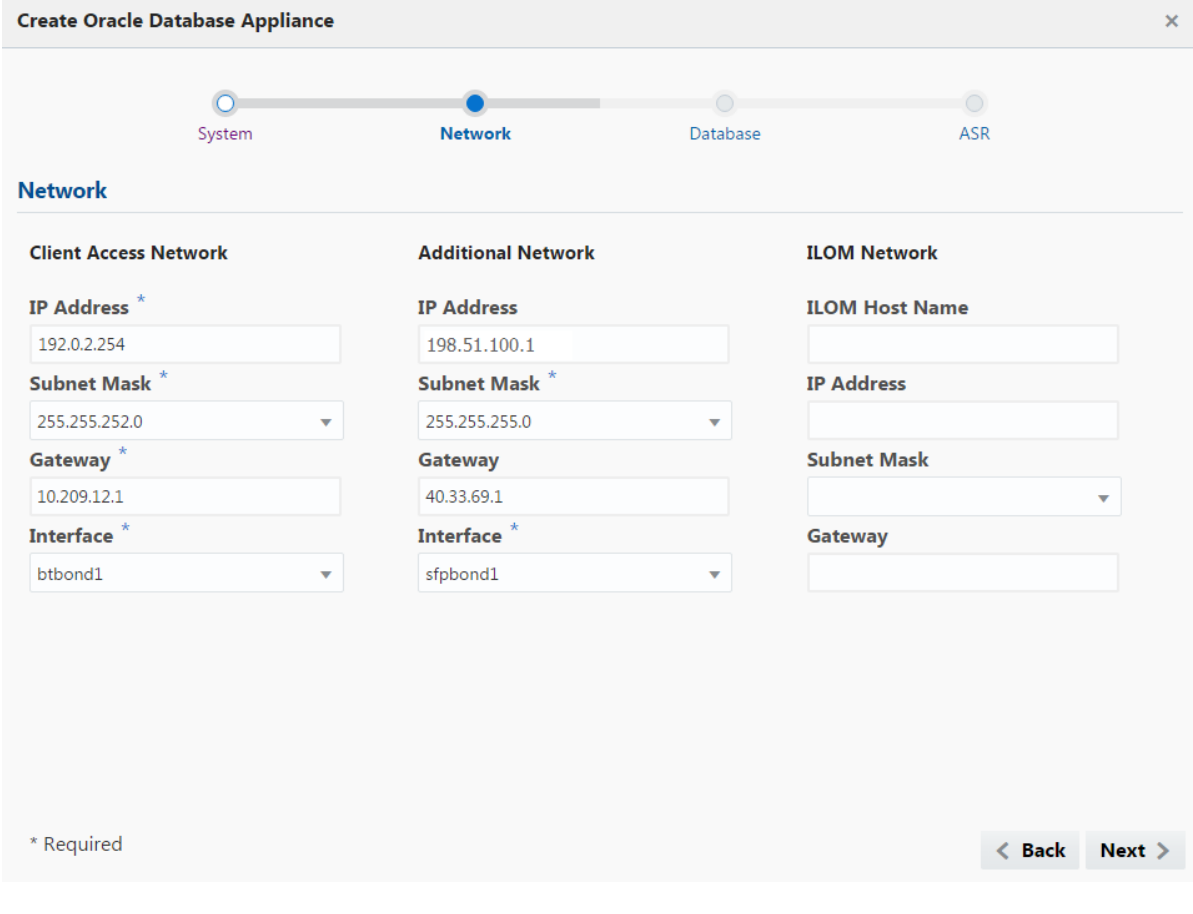

- **6.** Enter the following information to configure the database, and click **Next**:
	- **a. DB Name**: Enter a name for the database.

The name must contain alphanumeric characters and cannot exceed 8 characters.

- **b.** (Optional) **DB Version**: Select a database bundle patch number.
- **c.** (Optional) **CDB**: Select **Yes** or **No** to specify whether or not you want a Container Database (CDB).
- **d.** (Optional) **PDB Name**: Enter a name for the pluggable database (PDB).

The name must begin with an alphanumeric character. The following characters are valid: alphanumeric characters, and underscore (\_).

- **e.** (Optional) **Characterset**: Select a characterset.
- **f.** (Optional) **National Characterset**: Select a national characterset.
- **g.** (Optional) **Language**: Select the database language.
- **h.** (Optional) **Territory**: Select a territory or location from the list.
- **i.** (Optional) **Database Class**: Select a database class from the list.

Enterprise Edition supports OLTP, DSS, or IMDB. Standard Edition supports OLTP or DSS.

- **j.** (Optional) **Shape**: Select a database shape from the list.
- **k.** (Optional) **Storage**: Select **ACFS** or **ASM**.

Only Oracle 12.1 databases can use ASM storage. Oracle Database 11.2 is only supported on Oracle ACFS.

**l.** (Optional) **Configure EM Express**: Select **Yes** or **No**.

Select **Yes** to configure the Oracle Enterprise Manager Database Express (EM Express) console for Oracle Database 12.1.0.2 or the Database Control Console for Oracle Database 11.2.0.4. Selecting Yes enables you to use the console to manage the database.

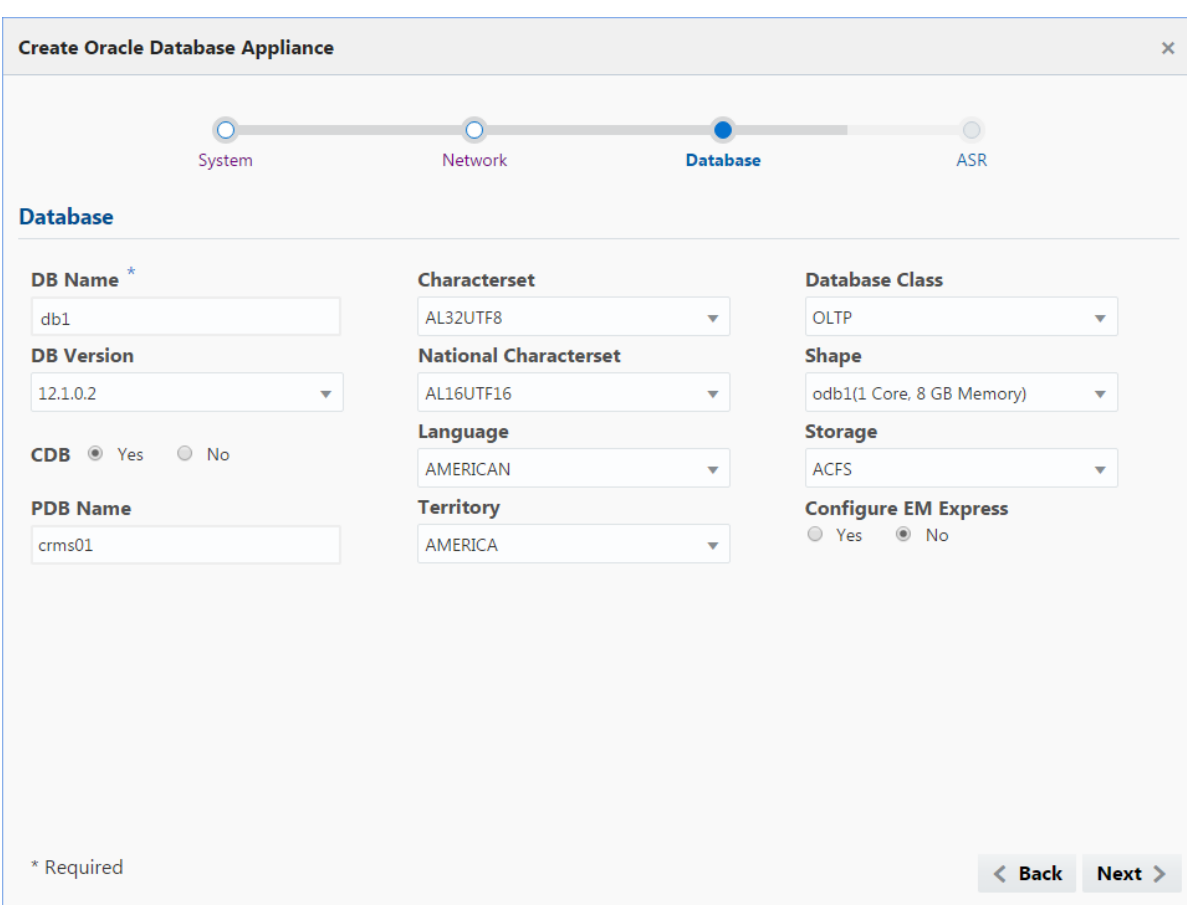

**Figure 4-3 Database Configuration**

- **7.** (Optional) Configure and enable Oracle ASR on the ASR page:
	- If you do not want to enable Oracle ASR, select **No** and click **Submit**.
	- If you want to enable Oracle ASR, select **Yes** and complete the following fields:
	- **a. ASR User Name**: Enter the e-mail address associated with the My Oracle Support account under which the server is registered.
	- **b. Password**: Enter the password associated with the My Oracle Support account under which the server is registered.
	- **c. SNMP Version**: Select **V2** or **V3**.
	- **d. HTTP Proxy used for Upload to ASR**: Select **Yes** or **No**.
	- **e. Proxy User Name**: If you are using a proxy for upload, enter the proxy user name.
	- **f. Proxy Port**: If you are using a proxy for upload, enter the proxy port.
	- **g. (Optional) HTTP Proxy Requires Authentication**: If you are using a proxy for upload, select **Yes** if you require authentication. If you do not require authentication, select **No**.
	- **h. (Optional) Proxy Password**: If you are using a proxy for upload and require authentication, enter the proxy password.

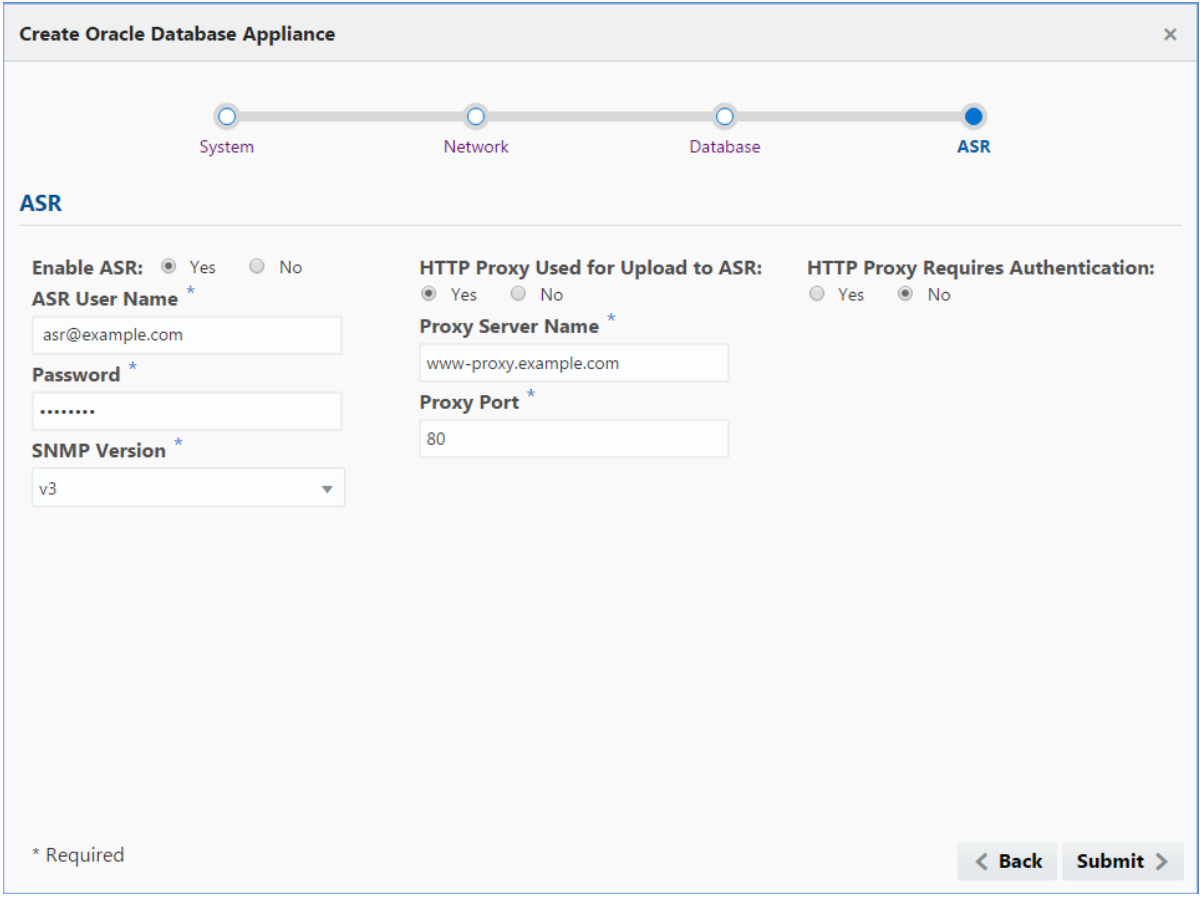

**Figure 4-4 Oracle ASR Configuration**

**8.** Click **Submit**. When prompted, click **Yes** to confirm that you want to start the job to deploy the appliance.

Click the **Activities** tab to monitor the job progress. Click the job number to view the tasks.

After deployment, the root and database users SYS, SYSTEM, and PDBADMIN are set to the master password. The oracle and grid passwords are set to welcome1. Change these passwords to comply with your user security protocols.

# **Oracle Database Appliance Postinstallation Tasks**

Complete these administrative tasks after you have deployed software, but before the system is operational.

Topics:

Changing the Oracle Installation Owner Passwords (page 5-1)

You must change the default administrative account passwords after installation to secure your system.

Changing the SYSMAN Password After Installation (page 5-1) Change the SYSMAN user password after installing Oracle Database Appliance with Oracle Database 11*g*.

### [Changing the oda-admin User Password](#page-51-0) (page 5-2)

Use the odacli-adm command to change the oda-admin user password to restrict access to the Oracle Appliance Manager Web Console.

[Configuring Oracle Auto Service Request](#page-51-0) (page 5-2)

Configure Oracle Auto Service Request (Oracle ASR) to automatically generate service requests for specific hardware faults.

# **5.1 Changing the Oracle Installation Owner Passwords**

You must change the default administrative account passwords after installation to secure your system.

During deployment, the root and database users SYS, SYSTEM and PDBADMIN are set to the master password. After deployment, the oracle and grid passwords are set to welcome1. Change the passwords to comply with your enterprise user security protocols.

Refer to the *Oracle Database Appliance Security Guide* and *Oracle Database Security Guide* for information about the required configuration and best practices to secure database systems.

# **5.2 Changing the SYSMAN Password After Installation**

Change the SYSMAN user password after installing Oracle Database Appliance with Oracle Database 11*g*.

When you install Oracle Database Appliance with Oracle Database 11g, Oracle Enterprise Manager Console 11.2 (dbconsole) is installed and configured automatically. The SYSMAN user is created as part of the database creation with the default master password.

<span id="page-51-0"></span>The SYSMAN account is the default super user account used to set up and administer Enterprise Manager. The SYSMAN account is also the database account that owns the objects stored in the Oracle Management Repository. You can set up additional administrator accounts from this account, and you can set up Enterprise Manager for use in your organization.

See the *Database 2 Day + Security Guide* at [https://docs.oracle.com/en/database/](https://docs.oracle.com/en/database/database.html) [database.html](https://docs.oracle.com/en/database/database.html) for how to secure Oracle Database user accounts.

## **5.3 Changing the oda-admin User Password**

Use the odacli-adm command to change the oda-admin user password to restrict access to the Oracle Appliance Manager Web Console.

Oracle Database Appliance is configured with a default user name, oda-admin, and password welcome1. The credentials enable access to the Web Console. After deploying the appliance, Oracle recommends resetting the oda-admin user password.

**Note:** Only root user can reset the oda-admin user credentials.

- **1.** Log in to the appliance as root.
- **2.** Run the odacli-adm set-credential command to reset the password. Enter the new password when prompted.

For more information about the odacli-adm set-credential command, refer to [odacli-adm set-credential](#page-129-0) (page 10-54).

## **5.4 Configuring Oracle Auto Service Request**

Configure Oracle Auto Service Request (Oracle ASR) to automatically generate service requests for specific hardware faults.

Oracle ASR is a secure support feature that can improve system availability through expedited diagnostics and priority service request handling. You can configure Oracle ASR on Oracle Database Appliance to use its own ASR Manager or use Oracle ASR Manager configured on another server in the same network as your appliance.

To support Oracle ASR, your Oracle Database Appliance hardware must be associated with a Support Identifier (SI) in My Oracle Support.

You can configure Oracle ASR during initial deployment in the Oracle Appliance Manager Web Console. An Oracle ASR configuration requires you to enter your My Oracle Support account user name and password. If a proxy server is required for Internet access to Oracle, then you must also provide the name of the proxy server. You can optionally configure Oracle ASR to use Simple Network Management Protocol (SNMP) Version 2 or SNMP Version 3.

### **Related Topics:**

*Oracle Auto Service Request Installation and Operations Guide*

<sup>#</sup> odacli-adm set-credential --password --username oda-admin Agent password: new password

**6**

# **Updating Oracle Database Appliance X6-2 Software**

To keep Oracle Database Appliance running with the latest software, check for and apply Oracle Database Appliance patch bundles when they are released.

Topics:

About Updating Oracle Database Appliance X6-2 Software (page 6-1) Review this topic to understand the patching process for 12.1.2.8.0, and

to understand the patching options available to you in this patch set release.

[Step 1: Update the DCS Agent to the Latest Version](#page-53-0) (page 6-2)

Run the update-image command to update the dcs-agent image to the latest version.

[Step 2: Update the Patch Repository](#page-54-0) (page 6-3)

Use this procedure to download the Oracle Database Appliance patch set bundle from My Oracle Support and update the repository with the new patches.

[Step 3: Update the Agent](#page-55-0) (page 6-4) Run the update-dcsagent command to update the agent to the 12.1.2.8 version.

[Step 4: Update the Server](#page-56-0) (page 6-5)

Run the update-server command to update the operating system, firmware, Oracle Appliance Kit , Oracle Clusterware, and all other infrastructure components.

[Step 5: Update Oracle Database](#page-57-0) (page 6-6)

Run the update-dbhome command to update a specific RDBMS Home to the latest patch bundle version.

# **6.1 About Updating Oracle Database Appliance X6-2 Software**

Review this topic to understand the patching process for 12.1.2.8.0, and to understand the patching options available to you in this patch set release.

### **About Oracle Database Appliance Software Updates**

**Note:** Oracle Database Appliance release 12.1.2.8.1 release introduces support for Oracle Database Appliance X6-2L and does not contain patches or updates.

To keep Oracle Database Appliance running with the latest software, check for and apply Oracle Database Appliance patch bundles when they are released. As well as offering new features, patches may improve the functionality of existing features.

<span id="page-53-0"></span>Oracle Database Appliance patch bundles are released on a quarterly schedule. My Oracle Support note 2144642.1 and 888888.1 provide information about the latest Oracle Database Appliance patch bundle. See My Oracle Support note 2144642.1 to obtain the most current updates and known issues for the 12.1.2.8.0 Oracle Database Appliance patch bundle installation.

#### **Caution:**

Do not patch Oracle Database Appliance using individual patches for Oracle Grid Infrastructure, Oracle Database, or Oracle Linux. Also do not use individual infrastructure patches, such as firmware patches. You must only use Oracle Database Appliance patches.

If you use patches that are not intended for Oracle Database Appliance, or if you use Opatch, or a similar patching tool, then Oracle Database Appliance inventory is not updated, and you cannot complete future patch updates.

#### **Overview of the 12.1.2.8.0 Patch Upgrade**

Oracle Database Appliance patch set release 12.1.2.8.0 includes new enhancements, including a comprehensive patching solution for Oracle Database Appliance X6–2S and X6–2M.

If you are using Oracle Database Appliance 12.1.2.7, then you must upgrade the dcsagent before installing the latest patch set. The dcs-agent upgrade includes changes that enable you to install the patch set bundle. Use the describe-job command to monitor the progress of each patching job.

**Note:** Before updating the repository, agent, server, or database, ensure that you do not have any jobs running or pending during the update window.

### **Related Topics:**

[https://support.oracle.com/CSP/main/article?](https://support.oracle.com/CSP/main/article?cmd=show&type=NOT&id=2144642.1) [cmd=show&type=NOT&id=2144642.1](https://support.oracle.com/CSP/main/article?cmd=show&type=NOT&id=2144642.1)

[https://support.oracle.com/CSP/main/article?](https://support.oracle.com/CSP/main/article?cmd=show&type=NOT&id=888888.1) [cmd=show&type=NOT&id=888888.1](https://support.oracle.com/CSP/main/article?cmd=show&type=NOT&id=888888.1)

### **6.2 Step 1: Update the DCS Agent to the Latest Version**

Run the update-image command to update the dcs-agent image to the latest version.

**Note:** You must update the dcs-agent to the latest version before using the patching command–line interface. The 12.1.2.8.0 dcs-agent includes information needed to use the command–line interface to install the update bundle and update the agent, server, and databases.

**1.** From an external client machine, open My Oracle Support note 2144642.1 and review for notes on updating the dcs-agent.

<span id="page-54-0"></span>[https://support.oracle.com/CSP/main/article?](https://support.oracle.com/CSP/main/article?cmd=show&type=NOT&id=2144642.1) [cmd=show&type=NOT&id=2144642.1](https://support.oracle.com/CSP/main/article?cmd=show&type=NOT&id=2144642.1)

- **2.** Download the 12.1.2.8 patch from My Oracle Support. For example, patch 24391174.
- **3.** Log in to Oracle Database Appliance as a root user.
- **4.** Update the dcs-agent using the update-image command.

# /opt/oracle/oak/bin/update-image --image-files /tmp/odasm-12.1.2.8.0-160xxx-DCS.zip

The agent automatically restarts. It may take 1-2 minutes for the dcs-agent to complete restarting. Wait until the agent completes restarting before updating the patch repository or performing any tasks.

#### **Caution:**

Do not patch Oracle Database Appliance using individual patches for Oracle Grid Infrastructure, Oracle Database, or Oracle Linux. Also do not use individual infrastructure patches, such as firmware patches. You must only use Oracle Database Appliance patches.

If you use patches that are not intended for Oracle Database Appliance, or if you use Opatch, or a similar patching tool, then Oracle Database Appliance inventory is not updated, and you cannot complete future patch updates.

### **Related Topics:**

[https://support.oracle.com/CSP/main/article?](https://support.oracle.com/CSP/main/article?cmd=show&type=NOT&id=2144642.1) [cmd=show&type=NOT&id=2144642.1](https://support.oracle.com/CSP/main/article?cmd=show&type=NOT&id=2144642.1)

[https://support.oracle.com/CSP/main/article?](https://support.oracle.com/CSP/main/article?cmd=show&type=NOT&id=888888.1) [cmd=show&type=NOT&id=888888.1](https://support.oracle.com/CSP/main/article?cmd=show&type=NOT&id=888888.1)

### **6.3 Step 2: Update the Patch Repository**

Use this procedure to download the Oracle Database Appliance patch set bundle from My Oracle Support and update the repository with the new patches.

Before running the update-repository command, ensure that your appliance has the latest version of the agent.

- **1.** From an external client machine, open My Oracle Support note 2144642.1:
- **2.** Under **Patch Search**, select **Oracle Database Appliance** from the Product list.
- **3.** Select the patch release number from the Select a Release list.
- **4.** Click **Search**.
- **5.** Select the patch or patches that you want to download, and click **Download**. For example, the 12.1.2.8.0 patch is 24391219.

#### <span id="page-55-0"></span>**Caution:**

Do not patch Oracle Database Appliance using individual patches for Oracle Grid Infrastructure, Oracle Database, or Oracle Linux. Also do not use individual infrastructure patches, such as firmware patches. You must only use Oracle Database Appliance patches.

If you use patches that are not intended for Oracle Database Appliance, or if you use Opatch, or a similar patching tool, then Oracle Database Appliance inventory is not updated, and you cannot complete future patch updates.

**6.** Run the update-repository command to unpack the patch bundle to the correct locations in the file system. If you have more than one patch, you can use a comma-separated list for the *filename*.

# /opt/oracle/dcs/bin/odacli update-repository -f comma seperated list of enduser bundles

#### **Related Topics:**

[https://support.oracle.com/CSP/main/article?](https://support.oracle.com/CSP/main/article?cmd=show&type=NOT&id=2144642.1) [cmd=show&type=NOT&id=2144642.1](https://support.oracle.com/CSP/main/article?cmd=show&type=NOT&id=2144642.1)

[https://support.oracle.com/CSP/main/article?](https://support.oracle.com/CSP/main/article?cmd=show&type=NOT&id=888888.1) [cmd=show&type=NOT&id=888888.1](https://support.oracle.com/CSP/main/article?cmd=show&type=NOT&id=888888.1)

### **6.4 Step 3: Update the Agent**

Run the update-dcsagent command to update the agent to the 12.1.2.8 version.

Before updating the agent, ensure that you do not have any jobs running or pending during the update window. The update automatically restarts the DCS Agent.

- **1.** Log in as the root user.
- **2.** Run the update dcsagent command to define the patch set bundle version and update the agent.

```
# /opt/oracle/dcs/bin/odacli update-dcsagent -v version
```
As the patch runs, output displays advising you of the installation progress. After the update is applied, the agent automatically restarts. It takes a few minutes to reconnect to the dcs-agent. Wait until the agent shuts down and completes restarting before proceeding to the next step.

**3.** Run the describe-job command for the patch job to verify that the update completed successfully. The jobID displays in the update-dcsagemt output. You can also get the job ID by running the list-jobs command.

```
# /opt/oracle/dcs/bin/odacli describe-job -i jobid
```
#### **Example 6-1 Updating the DCS Agent to Version 12.1.2.8**

Run the following command to update the DCS Agent to version 12.1.2.8:

```
# odacli update-dcsagent -v 12.1.2.8 
\{ "jobId" : "11a9dcb7-01bc-44b5-b178-334978ee5faf",
    "status" : "Created",
```

```
 "message" : null,
   "reports" : [ ],
   "createTimestamp" : "August 03, 2016 06:15:00 AM EDT",
   "description" : "DcsAgent patching",
   "updatedTime" : "August 03, 2016 06:15:00 AM EDT"
 }
```
### **Example 6-2 Verifying that the DCS Agent is on Version 12.1.2.8**

The following example uses job ID 11a9dcb7-01bc-44b5-b178-334978ee5faf from the previous example to get the job details.

# odacli describe-job -i "11a9dcb7-01bc-44b5-b178-334978ee5faf"

```
Job details
----------------------------------------------------------------
                   ID: 11a9dcb7-01bc-44b5-b178-334978ee5faf
           Description: DcsAgent patching
              Status: Success
              Created: August 3, 2016 6:15:00 AM EDT
              Message:
Task Name Start Time Start Time End
Time Status Status
      ------------------- -------------------------------- ------------------------------ 
------
location validation August 3, 2016 6:15:00 AM EDT August 3, 2016 6:15:00 AM 
EDT Success
Apply patch August 3, 2016 6:15:00 AM EDT August 3, 2016 
6:15:01 AM EDT Success
```
## **6.5 Step 4: Update the Server**

Run the update-server command to update the operating system, firmware, Oracle Appliance Kit , Oracle Clusterware, and all other infrastructure components.

Before updating the server, patch the DCS Agent to the 12.1.2.7 update version, update the repository with the latest patch bundle, and update the DCS Agent. Before updating the server, ensure that the agent is running.

- **1.** Log in as the root user.
- **2.** Run the command update-server -v version, where version is the patch set bundle version.

# /opt/oracle/dcs/bin/odacli update-server -v version

Observe the patch status reports. As the patch runs, it displays output that advises you of the installation progress.

**3.** Run the describe-job command for the patch job to verify that the update completed successfully. The jobID displays in the update-server output. You can also get the job ID by running the list-jobs command.

# /opt/oracle/dcs/bin/odacli describe-job -i jobid

When the server is patched, proceed to the next step.

#### **Example 6-3 Updating the Server to Version 12.1.2.8**

Run the following command to update the server to version 12.1.2.8:

# /opt/oracle/dcs/bin/odacli update-server -v 12.1.2.8

<span id="page-57-0"></span>{

```
 "jobId" : "94685c73-55c2-40b1-a02e-265a23c45642",
 "status" : "Created",
 "message" : null,
 "reports" : [ ],
 "createTimestamp" : "August 03, 2016 06:16:19 AM EDT",
 "description" : "GiHome Patching",
 "updatedTime" : "August 03, 2016 06:16:19 AM EDT" }
```
### **Example 6-4 Verifying that the Server is on Version 12.1.2.8**

The following example uses job ID 94685c73-55c2-40b1-a02e-265a23c45642 from the previous example to get the job details and status.

# /opt/oracle/dcs/bin/odacli describe-job -i "94685c73-55c2-40b1-a02e-265a23c45642"

```
Job details
```
----------------------------------------------------------------

 ID: 94685c73-55c2-40b1-a02e-265a23c45642 Description: GiHome Patching Status: Running Created: August 3, 2016 6:16:19 AM EDT Message:

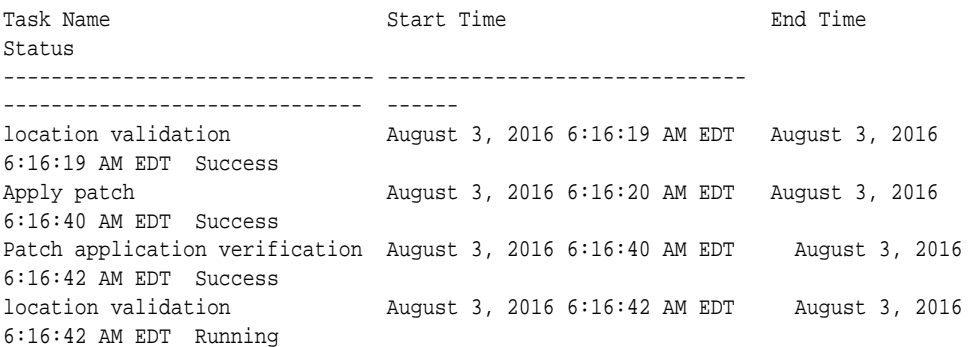

## **6.6 Step 5: Update Oracle Database**

Run the update-dbhome command to update a specific RDBMS Home to the latest patch bundle version.

After patching, download the latest database end user bundles. If you do not download the latest database bundle, you cannot use the Web Console to create an older version of the database. You can use the odacli create-database command to create different versions of the database without downloading the latest database end user bundle.

- **1.** Log in as the root user.
- **2.** Run the odacli list-dbhomes command to get a list of database homes in the system and the *dbhome id* for each database.

```
# /opt/oracle/dcs/bin/odacli list-
dbhomes
```
**3.** Run the command update-dbhome dh dbhomeid -v version, where dbhome id is the Oracle Database Home to update and version is the Oracle Database Appliance patch set bundle version.

#### **Note:**

You cannot perform individual database updates for databases running in the same home. All databases running in the homes that you update are patched to the Oracle Database 12*c* release 1 patch for Oracle Database Appliance (12.1.0.2.160719). For Oracle Database 11.2, the database is patched to 11.2.0.4.160719.

# /opt/oracle/dcs/bin/odacli update-dbhome -dh dbhomeid -v version

Observe the patch status reports. As the patch runs, it displays output that advises you of the job identifier (ID) and the installation progress.

**4.** Run the describe-job command for the patch job to verify that the update completed successfully. The jobID displays in the update-dbhome output. You can also get the job ID by running the list-jobs command.

# /opt/oracle/dcs/bin/odacli describe-job -i jobid

#### **Example 6-5 Getting a List of Database Home IDs**

The following example shows how to get a database home ID.

# /opt/oracle/dcs/bin/odacli list-dbhomes

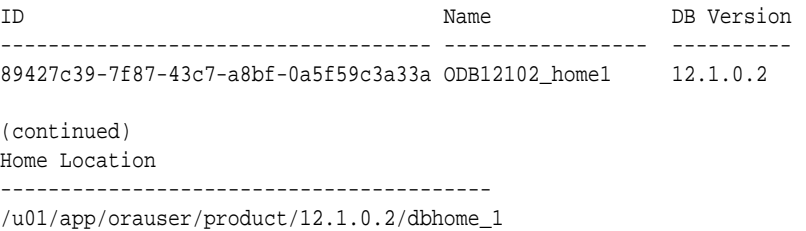

#### **Example 6-6 Updating the Database Home to Version 12.1.2.8**

The following example updates database home ID 89427c39-7f87-43c7 a8bf-0a5f59c3a33a to Oracle Database Appliance version 12.1.2.8.

```
# /opt/oracle/dcs/bin/odacli update-dbhome -dh 89427c39-7f87-43c7-a8bf-0a5f59c3a33a -
v 12.1.2.8
```

```
{ 
   "jobId" : "801c3919-d235-4db1-9b00-6c2f382d8a07",
   "status" : "Created",
   "message" : null,
   "reports" : [ ],
    "createTimestamp" : "August 03, 2016 11:57:27 AM EDT",
    "description" : "DbHome Patching: Home Id is 89427c39-7f87-43c7-
a8bf-0a5f59c3a33a",
    "updatedTime" : "August 03, 2016 11:57:27 AM EDT" 
}
```
#### **Example 6-7 Verifying that Database Home is on Version 12.1.2.8**

The following example uses job ID 801c3919-d235-4db1-9b00-6c2f382d8a07 from the previous example to get the job details.

```
# /opt/oracle/dcs/bin/odacli describe-job -i "801c3919-d235-4db1-9b00-6c2f382d8a07" 
Job details
  ----------------------------------------------------------------
                   ID: 801c3919-d235-4db1-9b00-6c2f382d8a07
            Description: DbHome Patching: Home Id is 89427c39-7f87-43c7-
a8bf-0a5f59c3a33a
                Status: Running
                Created: August 3, 2016 11:57:27 AM EDT
                Message: 
Task Name Start Time
--------------------------------- -------------------------------
Patch application verification August 3, 2016 11:57:27 AM EDT
location validation August 3, 2016 11:57:29 AM EDT
updateOpatch August 3, 2016 11:58:31 AM EDT
analyzing patch August 3, 2016 11:58:33 AM EDT
(continued)
End Time Status
--------------------------------- --------
August 3, 2016 11:57:29 AM EDT Success
August 3, 2016 11:57:34 AM EDT Success
August 3, 2016 11:58:33 AM EDT Success
August 3, 2016 11:58:33 AM EDT Running
```
**7**

# **Managing Oracle Databases**

Manage the Oracle Databases on your Oracle Database Appliance.

Topics:

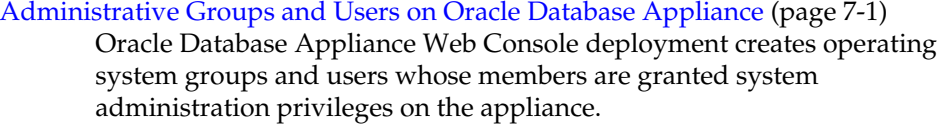

[Data Migration and Management and Oracle Database Appliance](#page-61-0) (page 7-2) Oracle Database Appliance supports the use of standard Oracle Database loading and migration tools.

[Oracle Enterprise Manager Database Express and Oracle Database Appliance](#page-62-0) (page 7-3)

> You can use Oracle Enterprise Manager Database Express, also known as EM Express, to manage your database.

[About Managing Multiple Oracle Homes on Oracle Database Appliance](#page-62-0) (page 7-3)

> Create and manage one or more Oracle home directories and Oracle databases on Oracle Database Appliance.

[About Managing Multiple Database Instances Using Instance Caging](#page-63-0) (page 7-4)

> Use instance caging to manage your system resources on Oracle Database Appliance.

# **7.1 Administrative Groups and Users on Oracle Database Appliance**

Oracle Database Appliance Web Console deployment creates operating system groups and users whose members are granted system administration privileges on the appliance.

During configuration, two administrative accounts are created for Oracle Database Appliance: the user grid, with a user ID (UID) of 1001, and the user oracle, with a UID of 1000. The user grid is the Oracle Grid Infrastructure installation owner. The user oracle is the Oracle Database installation owner, and the owner of all Oracle Database homes (Oracle homes). By default, these users are members of operating system groups whose members are granted privileges to start up and administer Oracle Database and Oracle Automatic Storage Management.

The following table describes the Oracle system privileges groups, and information about the operating system authentication groups:

| <b>Oracle System</b><br><b>Privileges</b> | <b>Group Name</b> | Group ID (GID) | grid is a<br>member    | oracle is a<br>member |
|-------------------------------------------|-------------------|----------------|------------------------|-----------------------|
| Oracle Inventory<br>group<br>(OINSTALL)   | oinstall          | 1001           | yes (primary<br>group) | yes (primary<br>group |
| OSOPER for<br>dbaoper group               | dbaoper           | 1002           | yes                    | yes                   |
| OSDBA group                               | dba               | 1003           | no                     | yes                   |
| <b>OSASM</b> Group<br>for Oracle ASM      | asmadmin          | 1004           | yes                    | no                    |
| OSOPER for<br>ASM group                   | asmoper           | 1005           | yes                    | no                    |
| OSDBA for ASM<br>group                    | asmdba            | 1006           | yes                    | yes                   |

<span id="page-61-0"></span>**Table 7-1 Operating System Groups and Users on Oracle Database Appliance**

If you create an initial database during deployment, then the password for the SYS and SYSTEM users is the Master Password that you set in the Web Console. Change this password for both users as soon as possible after configuration to prevent unauthorized access to your database using these privileged accounts.

#### **See Also:**

- *Oracle Grid Infrastructure Installation and Upgrade Guide for Linux*
- *Oracle Automatic Storage Management Administrator's Guide*

## **7.2 Data Migration and Management and Oracle Database Appliance**

Oracle Database Appliance supports the use of standard Oracle Database loading and migration tools.

If you are loading data or migrating data from an existing database to Oracle Database Appliance, then you can use the standard Oracle Database loading and migration tools. These tools include the following:

- Oracle GoldenGate
- SQL\*Loader
- Oracle Data Pump
- transportable tablespaces
- RMAN

You can also use the RMAN utility to back up and recover databases on Oracle Database Appliance.

#### <span id="page-62-0"></span>**See Also:**

- *Oracle Database Backup and Recovery User's Guide*
- *Oracle Database Backup and Recovery Reference*
- *Oracle Database Utilities*
- *Oracle Automatic Storage Management Administrator's Guide*

# **7.3 Oracle Enterprise Manager Database Express and Oracle Database Appliance**

You can use Oracle Enterprise Manager Database Express, also known as EM Express, to manage your database.

Oracle Enterprise Manager Database Express is a web-based tool for managing Oracle Database 12*c*. Oracle Enterprise Manager Database Express is installed with Oracle Database on the Oracle Database Appliance.

Oracle Enterprise Manager Database Express provides the following features:

- Support for basic administrative tasks, such as storage and user management
- Comprehensive solutions for performance diagnostics and tuning
- Performance advisors in a graphic user interface
- Oracle Database utilities in a graphic user interface, such as SQL\*Loader and Oracle Recovery Manager (RMAN)

**See Also:** *Oracle Database 2 Day DBA*

# **7.4 About Managing Multiple Oracle Homes on Oracle Database Appliance**

Create and manage one or more Oracle home directories and Oracle databases on Oracle Database Appliance.

Oracle home is the directory in which you install Oracle Database binaries, and from which Oracle Database runs. Oracle Database Appliance supports multiple Oracle homes, including support of different release Oracle Database homes. You can create multiple Oracle databases on a given Oracle home. Use Oracle Appliance Manager ODACLI commands to create and manage multiple Oracle homes and databases on Oracle Database Appliance. Oracle Database Appliance Manager automatically creates an Oracle Database Oracle home that is compliant with Oracle's Optimal Flexible Architecture (OFA) standards.

Check the related *Readme* files or the *Release Notes* to obtain information about the specific Oracle software releases supported for your Oracle Database Appliance platform. For information about supported releases, refer to My Oracle Support note 888888.1.

When you use ODACLI commands to create multiple homes on Oracle Database Appliance, the commands start the Oracle Home cloning process. In Oracle Database <span id="page-63-0"></span>Appliance deployments, the user oracle is the software installation owner account that owns the Oracle homes.

#### **Note:**

If you are not upgrading from an earlier release, then download the Oracle Database Appliance End-User Bundle for the Oracle Database version that you want to install. See My Oracle Support note 888888.1 and 2144642.1 for more details.

Use ODACLI commands to create, list, describe, and delete databases on Oracle Database Appliance. The odacli create-database command enables you to create a database with minimal user input. When you run this command without any additional options, the command creates a new database home (ORACLE\_HOME). You can create a database in an existing home by using the --dbhomeid option. To find the *dbhomeid*, use the odacli list-dbhomes command.

Alternatively, you can use the Web Console to create a database.

#### **Caution:**

Do not apply Oracle Database patches directly to Oracle Databases on Oracle Database Appliance. Only use Oracle Database Appliance patch bundles, which are tested to work across the whole software stack. If a one-off database patch is required, it may be applied to the Oracle Home. When you apply the Oracle Database Appliance patch bundle, it may cause a conflict during future patching events and you might need to roll back and then re-apply the patch.

### **Related Topics:**

[https://support.oracle.com/CSP/main/article?](https://support.oracle.com/CSP/main/article?cmd=show&type=NOT&id=888888.1) [cmd=show&type=NOT&id=888888.1](https://support.oracle.com/CSP/main/article?cmd=show&type=NOT&id=888888.1)

[https://support.oracle.com/CSP/main/article?](https://support.oracle.com/CSP/main/article?cmd=show&type=NOT&id=2144642.1) [cmd=show&type=NOT&id=2144642.1](https://support.oracle.com/CSP/main/article?cmd=show&type=NOT&id=2144642.1)

### **7.5 About Managing Multiple Database Instances Using Instance Caging**

Use instance caging to manage your system resources on Oracle Database Appliance.

Oracle Database provides a method for managing CPU allocations on a multi-CPU server that runs multiple database instances. This method is called instance caging.

Instance caging and Oracle Database Resource Manager (the Resource Manager) work together to support your desired service levels across multiple instances. Consolidation can minimize idle resources, maximize efficiency, and lower costs.

Oracle Database Appliance templates are already tuned for the size of each database instance workload. They are designed to run on a specific number of cores. Instance caging ensures that each database workload is restricted to the set of cores allocated by the template, enabling multiple databases to run concurrently with no performance degradation, up to the capacity of Oracle Database Appliance. You can select database template sizes larger than your current needs to provide for planned growth.

#### **Note:**

Oracle strongly recommends that you use the Oracle Database Appliance templates, because they implement best practices and are configured specifically for Oracle Database Appliance.

The Oracle Database Appliance Manager interface refers to the database sizing templates as database classes.

By default, instance caging is not enabled on Oracle Database Appliance. To enable instance caging, set the initialization parameter, RESOURCE\_MANAGER\_PLAN, for each database on Oracle Database Appliance. The parameter specifies the plan to be used by the Resource Manager for the current instance. Setting this parameter directs the Resource Manager to allocate core resources among databases. If a plan is not specified with this parameter, then the Resource Manager and instance caging are not enabled.

Instance caging allocation of core resources is enabled in accordance with the Oracle Database Appliance database template size that you select for each database. The CPU\_COUNT initialization parameter is set in the template. Use the CPU\_COUNT setting that matches the size of each database to consolidate, and follow the standard instructions for configuring instance caging.

**See Also:** 

*Oracle Database Administrator's Guide*

# **Managing Storage**

<span id="page-66-0"></span>Expand storage capacity and replace disks in Oracle Database Appliance.

Topics:

About Managing Storage (page 8-1)

Depending on the available drives, you can expand Oracle Database Appliance X6-2S, X6-2M, or X6-L storage to add NVMe disks or replace existing NVMe disks.

[Replacing NVMe Disks](#page-69-0) (page 8-4) Replace NVM Express (NVMe) disks on Oracle Database Appliance.

[Expanding NVMe Storage](#page-69-0) (page 8-4)

Add NVM Express (NVMe) disks on Oracle Database Appliance X6-2M or X6-2L to expand storage.

# **8.1 About Managing Storage**

Depending on the available drives, you can expand Oracle Database Appliance X6-2S, X6-2M, or X6-L storage to add NVMe disks or replace existing NVMe disks.

Use the ODAADMCLI commands to perform appliance storage maintenance tasks, including perform storage diagnostics and collect diagnostic logs for storage components.

### **Default Configuration for Oracle Database Appliance X6-2S or X6-2M**

The default configuration for Oracle Database Appliance X6-2S or X6-2M includes two (2) NVMe disks. You can expand storage by adding two (2) additional disks for a total of four (4) NVMe disks. When you expand storage, you must add both NVMe drives, adding just one is not supported.

In the figure, callout 2 is the location of NVMe0 and callout 3 is the location of NVMe1. If you use an expanded configuration, the additional disks (NVMe2 and NVMe3) are located in callouts 4 and 5. Refer to the figure and table to identify the location of NVMe disks and other devices.

The following drives are available:

- Default configuration: NVMe0 and NVMe1
- Expanded configuration:NVMe0 , NVMe1, NVMe2, and NVMe3

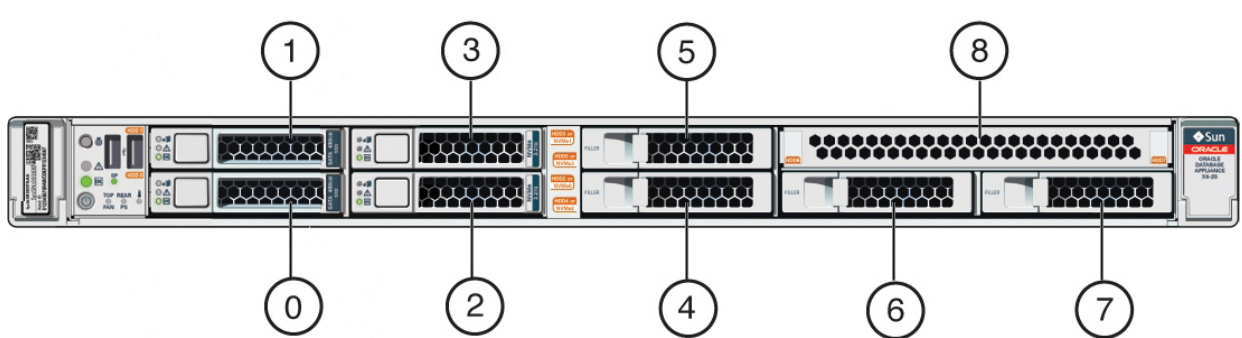

**Figure 8-1 NVMe Storage Device Locations for X6-2S or X6-2M**

| <b>Callout</b><br><b>Number</b> | <b>Description</b>            |
|---------------------------------|-------------------------------|
| $\theta$                        | HDD/SSD 0                     |
| 1                               | HDD/SSD1                      |
| 2                               | NVMe0                         |
| 3                               | NVMe1                         |
| $\overline{4}$                  | Filler panel (optional NVMe2) |
| 5                               | Filler panel (optional NVMe3) |
| 6                               | Filler panel                  |
| 7                               | Filler panel                  |
| 8                               | Filler panel                  |

**Table 8-1 Storage Connections for Oracle Database Appliance X6-2S or X6-2M**

### **Default Configuration for Oracle Database Appliance X6-2L**

The default configuration for Oracle Database Appliance X6-2L includes six (6) NVMe disks. You can expand storage by adding three (3) disks for a total of nine (9) NVMe disks. When you expand storage, you must add all three NVMe drives, adding just one or two is not supported.

The drive numbers start with NVMe0. Slots NVMe2 (callout 3), NVMe5 (callout 6) and NVMe8 (callout 9) are available for storage expansion on base configuration models.

**Note:** You cannot add drives to NVMe9 (callout 10), NVMe10 (callout 10), or NVMe11 (callout 12).

The following drives are available:

- Default configuration: NVMe0, NVMe1, NVMe3, NVMe04, NVMe6, and NVMe7
- Expanded configuration: NVMe0, NVMe1, NVMe3, NVMe04, NVMe6, NVMe7, NVMe2, NVMe5, and NVMe8

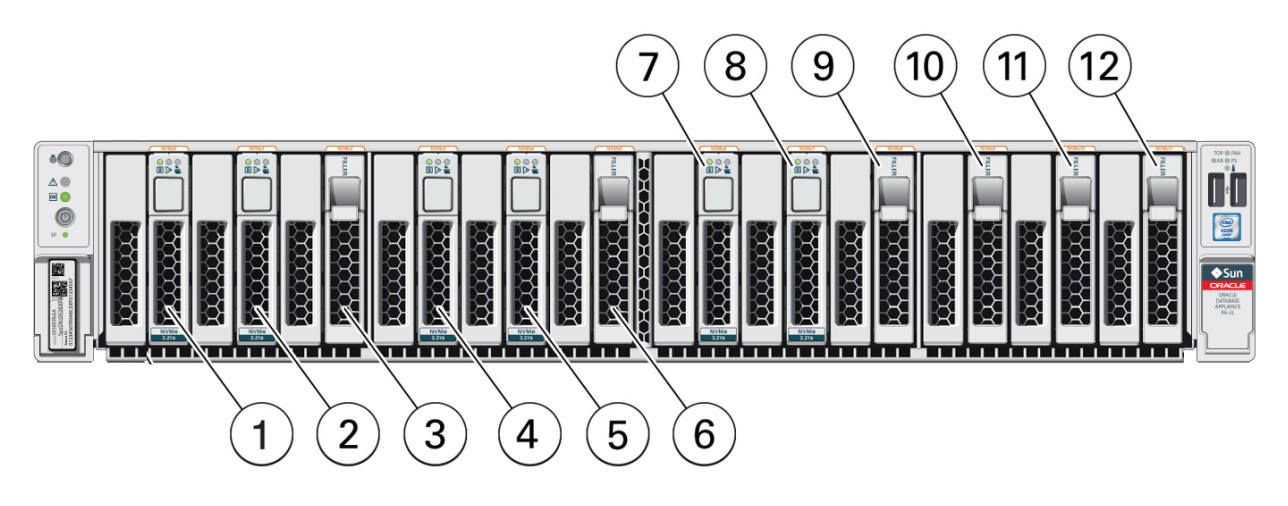

In the figure, callout 1 is the location of NVMe0, callout 2 is the location of NVMe1, callout 4 is the location of NVMe3, callout 5 is the location of NVMe4, callout 7 is the location of NVMe6, and callout 8 is the location of NVMe7. If you use an expanded configuration, the additional disks (NVMe2, NVMe5, and NVMe8) are located in callouts 3, 6, and 9. Refer to the figure and table to identify the location of NVMe disks.

| <b>Callout</b><br><b>Number</b> | <b>Description</b>            |
|---------------------------------|-------------------------------|
| $\mathbf{1}$                    | $\ensuremath{\text{NVMe0}}$   |
| $\overline{2}$                  | NVMe1                         |
| $\mathfrak{Z}$                  | Filler panel (optional NVMe2) |
| 4                               | NVMe3                         |
| 5                               | NVMe4                         |
| 6                               | Filler panel (optional NVMe5) |
| 7                               | NVMe6                         |
| $\,8\,$                         | NVMe7                         |
| 9                               | Filler panel (optional NVMe8) |
| 10                              | Filler panel                  |
| $11\,$                          | Filler panel                  |
| 12                              | Filler panel                  |

**Table 8-2 Storage Connections for Oracle Database Appliance X6-2L**

### **Drive LED Indicators**

Each NVMe drive slot has a light-emitting diode (LED) indicator indicating the disk status:

• Green LED: OK/Activity. Disk is working normally. It is not save to pull the drive when the green indicator light is on.

- <span id="page-69-0"></span>• Amber LED: Service needed or there is a critical warning. It is not safe to pull the drive when the amber indicator light is on.
- Blue LED: The disk is powered off and it is safe to remove the drive from the system.

**Caution:** The power off command is valid only for that session. When the system is restarted, all of the disks are automatically powered on.

## **8.2 Replacing NVMe Disks**

Replace NVM Express (NVMe) disks on Oracle Database Appliance.

When you need to replace an NVMe drive, use the software to power off the drive before pulling the drive from the slot. If you have more than one disk to replace, complete the replacement of one disk before starting replacement of the next disk.

**Warning:** Pulling a drive before powering it off will crash the kernel, which can lead to data corruption.

**Caution:** Do not pull the drive when the LED is an **amber** or **green** color.

Refer to [About Managing Storage](#page-66-0) (page 8-1) for where pd\_00 , pd\_01, pd\_02 and pd\_03 are located.

Perform the following steps to replace an NVMe disk:

- **1.** Identify the resource name (*n*) of the disk to replace. For example: pd\_01.
- **2.** Power off the disk.

```
# odaadmcli power disk off n
```
- **3.** Confirm that the disk is powered off. The LED is blue when the disk is powered off.
- **4.** Pull the disk from the slot and insert a new formatted disk into the same slot.
- **5.** Power on the disk. It takes a few minutes for disk replacement operation to complete.

# odaadmcli power disk on n

- **6.** Confirm that the LED is turned **GREEN**
- **7.** Check the status of disk replacement.

# odaadmcli show disk

### **8.3 Expanding NVMe Storage**

Add NVM Express (NVMe) disks on Oracle Database Appliance X6-2M or X6-2L to expand storage.

You must add all expansion disks and expand storage on a all disks at the same time. Once you expand storage, you cannot revert to the default configuration

**Caution:** Do not run attempt to expand storage on one disk and then expand storage on the second disk. When you expand storage, insert both disks, turn all disks on, and then expand the storage.

See [About Managing Storage](#page-66-0) (page 8-1) for the location of the disk slots.

### **Example 8-1 Adding 2 NVMe Disks to an Oracle Database Appliance X6-2M**

Perform the following steps to add 2 NVMe disks to an Oracle Database Appliance X6-2M:

- **1.** Insert the new disks pd\_02 and pd\_03 in their respective disk slots.
- **2.** Turn the disks ON by issuing the following command :

\$ odaadmcli power disk on pd\_02 \$ odaadmcli power disk on pd\_03

**3.** Execute the odaadmcli expand storage command.

**\$ odaadmcli expand storage**

It can take up to five minutes for the operation to complete. The green LED indicator light appears when the disks are available.
# **Oracle Appliance Manager Web Console**

Oracle Appliance Manager Web Console provides a user-friendly interface to view and create databases and view job activity.

#### Topics:

About the Oracle Appliance Manager Web Console (page 9-1)

Use the Oracle Appliance Manager Web Console to view and create databases and to view job activity.

[Creating Databases with the Web Console](#page-73-0) (page 9-2)

Use the Oracle Appliance Manager Web Console to create databases in Oracle Database Appliance.

#### [Viewing Job Activity](#page-74-0) (page 9-3)

Use the Oracle Appliance Manager Web Console to view job activity, the status of tasks in a job, and job status.

## **9.1 About the Oracle Appliance Manager Web Console**

Use the Oracle Appliance Manager Web Console to view and create databases and to view job activity.

The Web Console assists you to deploy Oracle Databases that follow Optimal Flexible Architecture guidelines. The Optimal Flexible Architecture standard provides best practices configurations to help to ensure database deployments that are easier to support and maintain. Optimal Flexible Architecture includes the following:

- Structured organization of directories and files, and consistent naming for critical database files, such as control files, redo log files, and other critical files, which simplifies database administration.
- Separation of tablespace contents to minimize tablespace free space fragmentation, and maximize administrative flexibility
- Stripe and Mirror Everything (SAME) deployment, which safeguards against database failures

The Web Console provides a user-friendly option to perform the following tasks:

- Deploy the appliance
- View existing databases
- Create databases
- View job activity

**Note:** Create Oracle Databases using the Web Console or command-line interface to ensure that your database is configured optimally for Oracle Database Appliance.

<span id="page-73-0"></span>Refer to [Oracle Appliance Manager Command-Line Interface](#page-76-0) (page 10-1) for the lifecycle tasks that you can perform with the command-line interface.

Refer to "Optimal Flexible Architecture" in *Oracle Database Installation Guide for Linux* for more information about Optimal Flexible Architecture.

## **9.2 Creating Databases with the Web Console**

Use the Oracle Appliance Manager Web Console to create databases in Oracle Database Appliance.

You cannot use the Web Console to create a database on an existing (ORACLE\_HOME). When you use the Web Console to create databases, a new database home is created for each database. To create a database using an existing Oracle Database Home (ORACLE\_HOME), use the odacli create-database - dbhomeid command. See [odacli create-database](#page-90-0) (page 10-15) for more information about using the command-line to create a database.

**1.** Open a browser and enter the following URL to launch the Web Console:

https://ip-address:7093/mgmt/index.html

- **2.** Enter the following credentials:
	- User name: oda-admin
	- Password: welcome1
- **3.** Click the **Databases** tab.
- **4.** Click **Create Database**.
- **5.** Enter the following information to configure the database, then click **Next**:
	- **a.** DB Name: Enter a name for the database.

The name must contain alphanumeric characters and cannot exceed 8 characters. If you have multiple databases, the value of this parameter should match the Oracle instance identifier of each one to avoid confusion with other databases running on the system.

- **b.** DB Version: Select a version.
- **c.** CDB: Select **Yes** or **No**, depending on whether or not you want the database to be a container database (CDB).
- **d.** PDB Name: Enter a name for the pluggable database (PDB).

The name must begin with an alphanumeric character. The following characters are valid: alphanumeric characters, and underscore (\_).

**e.** Configure EM Express: Select **Yes** or **No**.

Select Yes to configure the Oracle Enterprise Manager Database Express (EM Express) console for Oracle Database 12.1.0.2 or the Database Control Console <span id="page-74-0"></span>for Oracle Database 11.2.0.4. Selecting Yes enables you to use the console to manage the database.

- **f.** Characterset: Select a characterset.
- **g.** National Characterset: Select a national characterset.
- **h.** Language: Select the database language.
- **i.** Territory: Select a territory or location for the database from the list.
- **j.** Class: Select a database class from the list, OLTP, DSS, or IMDB.
- **k.** Shape: Select a database shape from the list.
- **l.** Storage Type: Select ACFS or ASM
- **m.** Password: Enter a password.

The password must begin with an alpha character and cannot exceed 30 characters. Quotation marks are not allowed.

- **n.** Confirm Password: Enter the password again to confirm.
- **6.** Click **Submit**. When prompted, click **Yes** to confirm that you want to start the job to create the database.

The job is submitted and a confirmation page appears with a link to the job. Click the link to view the job progress, tasks, and status. Click the job number to view the tasks.

After you close the Job confirmation page, you can click the **Activity** tab to monitor the job progress. Click the job number to view the tasks and status details.

## **9.3 Viewing Job Activity**

Use the Oracle Appliance Manager Web Console to view job activity, the status of tasks in a job, and job status.

**1.** Open a browser and enter the following URL to launch the Web Console:

https://ip-address:7093/mgmt/index.html

- **2.** Enter the following credentials:
	- User name: oda-admin
	- Password: welcome1
- **3.** Click **Activity**.

The jobs page displays recent jobs, the job name, status, and details. Click the job name to display greater details about the job, including the tasks that make up the job.

**10**

# <span id="page-76-0"></span>**Oracle Appliance Manager Command-Line Interface**

Oracle Appliance Manager Command-Line Interface has different classes of tools to manage Oracle Database Appliance.

Topics:

[About Oracle Appliance Manager Command-line Interface](#page-77-0) (page 10-2) Three classes of tools are available to perform configuration, lifecycle management, and system administration on Oracle Database Appliance. [Configure and Update Commands](#page-79-0) (page 10-4) Use the configure and update commands to configure the appliance. [odacli Apply Patch and Update Commands](#page-81-0) (page 10-6) Use the odacli update and apply patch commands to apply patches and update the appliance.

[odacli Appliance Commands](#page-84-0) (page 10-9) Use the odacli appliance commands to perform lifecycle activities for the appliance.

[odacli CPU Core Commands](#page-86-0) (page 10-11) Use the CPU Core commands to enable CPU cores and display current and historical CPU core configurations.

[odacli Database Commands](#page-88-0) (page 10-13) Use the odacli database commands to perform database lifecycle operations.

[odacli DBHome Commands](#page-97-0) (page 10-22) Use the odacli DBHome commands to manage database Home operations.

- [odacli Database Storage Commands](#page-100-0) (page 10-25) Use the Database Storage commands to list, describe, create, and delete Oracle database storage.
- [odacli Job Commands](#page-104-0) (page 10-29) Use the odacli list-jobs and odacli describe-job commands to display job details.
- [odacli Network Commands](#page-106-0) (page 10-31) Use the odacli network commands to list and describe network interfaces.

[odacli Oracle Auto Service Request Commands](#page-110-0) (page 10-35) Use the Oracle Auto Service Request (Oracle ASR) commands to configure, update, test, and delete Oracle ASR on the system.

#### <span id="page-77-0"></span>[odaadmcli Storage Commands](#page-115-0) (page 10-40)

Use the odaadmcli storage commands to perform storage diagnostics.

#### [odaadmcli Hardware Monitoring Commands](#page-123-0) (page 10-48)

Use the hardware monitoring commands to display hardware configurations.

[odacli-adm set-credential](#page-129-0) (page 10-54)

Use the odacli-adm set-credential command to change the odaadmin user credentials.

## **10.1 About Oracle Appliance Manager Command-line Interface**

Three classes of tools are available to perform configuration, lifecycle management, and system administration on Oracle Database Appliance.

Oracle Database Appliance X6-2 uses a role-based command-line interface. Use the ODACLI commands to perform lifecycle management tasks and the ODAADMCLI commands to perform storage and hardware monitoring maintenance. Many tasks related to managing Oracle Databases are also required with databases on Oracle Database Appliance. Tasks common to Oracle Database generally are described in the Oracle Database documentation library. However, to simplify tasks, use the Oracle Database Appliance command-line interface. The ODACLI and ODAADMCLI utilities combine the capabilities of the SYS database administrator role and the operating system Superuser (root user). Always perform administrative tasks using the command-line utilities.

The following classes of commands are available:

- Deployment and Configuration: Use the deployment and configuration commands as part of the initial deployment of the appliance and to configure CPU cores.
- Lifecycle management: Use odacli commands to perform database and system administration tasks for the appliance. The odacli commands are the primary interface to perform life cycle activities for the appliance.
- Administration: Use odaadmcli commands to perform hardware administration tasks for the appliance. The odaadmcli commands are the interface for in-frequent administration activities needed to manage appliance hardware components.

You can perform the following deployment and configuration tasks:

- Configure the first network in the appliance
- Unzip and copy the Oracle Database Appliance Single Instance Software Bundle to the correct locations
- Set the number of CPU Cores for the system

You can perform the following appliance lifecycle tasks with odacli commands:

- Create and describe the appliance
- Create, list, describe, and delete databases
- Create, list, describe, and delete Oracle Database Homes
- Create, list, and describe the networks

• List and describe the jobs

You can perform the following appliance administration tasks with odaadmcli commands:

- Show storage, disks, diskgroups, and controllers
- Display storage diagnostics for disks and NVM Express (NVMes)
- Locate disks
- Show server, memory, processor, power, cooling, and network details

Depending on your version of Oracle Appliance Manager and your hardware, some of the odacli commands may not be available to you. To see which commands are supported on your version of Oracle Appliance Manager and your hardware, run the odacli help command: odacli -h.

#### **ODACLI Command Location and Path Configuration**

The Oracle Appliance Manager command-line interface is in the following directory:

/opt/oracle/dcs/bin/odacli

Configure the root user account on your Oracle Database Appliance servers to have the PATH variable defined to search for odacli commands in the path /opt/ oracle/oda/bin/odacli.

#### **ODACLI Syntax**

Oracle Appliance Manager command-line interface commands and parameters are case-sensitive.

An odacli command uses the following command syntax:

odacli command [options]

- *command* is an action you want to perform on the appliance. For example: listnetworks, create-appliance, or describe-jobs.
- *options* are optional parts of the ODACLI command. Options can consist of one or more options that extend the use of the odacli command carried out on an object. Options include additional information about the action that you want to perform on the object. Option names are preceded with a dash. Some options require the name of an object for the command to perform the action that you want to carry out. The help option (-h) is an option that is available with almost all commands. When you include the -h option, you can obtain additional information about the command that you want to perform.

#### **Example 10-1 Command-Line Interface Syntax**

```
# odacli create-database -h 
Usage: create-database [options] 
Options: 
 * --adminpassword, -m
      Password for SYS,SYSTEM and PDB Admin
  --backupconfigid, -bi
       Backup Config ID 
  --cdb, -cCreate Container Database Default: false
   --characterset, -cs
      Character Set (default: AL32UTF8) Default: AL32UTF8
```

```
 --databaseUniqueName, -u
      database unique name 
  --dbclass, -cl
     Database Class EE: OLTP/DSS/IMDB, SE: OLTP Default: OLTP
  --dbconsole, -co
     Enable Database Console Default: false
  --dbhomeid, -dh
      Database Home ID (Use Existing DB Home) 
  --dblanguage, -l
     Datbase Language (default: AMERICAN) Default: AMERICAN
* --dbname, -n
      Database Name 
  --dbshape, -s
     Database Shape{odb1s,odb1,odb2,etc.} Default: odb1
  --dbstorage, -r
     Database Storage {ACFS | ASM} Default: ACFS
  --dbterritory, -dt
     Database Territory (default: AMERICA) Default: AMERICA
  --dbtype, -y
     Database Type: SI Default: SI
  --help, -h
      get help Default: false 
  --instanceonly, -io
     Create Instance Only (For Standby) Default: false
 -json, -j
     json output Default: false
  --nlscharacterset, -ns
      NLS Character Set (default:AL16UTF16) Default: AL16UTF16
  --pdbadmin, -d
      Pluggable Database Admin User 
  --pdbname, -p
      Pluggable Database Name 
  --version, -v
     Database Version Default: 12.1.0.2
```
#### **Oracle Database Appliance Manager Command-Line Interface Help**

Run the -h command to see the usage information for all commands available for your Oracle Database Appliance. For example:

odacli -h

Run odacli command -h or odacliadm command -h to see detailed help about a specific command. For example, to see detailed help for the odacli describedbhome command, use the following:

```
odacli describe-dbhome -h
```
## **10.2 Configure and Update Commands**

Use the configure and update commands to configure the appliance.

Topics:

[configure-firstnet](#page-80-0) (page 10-5)

Use the configure-firstnet command to configure the first network in the appliance after racking and connecting the power and network cables. This command ensures that the system is available in the network, enabling you to manage the deployment through the Oracle Appliance Manager Web Console.

update-image (page 10-5)

Use the update-image command to unzip and copy the Single Instance Software Bundle to the appropriate locations so that the system is ready for deployment.

### <span id="page-80-0"></span>**10.2.1 configure-firstnet**

Use the configure-firstnet command to configure the first network in the appliance after racking and connecting the power and network cables. This command ensures that the system is available in the network, enabling you to manage the deployment through the Oracle Appliance Manager Web Console.

#### **Syntax**

To ensure that the system is available in the network:

configure-firstnet

#### **Example 10-2 Configuring the First Network**

Configure the first network to use a btbond1 interface without configuring DHCP. Complete the IP address, netmask address, and gateway address.

Values that you need to provide are shown in *italic font*, with the exception of the net1 gateway address; the program obtains the gateway IP. The program derives this gateway address using the network information you provided for the other IP addresses. Accept this value, unless your network administrator provides an alternative gateway address that is different from the default that the appliance command-line interface detects.

```
# configure-firstnet
```
Select the Interface to configure the network on (btbond1 sfpbond1): btbond1 Configure DHCP on btbond1 (yes/no): no INFO: You have chosen Static configuration Enter the IP address to configure: 10.1.10.2 Enter the Netmask address to configure: 255.255.255.0 Enter the Gateway address to configure: 10.1.10.1 INFO: Plumbing the IPs now INFO: Restarting the network Shutting down interface btbond1:

### **10.2.2 update-image**

Use the update-image command to unzip and copy the Single Instance Software Bundle to the appropriate locations so that the system is ready for deployment.

#### **Syntax**

To update an image:

update-image --image-files absolute file names

#### **Parameters**

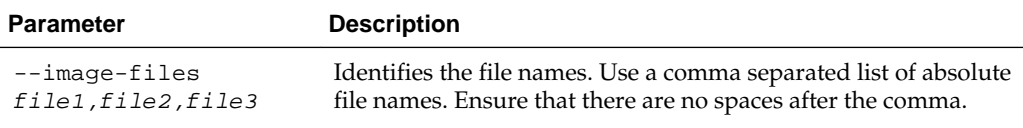

<span id="page-81-0"></span>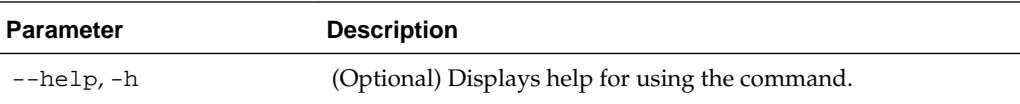

#### **Example 10-3 Updating the Image**

To update the Single Instance Software Bundle:

# update-image --image-files file1,file2,file3

## **10.3 odacli Apply Patch and Update Commands**

Use the odacli update and apply patch commands to apply patches and update the appliance.

Topics:

```
odacli update-repository (page 10-6)
```
Use the odacli update-repository command to update the repository with the new patches.

[odacli update-dcsagent](#page-82-0) (page 10-7) Use the odacli update-dcsagent command to update the agent.

[odacli update-server](#page-83-0) (page 10-8)

Use the odacli update-server command to update the operating system, firmware, Oracle Appliance Kit, Oracle Clusterware, and all other infrastructure components.

[odacli update-dbhome](#page-84-0) (page 10-9)

Use the odacli update-dbhome command to update a specific RDBMS Home to the latest patch bundle version.

## **10.3.1 odacli update-repository**

Use the odacli update-repository command to update the repository with the new patches.

#### **File Path**

```
/opt/oracle/dcs/bin/odacli
```
#### **Syntax**

To unpack and copy the patch bundle to the correct locations in the file system:

```
odacli update-repository -f filename [-j] [-h]
```
### **Parameters**

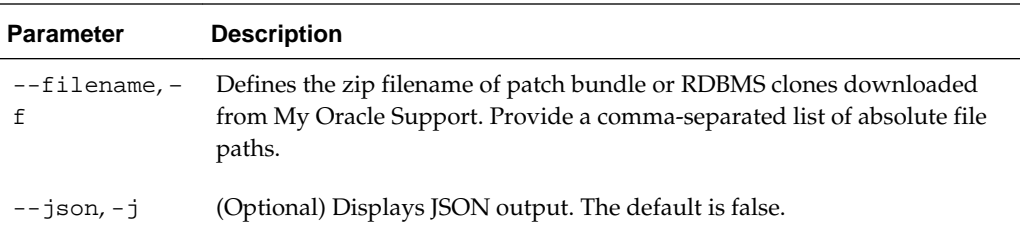

<span id="page-82-0"></span>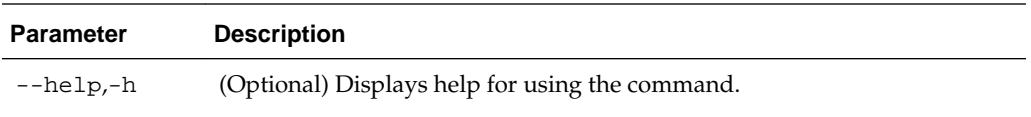

#### **Usage Notes**

**Note:** Before updating the repository, ensure that you do not have any jobs running or pending during the update window.

#### **Example 10-4 Updating the Repository**

To update the dcs-repository with the latest patches:

```
# odacli update-repository -f /root/12.1.2.8/oda-sm-12.1.2.8.0-160719-GI-12.1.0.2.zip
{
  "jobId" : "d3510276-da05-447b-990e-6d30964f8f79",
  "status" : "Created",
  "message" : null,
  "reports" : [ ],
   "createTimestamp" : "August 08, 2016 03:45:39 AM EDT",
   "description" : "Repository Update",
   "updatedTime" : "August 08, 2016 03:45:39 AM EDT"
}
```
## **10.3.2 odacli update-dcsagent**

Use the odacli update-dcsagent command to update the agent.

#### **File Path**

\$ORACLE\_HOME/opt/oracle/dcs/bin/odacli

#### **Syntax**

odacli update dcsagent -v version [-j] [-h]

#### **Parameters**

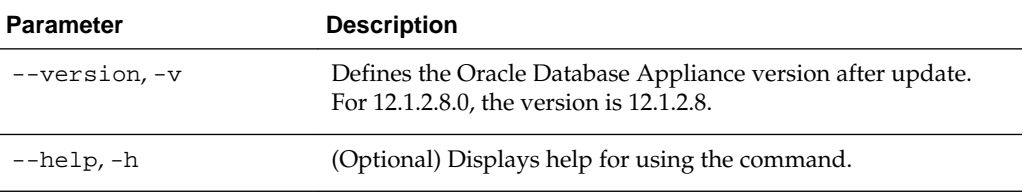

#### **Usage Notes**

The update dcsagent command updates the dcs-agent to the RPM package that is located in the *location* and restarts the dcs-agent. After the update is applied, the agent automatically restarts. It will take a few minutes to reconnect to the dcs-agent. Wait until the agent shuts down and completes restarting before performing any tasks. **Note:** Before updating the agent, ensure that you do not have any jobs running or pending during the update window.

#### <span id="page-83-0"></span>**Example 10-5 Updating the Agent**

To update the dcs-agent to version 12.1.2.8:

# /opt/oracle/dcs/bin/odacli update-dcsagent -v 12.1.2.8

## **10.3.3 odacli update-server**

Use the odacli update-server command to update the operating system, firmware, Oracle Appliance Kit, Oracle Clusterware, and all other infrastructure components.

#### **File Path**

/opt/oracle/dcs/bin/odacli

#### **Syntax**

odacli update-server -v version [-j] [-h]

#### **Parameters**

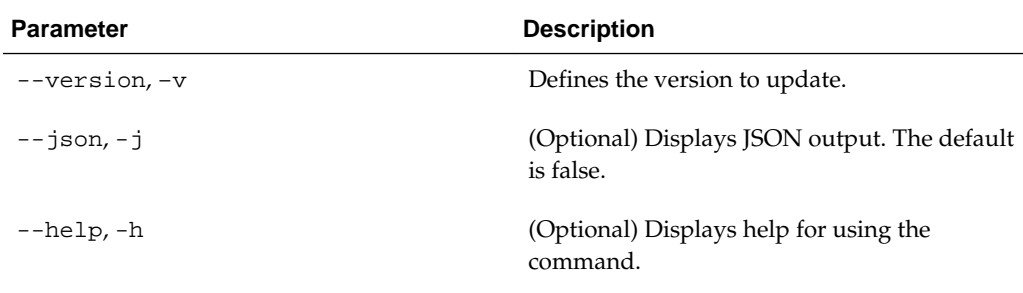

#### **Usage Notes**

The update-server command applies the patches to various infrastructure components and Oracle Clusterware. Before executing the update-server command , use the update-dcsagent command to update the agent to the current version.

After the update is applied, the agent automatically restarts. It will take a few minutes to reconnect to the server. Wait until the agent shuts down and completes restarting before performing any tasks.

**Note:** Before updating the server, ensure that you do not have any jobs running or pending during the update window.

#### **Example 10-6 Updating the Server**

To update the server to version 12.1.2.8:

```
# update-server -v 12.1.2.8
```
## <span id="page-84-0"></span>**10.3.4 odacli update-dbhome**

Use the odacli update-dbhome command to update a specific RDBMS Home to the latest patch bundle version.

#### **File Path**

/opt/oracle/dcs/bin/odacli

#### **Syntax**

odacli update-dbhome -dh dbhomeid -v version [-j] [-h]

#### **Parameters**

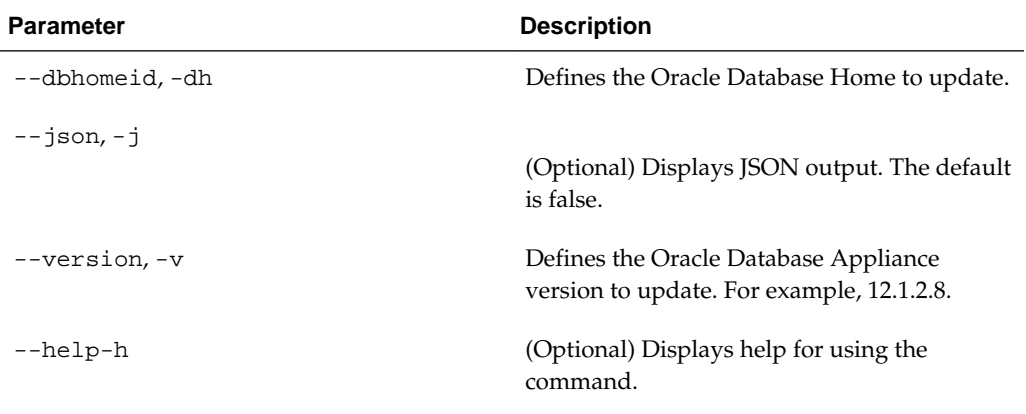

#### **Usage Notes**

The update-dbhome command applies the latest bundle patch for Oracle Database version 12.1 and the latest patch set updates (PSU) for Oracle Database 11.2.0.4.x home.

#### **Example 10-7 Updating an Oracle Database Home**

To apply the latest patch bundle to update an Oracle Database:

# odacli update-dbhome dh ad6c7326-e460-411e-94df-230dedbef743 -v 12.1.2.8

## **10.4 odacli Appliance Commands**

Use the odacli appliance commands to perform lifecycle activities for the appliance.

Topics:

[odacli create-appliance](#page-85-0) (page 10-10)

Use the odacli create-appliance command in a JSON file format to provision Oracle Database Appliance.

#### [odacli describe-appliance](#page-85-0) (page 10-10)

Use the odacli describe-appliance command to display appliance details.

## <span id="page-85-0"></span>**10.4.1 odacli create-appliance**

Use the odacli create-appliance command in a JSON file format to provision Oracle Database Appliance.

#### **File Path**

```
$ORACLE_HOME/opt/oracle/dcs/bin/odacli
```
#### **Syntax**

To view help for the odacli create-appliance command:

```
 odacli create-appliance -r requestjson [-j] [-h]
```
#### **Note:**

The odacli create-appliance command only supports a JavaScript Object Notation (JSON) file format. An example JSON files and a readme are available in an appendix in this document and in the /opt/oracle/dcs/ sample directory.

#### **Parameters**

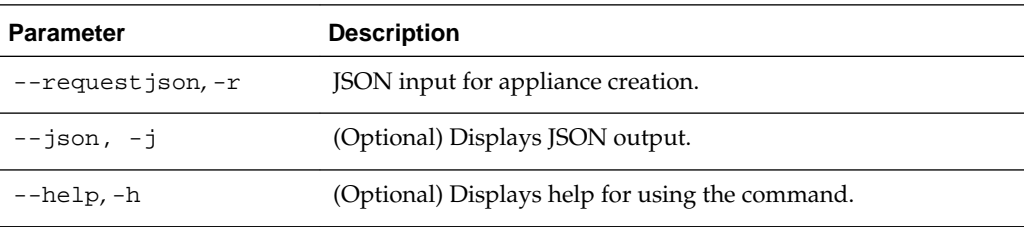

## **10.4.2 odacli describe-appliance**

Use the odacli describe-appliance command to display appliance details.

#### **File Path**

\$ORACLE\_HOME/opt/oracle/dcs/bin/odacli

#### **Syntax**

odacli describe-appliance [-j] [-h]

### **Parameters**

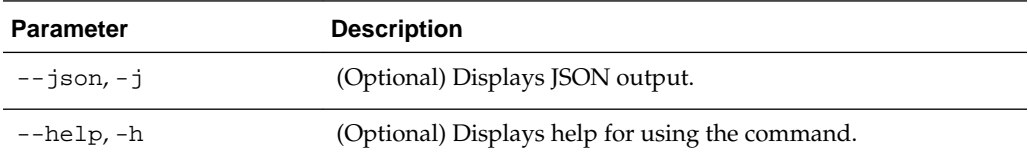

### **Example 10-8 Displaying Appliance Details**

To display the appliance details:

```
# odacli describe-appliance 
Appliance Information 
----------------------------------------------------------------
ID: 18911fba-dc46-499e-a565-ec52c8fe3b96 
Platform: OdaliteS 
Data Disk Count: 2 
CPU Core Count: 8 
Created: July 22, 2016 12:07:12 PM SGT 
System Information 
---------------------------------------------------------------- 
Name: rwsoda6s002 
Domain Name: 
Time Zone: Asia/Singapore 
DB Edition: EE 
DNS Servers: 10.246.6.65 
NTP Servers: 
Disk Group Information 
---------------------------------------------------------------- 
DG Name Redundancy Percentage 
----------- ------------- ------------ 
Data Normal 80 
Reco Normal 20
```
## **10.5 odacli CPU Core Commands**

Use the CPU Core commands to enable CPU cores and display current and historical CPU core configurations.

#### Topics:

```
odacli list-cpucores (page 10-11)
```
Use the odacli list-cpucores command lists the history of core configuration changes in the system.

#### [odacli describe-cpucore](#page-87-0) (page 10-12)

Use the odacli describe-cpucore command to display the current core configuration and the modification date and time.

#### [update-cpucore](#page-87-0) (page 10-12)

Use the odacli update-cpucore command to enable the number of CPU cores in the system.

## **10.5.1 odacli list-cpucores**

Use the odacli list-cpucores command lists the history of core configuration changes in the system.

#### **File Path**

\$ORACLE\_HOME/opt/oracle/dcs/bin/odacli

#### **Syntax**

```
odacli list-cpucores [-h]
```
### <span id="page-87-0"></span>**Parameters**

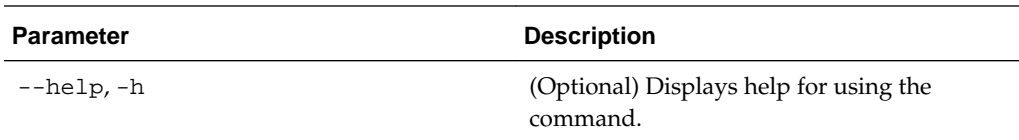

#### **Example 10-9 Displaying a List of Cores**

# odacli list-cpucores Node Cores Modified **Job Status** ----- ------ ------------------------------ --------------- 0 10 July 22, 2016 12:06:08 PM SGT Configured 0 8 July 25, 2016 9:39:59 AM SGT Configured

## **10.5.2 odacli describe-cpucore**

Use the odacli describe-cpucore command to display the current core configuration and the modification date and time.

#### **File Path**

\$ORACLE\_HOME/opt/oracle/dcs/bin/odacli

#### **Syntax**

odacli describe-cpucore [-h]

#### **Parameters**

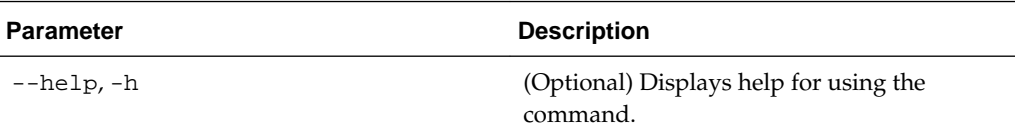

#### **Example 10-10 Displaying the Current Core Configuration**

# odacli describe-cpucore

Node Cores Modified **Job Status** ----- ------ ------------------------------ --------------- 0 8 July 25, 2016 9:39:59 AM SGT Configured

## **10.5.3 update-cpucore**

Use the odacli update-cpucore command to enable the number of CPU cores in the system.

#### **File Path**

\$ORACLE\_HOME/opt/oracle/dcs/bin/odacli

#### **Syntax**

```
 odacli update-cpucore -c cores [-h]
```
### <span id="page-88-0"></span>**Parameters**

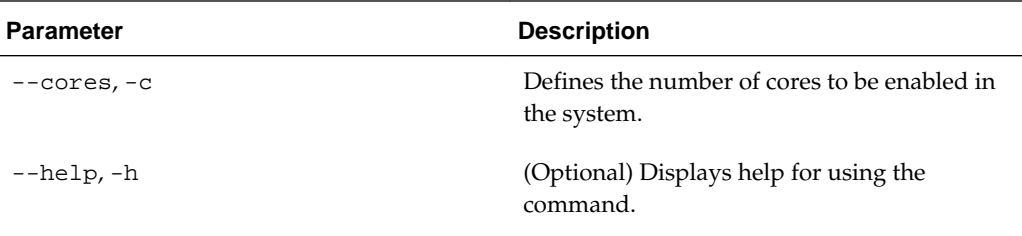

#### **Usage Notes**

- The number of cores you enable must be a multiple of 2.
- After the initial configuration, you cannot reduce the number of cores. You can only increase the number of cores.

#### **Example 10-11 Enabling CPU Cores**

The following command enables 8 CPU cores.

```
# odacli update-cpucore -c 8
{ 
"jobId" : "2807f6ae-3ba5-48a5-8941-b8b365d89d24",
"status" : "Created",
"message" : null, 
"reports" : [ ], 
"createTimestamp" : 1469410799194, 
"description" : "CPU cores service update", 
"updatedTime" : 1469410799194
}
```
## **10.6 odacli Database Commands**

Use the odacli database commands to perform database lifecycle operations.

Topics:

odacli list-databases (page 10-13) Use the odacli list-databases command to list all databases on the appliance. [odacli describe-database](#page-89-0) (page 10-14)

Use the odacli describe-database command to display database details.

[odacli create-database](#page-90-0) (page 10-15) Use the odacli create-database command to create a new database.

[odacli register-database](#page-93-0) (page 10-18)

[odacli delete-database](#page-96-0) (page 10-21) Use the odacli delete-database command to delete a database.

## **10.6.1 odacli list-databases**

Use the odacli list-databases command to list all databases on the appliance.

### <span id="page-89-0"></span>**File Path**

\$ORACLE\_HOME/opt/oracle/dcs/bin/odacli

#### **Syntax**

To display a list of all databases:

odacli list-databases [-h]

### **Parameters**

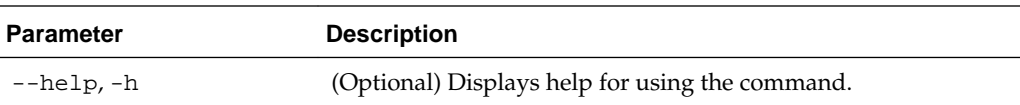

#### **Example 10-12 Displaying a List of Databases**

Display a list of databases:

# odacli list-databases

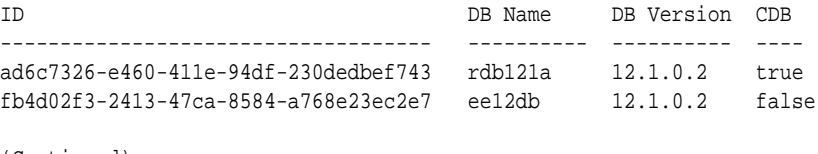

(Continued) Class Shape Storage Status ------ ------- ---------- OLTP odb1 ACFS Configured IMDB odb1 ASM Configured

## **10.6.2 odacli describe-database**

Use the odacli describe-database command to display database details.

### **File Path**

\$ORACLE\_HOME/opt/oracle/dcs/bin/odacli

#### **Syntax**

To display database details:

odacli describe-database -i dbid [-h] [-j]

#### **Parameters**

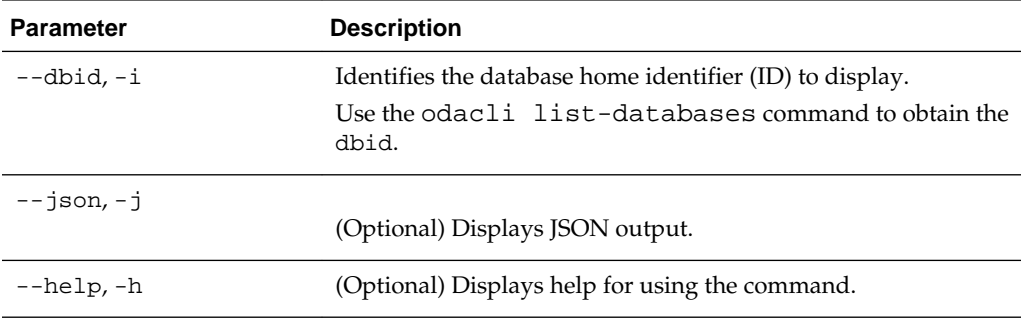

#### <span id="page-90-0"></span>**Example 10-13 Displaying Database Details**

Display information for database named ac48e0d2-a7b0-4ffd-a27ef8e42b028c5f :

# odacli describe-database -i ac48e0d2-a7b0-4ffd-a27e-f8e42b028c5f

Database details ---------------------------------------------------------------- ID: ac48e0d2-a7b0-4ffd-a27e-f8e42b028c5f Description: rdb1 DB Name: rdb1 DB Version: 12.1.0.2 DBID: 1339792271 CDB: true PDB Name: r1pdb1 PDB Admin User Name: pdbadmin Class: OLTP Shape: odb2 Storage: ASM CharacterSet: DbCharacterSet(characterSet=AL32UTF8, nlsCharacterset=AL16UTF16, dbTerritory=AMERICA, dbLanguage=AMERICAN) Home ID: fe87f30c-b810-45d1-8b96-13996ad7a255 Console Enabled: true Created: Jun 14, 2016 6:21:14 PM

## **10.6.3 odacli create-database**

Use the odacli create-database command to create a new database.

```
File Path
```
\$ORACLE\_HOME/opt/oracle/dcs/bin/odacli

#### **Syntax**

```
odacli create-database -n database_name -m -cs characterset -cl {OLTP|DSS|IMDB}
-l dblanguage -s dbshape -r {ACFS|ASM} -dt dbterritory
-y dbtype -ns nlscharacterset -d pdbadmin -p pdbname -v version
[-u databaseUniqueName] [-dh Database Home ID] [-co dbconsole]
[-c cdb] [-bi backupconfigid] [-io] [-j] [-h]
```
#### **Parameters**

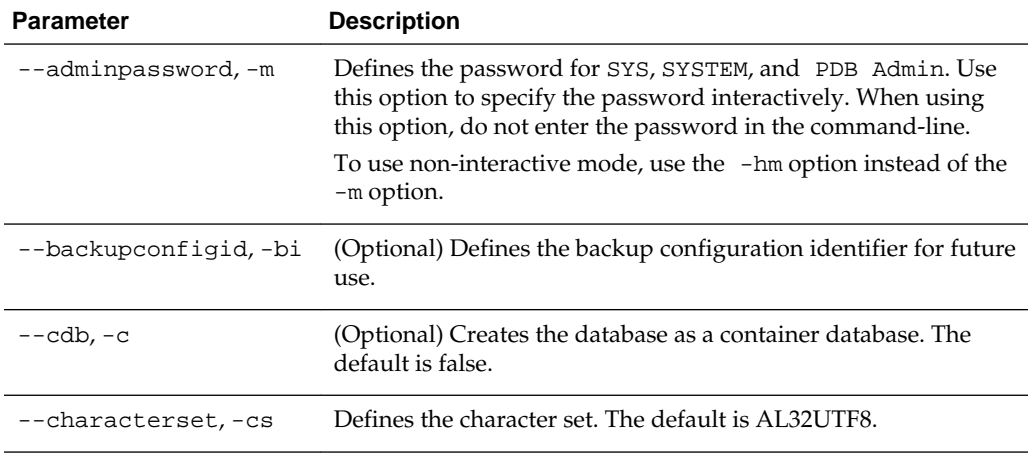

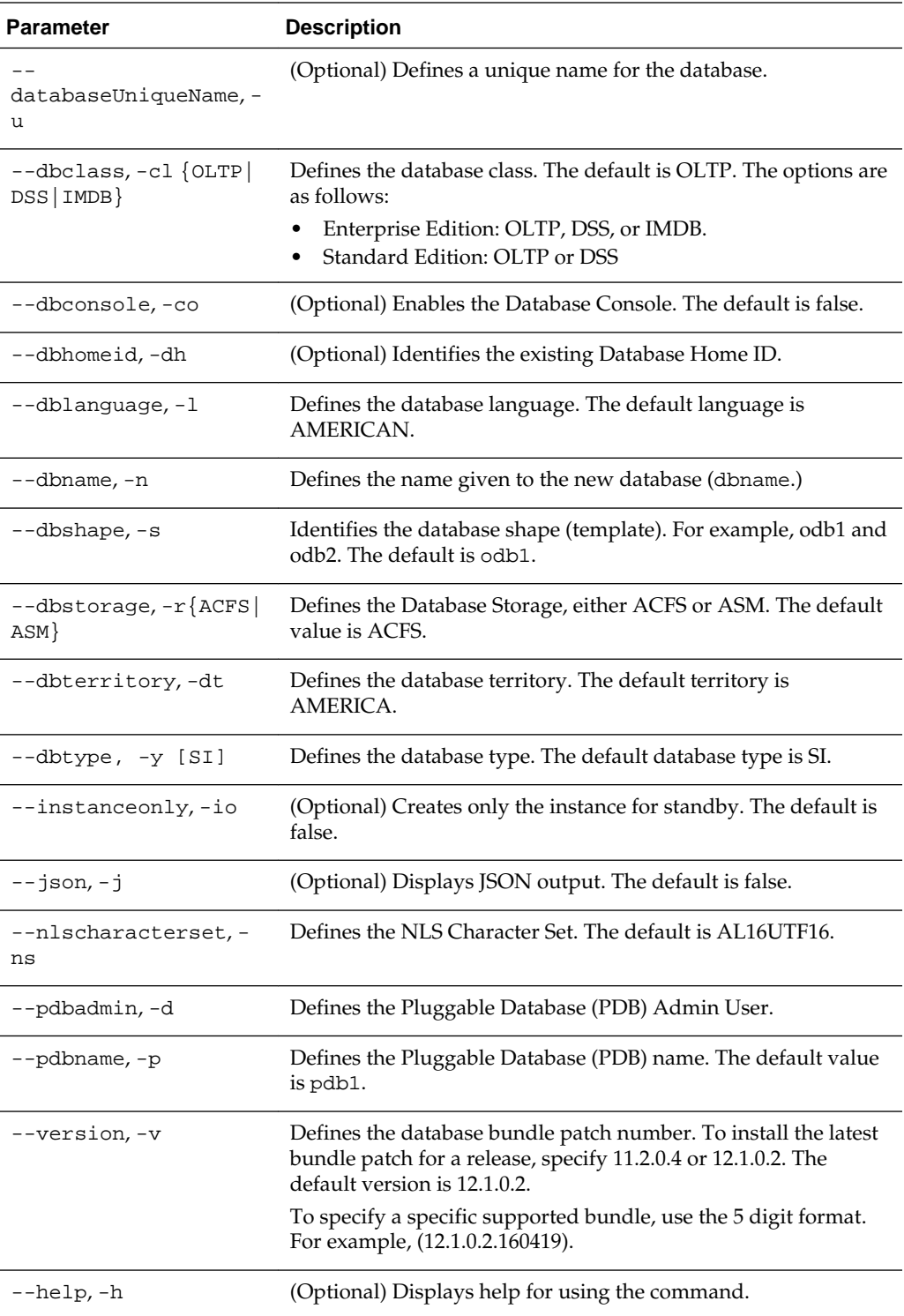

## **Usage Notes**

• You cannot mix Oracle Database Standard Edition and Enterprise Edition databases on the same appliance.

- When --dbhomeid is not provided, the create-database command creates a new Oracle Database Home.
- When --dbhomeid is provided, the create-database command creates the database using the existing Oracle Home. Use the odacli list-dbhomes command to obtain the dbhomeid.
- When you specify both the --version and the--dbhomeid, the version is ignored and the database is created against the existing database home.
- Oracle Database 12.1 is supported on both Oracle Automatic Storage Management (Oracle ASM) and Oracle ASM Cluster file system (ACFS). The default is Oracle ACFS.
- Oracle Database 11.2 is only supported on Oracle ACFS.
- When databases are created in Oracle ACFS, each database is configured with its own Oracle ACFS file system for the datafiles and uses the following naming convention: /u02/app/db user/oradata/db unique name. The default size of this mount point is 100 GB.
- Online logs are stored in the  $/u03/app/db$  user/redo/ directory.
- Oracle Fast Recovery Area (FRA) is located in the /u03/app/db user/ fast\_recovery\_area directory.
- Use one of the following options to specify the adminpassword:
	- Interactive mode: Use the -m option and enter the password when prompted.
	- Non-interactive mode: Use the -hm option and specify the adminpassword in the command-line.
- For the version, you can specify the database version, either 12.1.0.2 or 11.2.0.4, or you can use a 5 digit format to specify a specific patch bundle version. If you use the database version without specifying the bundle patch number, the latest bundle patch is used. The following values are supported:
	- $-12.1.0.2$
	- 12.1.0.2.160719
	- $-12.1.0.2.160419$
	- $-11.2.0.4$
	- 11.2.0.4.160719
	- 11.2.0.4.160419

#### **Example 10-14 Creating a Database in Interactive Mode**

This example creates an 12.1.0.2 OLTP container database named hrdb with shape odb2 and enables you to provide the password interactively.

**Note:** To provide a password interactively, use the  $-\text{m}$  option, but do not provide the password until prompted.

```
# odacli create-database -n hrdb -c true -m -cl OLTP -s odb2 -p pdb1 
Password for SYS, SYSTEM and PDB Admin:
{
    "jobId" : "f12485f2-dcbe-4ddf-aee1-de24d37037b6",
    "status" : "Created",
    "message" : null,
    "reports" : [ ],
    "createTimestamp" : "August 08, 2016 03:54:03 AM EDT",
    "description" : "Database service creation with db name: hrdb",
    "updatedTime" : "August 08, 2016 03:54:03 AM EDT" 
}
```
#### **Example 10-15 Creating a Database in Non-Interactive Mode**

This example creates an 12.1.0.2 OLTP container database named crmdb with shape odb2 and enables you to specify the password in the command-line. To define the password in the command-line, use the –hm option and define the password.

```
# odacli create-database -n crmdb -hm WelCome__12 -cl OLTP -s odb2 
{
   "jobId" : "30b5e2a6-493b-4461-98b8-78e9a15f8cdd",
   "status" : "Created",
   "message" : null,
   "reports" : [ ],
   "createTimestamp" : "August 08, 2016 03:59:22 AM EDT",
   "description" : "Database service creation with db name: crmdb",
    "updatedTime" : "August 08, 2016 03:59:22 AM EDT" 
}
```
#### **Example 10-16 Creating a Database Against a Different Version**

Either of the following statements creates a database against a home with July Database Bundle (160419) applied:

```
# odacli create-database -m -n hrmsdb1 -v 12.1.0.2 
# odacli create-database -m -n hrmsdb2 -v 12.1.0.2.160719
```
The following statement creates a new database against a home with April PSU (160419):

# odacli create-database -m -n hrmsdb3 -v 12.1.0.2.160419

## **10.6.4 odacli register-database**

Use the odacli register-database command to register a migrated database with the appliance.

### **File Path**

\$ORACLE\_HOME/opt/oracle/dcs/bin/odacli

#### **Syntax**

```
odacli register-database -c [OLTP|DSS|IMDB] -a dbshape -t dbtypeSI 
-o hostname -sn servicename -p syspassword [-h]
```
### **Parameters**

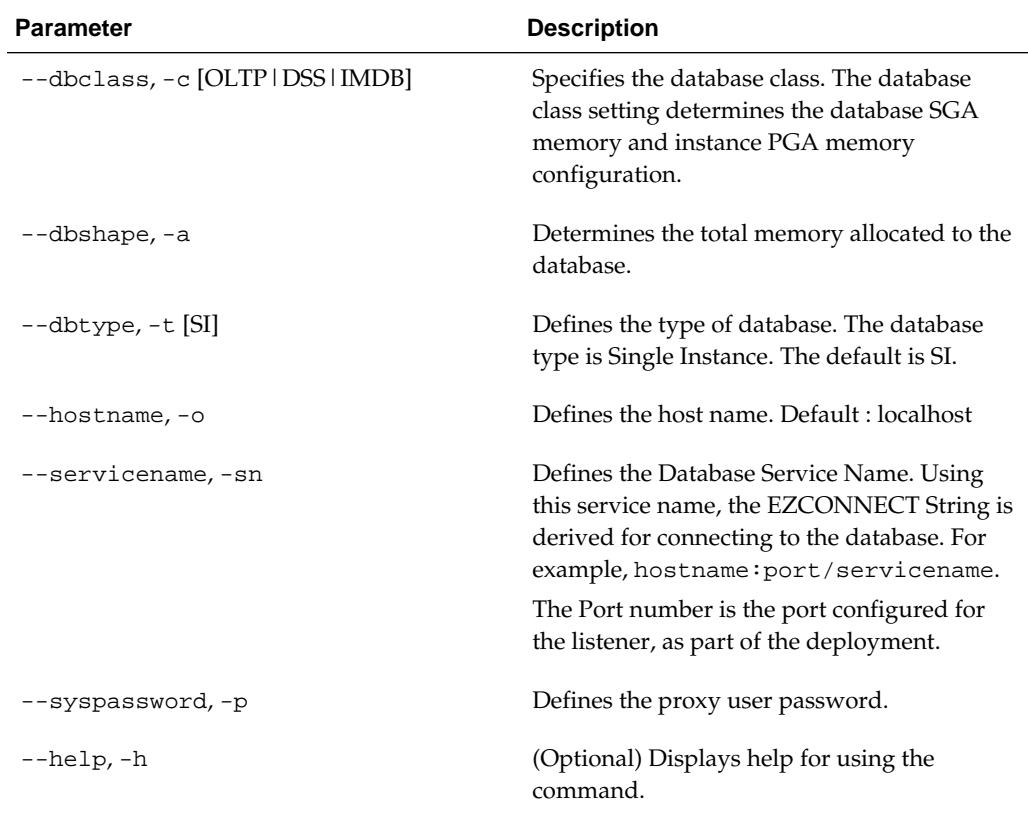

### **Usage Notes**

**Note:** It is a good practice to use Easy Connect (EZCONNECT) to test the database connectivity before registering the database.

Log in as the sys user and enter the following command:

sqlplus sys/welcome1@//hostname:1521/service name

- To execute the command in non-interactive mode, use the hidden parameter -hp to specify the password in the command line instead of using the  $-p$  parameter to specify the password.
- The migrated database is registered with the listener configured during the provisioning of the appliance. The migrated database must be in read-write or read-only mode for the registration to succeed.
- The register-database command validates the datafile and log file locations and moves the controlfile and spfile to the correct locations.
- The following are the minimum compatible parameters set, based on the database version:
	- Oracle Database 12*c* : 12.1.0.2
	- Oracle Database 11*g* : 11.2.0.4

Some init.ora parameters are set, or reset, as part of the registration. Review the parameter changes before and after registration.

The following are examples of changes implemented as part of registration:

- The memory\_target is reset.
- The sga\_target/pga\_aggregate\_target/log\_buffer/inmemory\_size is configured based on the database class and database shape settings used during registration.
- The registration process sets, or resets, the recommended appliance-specific parameters.
- The database being registered must use Oracle Managed Files and the file location must match the DATA Location, REDO Location and RECO Location of the odacli describe-dbstorage command.
- As part of the registration process, the database is registered with Oracle Clusterware. Depending on the database role, the database is registered as Primary or Standby database with Oracle Clusterware.

#### **Example 10-17 Registering a Migrated Database**

The following is the syntax to register a single instance OLTP database that is using shape odb1.

```
odacli register-database -c OLTP -s odb1 -sn crmdb.example.com -p
Password for SYS:
\{ "jobId" : "317b430f-ad5f-42ae-bb07-13f053d266e2",
   "status" : "Created",
   "message" : null,
   "reports" : [ ],
   "createTimestamp" : "August 08, 2016 05:55:49 AM EDT",
   "description" : "Database service registration with db service name: 
crmdb.example.com",
   "updatedTime" : "August 08, 2016 05:55:49 AM EDT"
}
rpandrap: ]# odacli describe-job -i "317b430f-ad5f-42ae-bb07-13f053d266e2"
Job details
----------------------------------------------------------------
                   ID: 317b430f-ad5f-42ae-bb07-13f053d266e2
           Description: Database service registration with db service name: 
crmdb.example.com
                Status: Success
                Created: August 8, 2016 5:55:49 AM EDT
                Message:
Task Name Start Time
----------------------------- ------------------------------ 
restore control file August 8, 2016 5:55:49 AM EDT
move spfile to right location August 8, 2016 5:56:08 AM EDT 
register DB with clusterware August 8, 2016 5:56:13 AM EDT 
reset db parameters August 8, 2016 5:57:05 AM EDT 
Running DataPatch August 8, 2016 5:57:36 AM EDT 
(Continued)
 End Time Status
------------------------------- --------
August 8, 2016 5:56:08 AM EDT Success
```
August 8, 2016 5:56:13 AM EDT Success August 8, 2016 5:57:05 AM EDT Success August 8, 2016 5:57:36 AM EDT Success August 8, 2016 5:57:49 AM EDT Success

## <span id="page-96-0"></span>**10.6.5 odacli delete-database**

Use the odacli delete-database command to delete a database.

#### **File Path**

\$ORACLE\_HOME/opt/oracle/dcs/bin/odacli

#### **Syntax**

To delete a database:

odacli delete-database -i dbid [-h] [-j]

#### **Parameters**

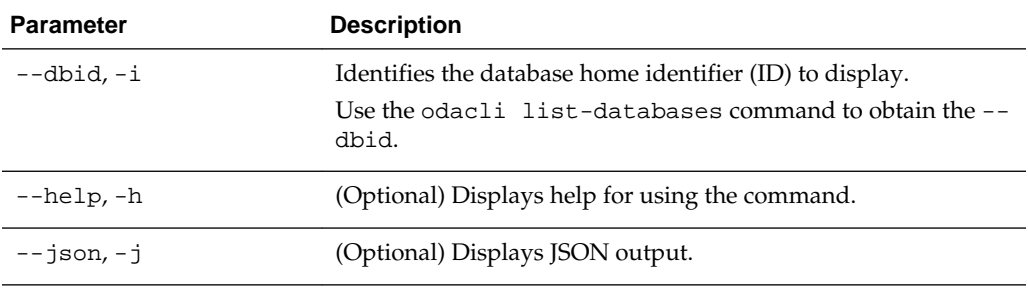

### **Usage**

**Note:** The delete-database command deletes the database, the file system, and the underlying advm volumes assigned to the database. For example, deleting a database named hrdb also deletes the file system /u02/app/oracle/oradata/hrdb. Do not keep any other files on this database file location.

#### **Example 10-18 Deleting a Database Named hrmsdb**

In this example we want to delete a database named hrmsdb. Before we can delete the database, we need to know the database home identifier (*dbid*). This example shows how to run the odacli list-databases command to list the databases and their associated *dbid*, then how to delete database hrmsdb.

# odacli list-databases

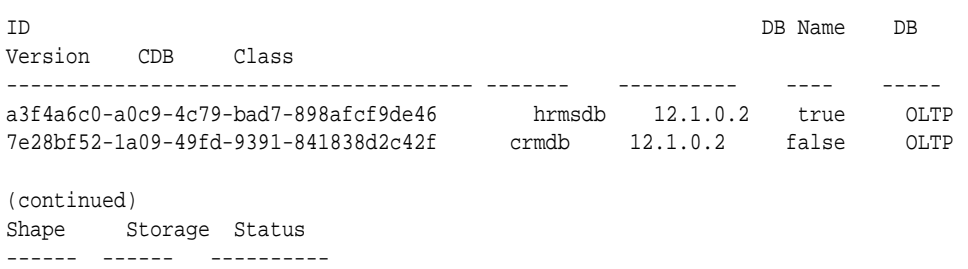

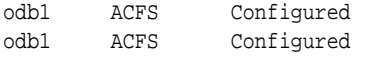

# odacli delete-database -i a3f4a6c0-a0c9-4c79-bad7-898afcf9de46

## <span id="page-97-0"></span>**10.7 odacli DBHome Commands**

Use the odacli DBHome commands to manage database Home operations.

Topics:

odacli list-dbhomes (page 10-22) Use the odacli list-dbhomes command to display a list of Oracle Home directories.

[odacli describe-dbhome](#page-98-0) (page 10-23)

Use the odacli describe-dbhome command to display Oracle Database Home details.

[odacli create-dbhome](#page-98-0) (page 10-23)

Use the odacli create-dbhome command to create an Oracle Database Home.

[odacli delete-dbhome](#page-99-0) (page 10-24)

Use the odacli delete-dbhome command to delete database home that is not associated with a database.

## **10.7.1 odacli list-dbhomes**

Use the odacli list-dbhomes command to display a list of Oracle Home directories.

#### **File Path**

\$ORACLE\_HOME/opt/oracle/dcs/bin/odacli

#### **Syntax**

To display a list of Oracle Home directories:

odacli list-dbhomes [-v] [-h] [-j]

### **Parameters**

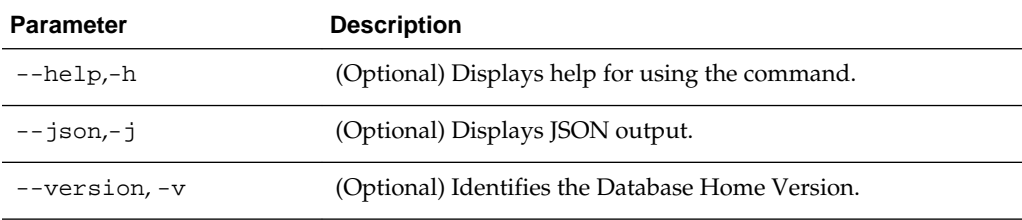

#### **Example 10-19 Displaying a List of Oracle Home Directories**

Run the following command to display a list of Oracle Home directories:

# odacli list-dbhomes

ID Name DB Version ------------------------------------ ----------------- ----------

```
b727bf80-c99e-4846-ac1f-28a81a725df6 OraDB12102_home1 12.1.0.2
```

```
(continued)
Home Location
-----------------------------------------
/u01/app/orauser/product/12.1.0.2/dbhome_1
```
## <span id="page-98-0"></span>**10.7.2 odacli describe-dbhome**

Use the odacli describe-dbhome command to display Oracle Database Home details.

#### **File Path**

\$ORACLE\_HOME/opt/oracle/dcs/bin/odacli

#### **Syntax**

To display details about Oracle Database Home:

```
 odacli describe-dbhome -i dbhomeid [-h] [-j] [-v]
```
#### **Parameters**

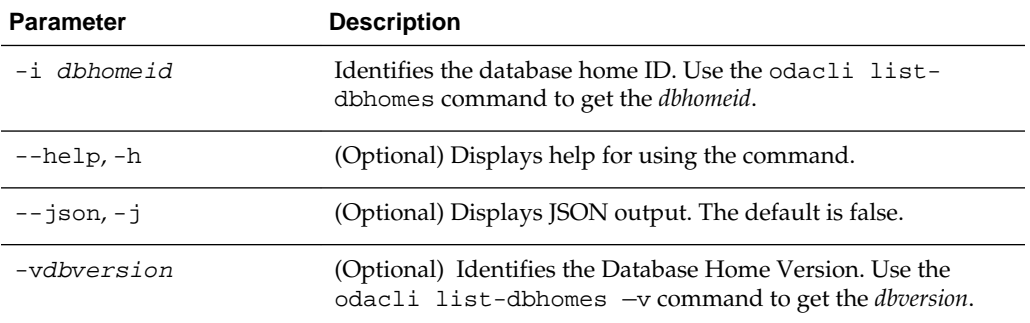

#### **Example 10-20 Displaying Oracle Database Home Details**

The following output is an example of using the display Oracle Database Home details command:

# odacli describe-dbhome -i b727bf80-c99e-4846-ac1f-28a81a725df6

DB Home details ---------------------------------------------------------------- ID: b727bf80-c99e-4846-ac1f-28a81a725df6 Name: OraDB12102\_home1 Version: 12.1.0.2 Home Location: /u01/app/orauser/product/12.1.0.2/dbhome\_1 Created: Jun 2, 2016 10:19:23 AM

## **10.7.3 odacli create-dbhome**

Use the odacli create-dbhome command to create an Oracle Database Home.

#### **File Path**

\$ORACLE\_HOME/opt/oracle/dcs/bin/odacli

#### <span id="page-99-0"></span>**Syntax**

To create an Oracle Database Home:

odacli create-dbhome -v version [-j] [-h]

#### **Parameters**

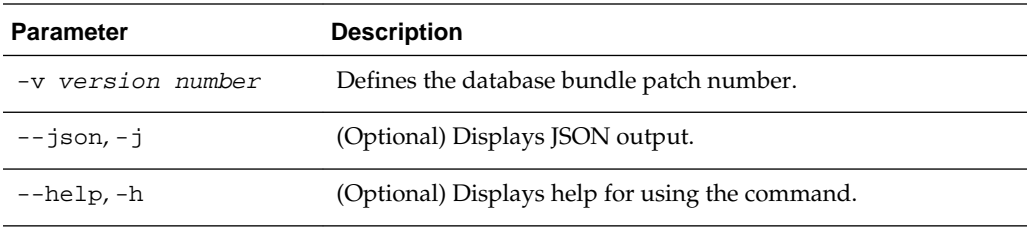

#### **Usage Notes**

For the version number, you can specify the database version, either 12.1.0.2 or 11.2.0.4, or you can use a 5 digit format to specify a specific patch bundle version. For example, 12.1.0.2.160419. If you use the database version without specifying the bundle patch number, then the latest bundle patch is used.

The following values are supported:

- $\bullet$  12.1.0.2
- 12.1.0.2.160719
- 12.1.0.2.160419
- 11.2.0.4
- 11.2.0.4.160719
- 11.2.0.4.160419

#### **Example 10-21 Creating an Oracle Database Home**

The following example creates an Oracle Database Home version 12.1.0.2 that installs the latest version, 12.1.0.2.160719.

```
# odacli create-dbhome -v 12.1.0.2
```
## **10.7.4 odacli delete-dbhome**

Use the odacli delete-dbhome command to delete database home that is not associated with a database.

#### **File Path**

\$ORACLE\_HOME/opt/oracle/dcs/bin/odacli

#### **Syntax**

odacli delete-dbhome -i [-h]

### <span id="page-100-0"></span>**Parameters**

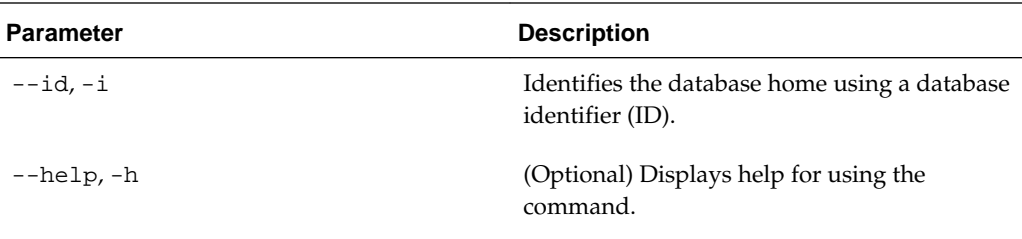

#### **Usage Notes**

- Use the odacli list-dbhomes command to locate the identifier.
- To delete, or uninstall, a database home (dbhome), there must not be any associated databases in the dbhome.
- Use the odacli delete-database command to delete an existing database.

#### **Example 10-22 Deleting an Empty Database Home**

# odacli delete-dbhome -i 0ce547ca-3df2-4178-a7e6-eefa613aeab4

## **10.8 odacli Database Storage Commands**

Use the Database Storage commands to list, describe, create, and delete Oracle database storage.

Topics:

odacli list-dbstorages (page 10-25)

Use the odacli list-dbstorages command to display a list of all of the database storage configured in the appliance.

[odacli describe-dbstorage](#page-101-0) (page 10-26)

Use the odacli describe-dbstorage command to display storage configuration details.

[odacli create-dbstorage](#page-102-0) (page 10-27)

Use the odacli create-dbstorage command to create the file system for database migrations.

[odacli delete-dbstorage](#page-104-0) (page 10-29)

Use the odacli delete-dbstorage command to delete database storage that is not associated with a database.

## **10.8.1 odacli list-dbstorages**

Use the odacli list-dbstorages command to display a list of all of the database storage configured in the appliance.

#### **File Path**

\$ORACLE\_HOME/opt/oracle/dcs/bin/odacli

#### **Syntax**

```
# odacli list-dbstorages [-h]
```
### <span id="page-101-0"></span>**Parameters**

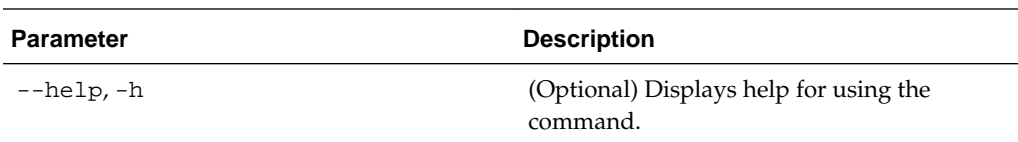

#### **Usage Notes**

This command displays a list of all of the filesystems that are configured with the create-database command and the create-dbstorage command.

#### **Example 10-23 Displaying a List of all Database Storage**

# odacli list-dbstorages

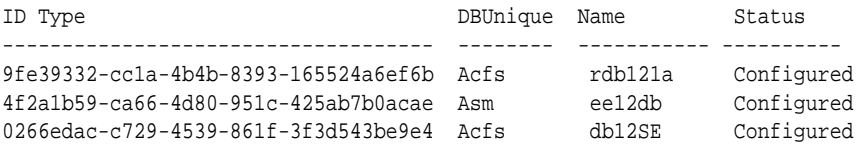

## **10.8.2 odacli describe-dbstorage**

Use the odacli describe-dbstorage command to display storage configuration details.

### **File Path**

\$ORACLE\_HOME/opt/oracle/dcs/bin/odacli

#### **Syntax**

odacli describe-dbstorage -i [-j] [-h]

### **Parameters**

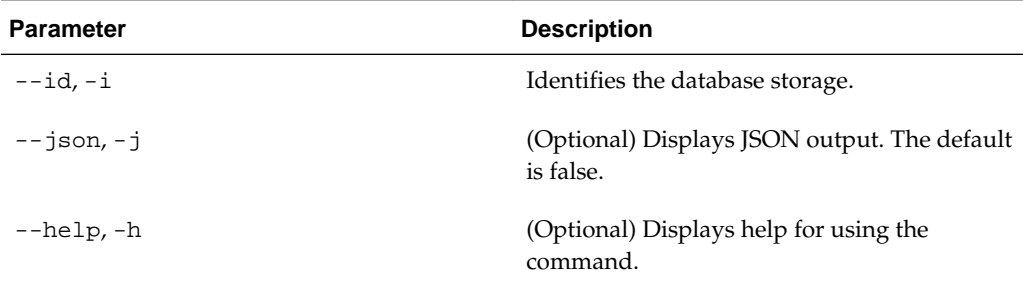

### **Usage Notes**

- Use the odacli list-dbstorages command to get the database storage identifier (ID).
- The DATA Location corresponds to the init.ora parameter db\_create\_file\_dest.
- RECO Location corresponds to the init.ora parameter db\_recovery\_file\_dest

<span id="page-102-0"></span>• REDO Location corresponds to the init.ora parameter db\_create\_online\_log\_dest\_1

#### **Example 10-24 Displaying Database Oracle ACFS Storage Details**

The following example displays Oracle ASM Cluster file system (ACFS) storage details:

```
# odacli describe-dbstorage -i 9fe39332-cc1a-4b4b-8393-165524a6ef6b 
DBStorage details 
---------------------------------------------------------------- 
ID: 9fe39332-cc1a-4b4b-8393-165524a6ef6b 
DB Name: rdb121a 
DBUnique Name: rdb121a 
DB Resource ID: ad6c7326-e460-411e-94df-230dedbef743 
Storage Type: Acfs 
DATA Location: /u02/app/oracle/oradata/rdb121a 
RECO Location: /u03/app/oracle/fast_recovery_area/ 
REDO Location: /u03/app/oracle/redo/ 
State: ResourceState(status=Configured) 
Created: July 22, 2016 12:07:12 PM SGT 
UpdatedTime: July 22, 2016 12:26:39 PM SGT
```
#### **Example 10-25 Displaying Database Oracle ASM Storage Details**

The following example displays Oracle Automatic Storage Management (Oracle ASM) storage details:

# odacli describe-dbstorage -i 4f2a1b59-ca66-4d80-951c-425ab7b0acae

```
DBStorage details 
---------------------------------------------------------------- 
ID: 4f2a1b59-ca66-4d80-951c-425ab7b0acae 
DB Name: ee12db 
DBUnique Name: ee12db 
DB Resource ID: fb4d02f3-2413-47ca-8584-a768e23ec2e7 
Storage Type: Asm 
DATA Location: DATA 
RECO Location: RECO 
REDO Location: RECO 
State: ResourceState(status=Configured) 
Created: July 22, 2016 1:13:51 PM SGT 
UpdatedTime: July 22, 2016 1:13:52 PM SGT
```
## **10.8.3 odacli create-dbstorage**

Use the odacli create-dbstorage command to create the file system for database migrations.

#### **File Path**

\$ORACLE\_HOME/opt/oracle/dcs/bin/odacli

#### **Syntax**

odacli create-dbstorage -n dbname -s dataSize -u databaseUniqueName -r [ASM|ACFS] [ h]

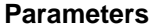

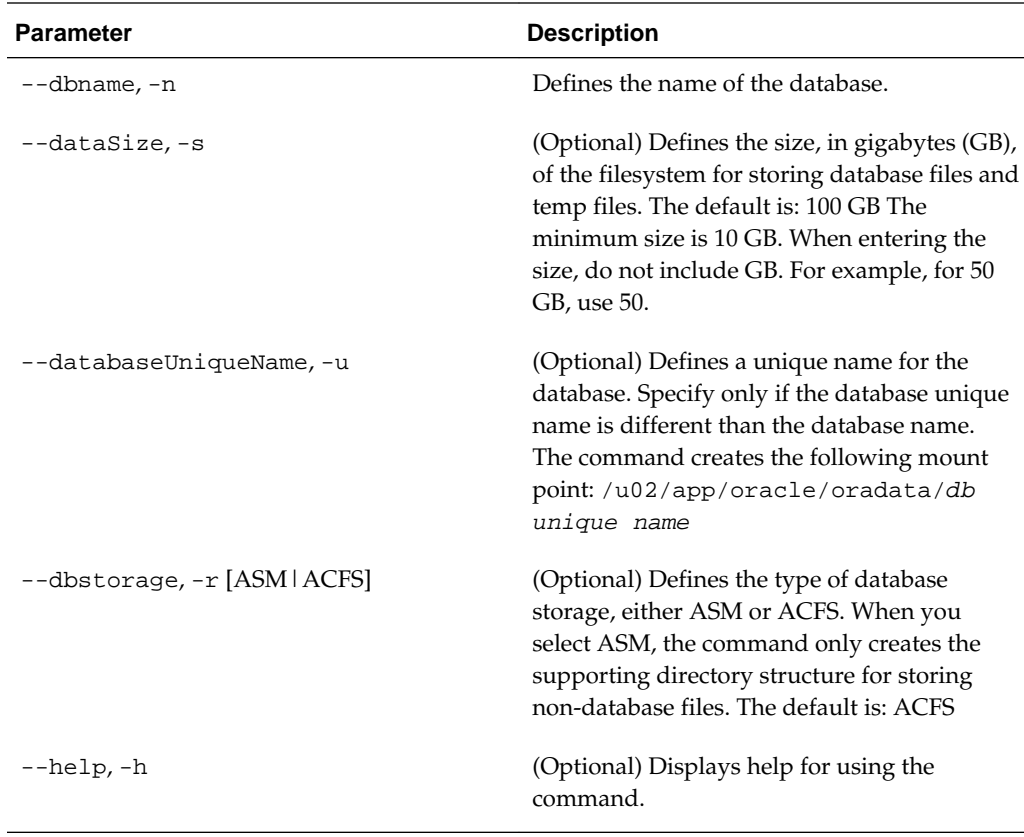

#### **Usage Notes**

- The odacli create-dbstorage command registers the storage metadata with the Appliance Manager.
- When you create ACFS database storage, the command creates a separate ACFS file system and creates the directory structure for other database files, such as archives and online logs.
- When you create ASM database storage, the command only creates the corresponding directories for non-database files.

#### **Example 10-26 Creating Database Storage**

The following statement creates 50 GB ACFS database storage for the APPSDB database.

```
# odacli create-dbstorage -n APPSDB -s 50 -r ACFS 
\{ "jobId" : "fc6bf8fd-60c2-44f3-b8b7-efd0e9a2149f",
   "status" : "Created",
   "message" : null,
   "reports" : [ ],
   "createTimestamp" : "August 09, 2016 06:19:35 AM WSST",
   "description" : "Database storage service creation with db name: APPSDB",
    "updatedTime" : "August 09, 2016 06:19:35 AM WSST" 
}
```
## <span id="page-104-0"></span>**10.8.4 odacli delete-dbstorage**

Use the odacli delete-dbstorage command to delete database storage that is not associated with a database.

#### **File Path**

\$ORACLE\_HOME/opt/oracle/dcs/bin/odacli

#### **Syntax**

odacli delete-dbstorage -i [-h]

#### **Parameters**

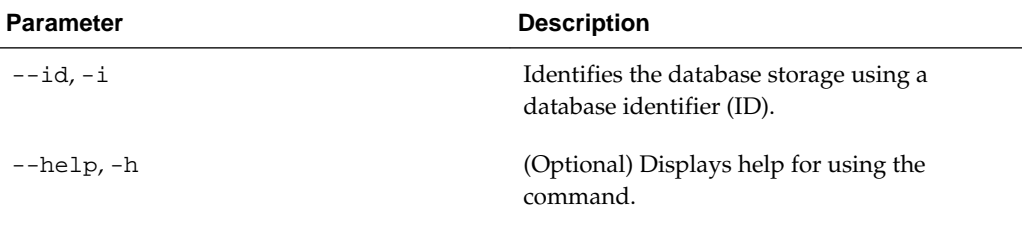

#### **Usage Notes**

- You can only use the delete-dbstorage when the storage is not associated with any databases.
- Use the delete-database command to delete an existing database.
- Use the list-dbstorages command to locate the identifier.

#### **Example 10-27 Deleting Empty Database Storage**

# odacli delete-dbstorage -i 9fe39332-cc1a-4b4b-8393-165524a6ef6b

## **10.9 odacli Job Commands**

Use the odacli list-jobs and odacli describe-job commands to display job details.

Topics:

odacli list-jobs (page 10-29)

Use the odacli list-jobs command to display a list of jobs, including the job IDs, status, and the job created date and time stamp.

#### [odacli describe-job](#page-105-0) (page 10-30)

Use the odacli describe-job command to display details about a specific job, including the job ID, status, tasks, and the job created date and time stamp.

## **10.9.1 odacli list-jobs**

Use the odacli list-jobs command to display a list of jobs, including the job IDs, status, and the job created date and time stamp.

#### <span id="page-105-0"></span>**File Path**

\$ORACLE\_HOME/opt/oracle/dcs/bin/odacli

#### **Syntax**

To list jobs and view job details and status:

odacli list-jobs [-j] [-h]

#### **Parameters**

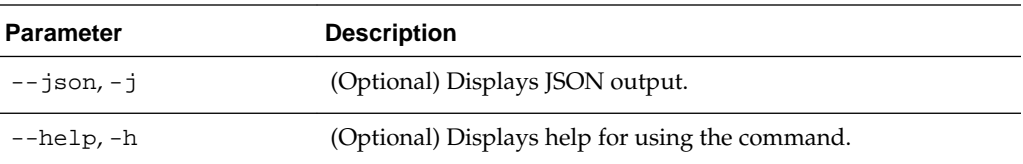

#### **Example 10-28 Displaying a List of Jobs**

To display a list of jobs:

```
# odacli list-jobs
ID Description Created
---------------------------- --------------------- ----------------------------
a6084067-72a1-4625-bea7-efd Provisioning service creation Jun 2, 2016 10:19:23 AM
(Continued)
Status
-------
Success
```
## **10.9.2 odacli describe-job**

Use the odacli describe-job command to display details about a specific job, including the job ID, status, tasks, and the job created date and time stamp.

#### **File Path**

```
$ORACLE_HOME/opt/oracle/dcs/bin/odacli
```
#### **Syntax**

To view a specific job, status, and tasks:

odacli describe-job -i jobid [-j] [-h]

#### **Parameters**

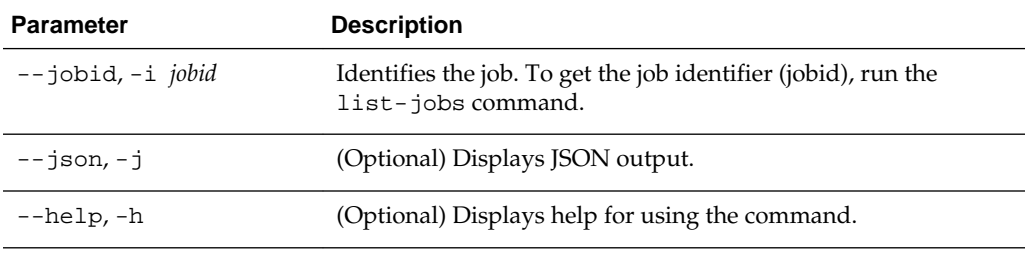

#### **Example 10-29 Displaying Details for a Job**

To display details of a specific job with jobid 02df22c8 c21f-4162-8265-97f7826c243a:

# odacli describe-job -i 02df22c8-c21f-4162-8265-97f7826c243a

## <span id="page-106-0"></span>**10.10 odacli Network Commands**

Use the odacli network commands to list and describe network interfaces.

Topics:

odacli list-networks (page 10-31) Use the odacli list-networks command to display networks.

[odacli describe-network](#page-107-0) (page 10-32)

Use the odacli describe-network command to display the details of a specific network.

[odacli create-network](#page-107-0) (page 10-32) Use the odacli create-network command to create a network.

[odacli update-network](#page-108-0) (page 10-33) Use the odacli update-network command to update an existing network configuration.

[odacli delete-network](#page-109-0) (page 10-34) Use the odacli delete-network command to delete a network.

## **10.10.1 odacli list-networks**

Use the odacli list-networks command to display networks.

#### **File Path**

\$ORACLE\_HOME/opt/oracle/dcs/bin/odacli

#### **Syntax**

odacli list-networks [-j] [-h]

#### **Parameters**

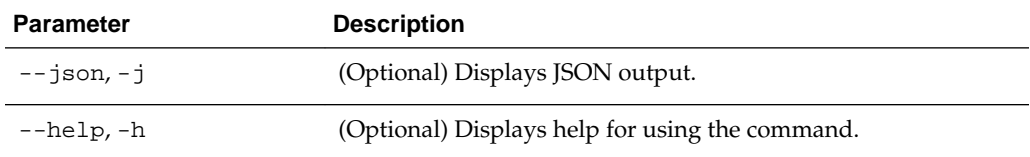

#### **Example 10-30 Displaying a List of Networks**

Use the odacli list-networks command to display a list of networks:

# odacli list-networks

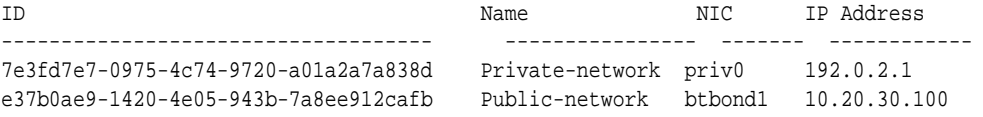

(Continued) Subnet Mask Gateway ----------------- --------- 255.255.255.240 255.255.252.0 10.20.30.1

## <span id="page-107-0"></span>**10.10.2 odacli describe-network**

Use the odacli describe-network command to display the details of a specific network.

#### **File Path**

\$ORACLE\_HOME/opt/oracle/dcs/bin/odacli

#### **Syntax**

To display the details of a specific network:

```
 odacli describe-network -i id [-j][-h]
```
#### **Parameters**

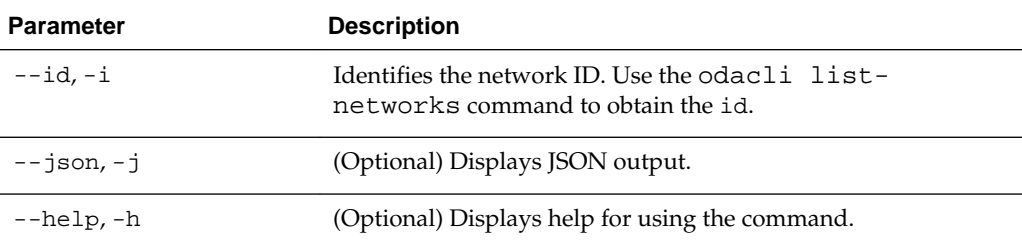

#### **Example 10-31 Displaying Network Details**

Enter the following command to display the details of network ID 9e5ba92b-3f64-4ca7-9067-48be0952510a:

# odacli describe-network -i 9e5ba92b-3f64-4ca7-9067-48be0952510a

```
Network details 
----------------------------------------------------------------
ID: 9e5ba92b-3f64-4ca7-9067-48be0952510a 
Name: Public-network 
NIC: btbond1 
IP Address: 192.0.2.1 
Subnet Mask: 255.255.252.0 
Gateway: 10.20.30.1 
Type: Public 
Default: true 
Created: July 28, 2016 10:10:49 AM EDT
```
## **10.10.3 odacli create-network**

Use the odacli create-network command to create a network.

#### **File Path**

\$ORACLE\_HOME/opt/oracle/dcs/bin/odacli
## **Syntax**

```
odacli create-network -d defaultnetwork -n interface -p ipaddress
 -w {Public|Private|Dataguard|Backup|Other} -s subnetmask -g gateway [-j] [-h]
```
## **Parameters**

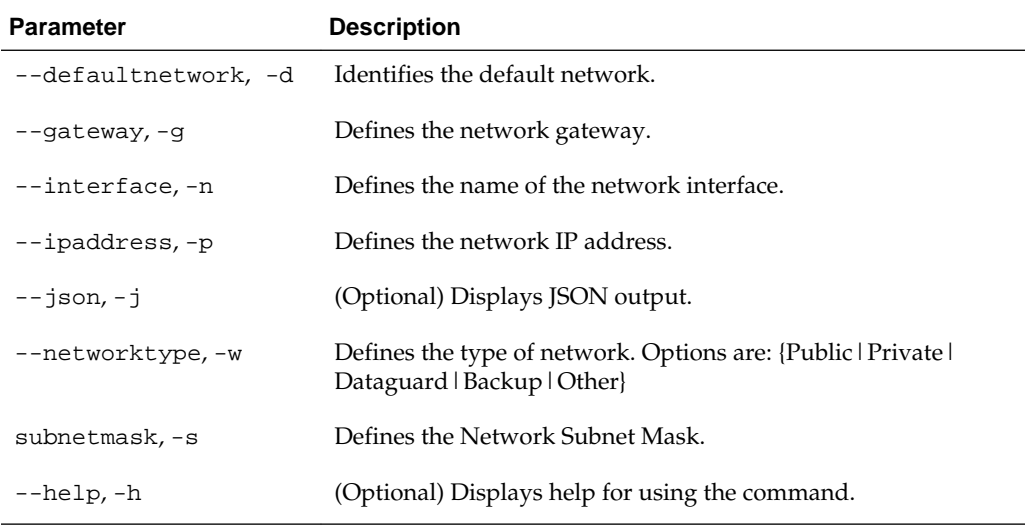

## **Usage Notes**

Use this command to create an additional network not done in create-appliance.

You are only allowed to create a network on the bond interface.

## **Example 10-32 Creating a Network**

The following example creates a new network, sfpbond1, with IP address 192.0.2.15. The network is an additional network that uses subnet mask 255.255.255.0.

# odacli create-network -n sfpbond1 -p 192.0.2.15 -w Backup -s 255.255.255.0

## **10.10.4 odacli update-network**

Use the odacli update-network command to update an existing network configuration.

## **File Path**

\$ORACLE\_HOME/opt/oracle/dcs/bin/odacli

## **Syntax**

To update a network:

```
odacli update-network -i id [-p IP address] 
[-w [Public|Private|Dataguard|Backup|Other]] [-s network subnet mask] 
[-g network gateway] [-j] [-h]
```
## **Parameters**

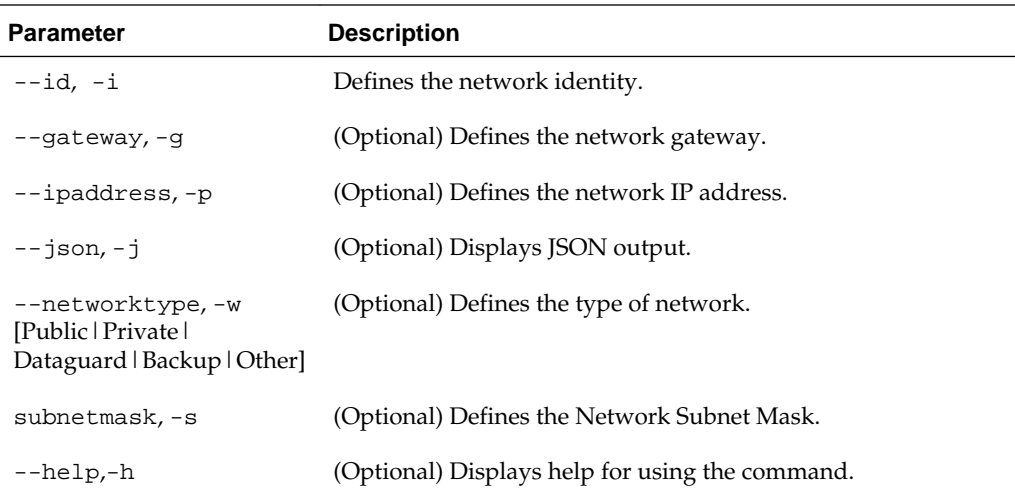

## **Usage Notes**

You cannot modify the Public and Private-interfaces after the system is deployed.

## **Example 10-33 Updating a Network**

The following example updates network ID 192.0.0.2 and designates the network as a backup network:

# odacli update-network -i 192.0.0.2 -w Backup

## **10.10.5 odacli delete-network**

Use the odacli delete-network command to delete a network.

## **File Path**

\$ORACLE\_HOME/opt/oracle/dcs/bin/odacli

## **Syntax**

To delete a network:

```
odacli delete-network -i id [-j] [-h]
```
## **Parameters**

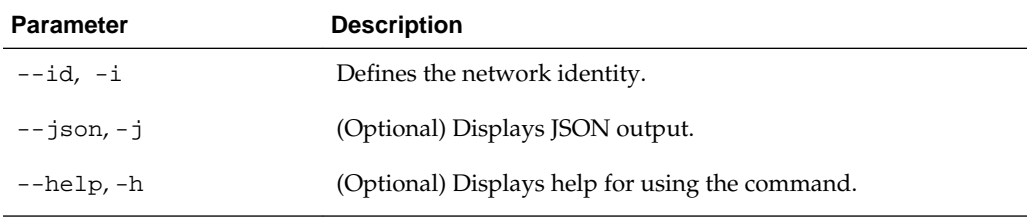

## **Usage Notes**

You cannot delete the Public-network or Private-network after the system is deployed.

#### **Example 10-34 Deleting a Network**

The following example deletes a backup network with a network ID of 55db39dbd95c-42c5-abbd-b88eb99b83ec.

# odacli delete-network -i 55db39db-d95c-42c5-abbd-b88eb99b83ec

```
"jobId" : "c26d217e-419b-4a91-8680-7b06bcfe9828", 
"status" : "Running", 
"message" : null, 
"reports" : [ {
     "taskId" : "TaskSequential_137",
     "taskName" : "deleting network",
     "taskResult" : "Running",
     "startTime" : "July 30, 2016 23:14:32 PM EDT",
     "endTime" : "July 30, 2016 23:14:32 PM EDT",
     "status" : "Running",
     "taskDescription" : null,
     "parentTaskId" : "TaskSequential_135",
     "jobId" : "c26d217e-419b-4a91-8680-7b06bcfe9828",
     "tags" : [ ],
     "reportLevel" : "Info",
      "updatedTime" : "July 30, 2016 23:14:32 PM EDT"
   },{ 
    "taskId" : "TaskZJsonRpcExt_142",
     "taskName" : "Setting up Network",
     "taskResult" : "Network setup success",
      "startTime" : "July 30, 2016 23:14:32 PM EDT",
      "endTime" : "July 30, 2016 23:14:32 PM EDT",
      "status" : "Success",
      "taskDescription" : null,
      "parentTaskId" : "TaskParallel_141",
      "jobId" : "c26d217e-419b-4a91-8680-7b06bcfe9828",
     "tags" : [ ],
     "reportLevel" : "Info",
     "updatedTime" : "July 30, 2016 23:14:32 PM EDT" } ],
    "createTimestamp" : "July 30, 2016 23:14:32 PM EDT",
    "description" : "Network service delete",
    "updatedTime" : "July 30, 2016 23:14:32 PM EDT"
  }
```
## **10.11 odacli Oracle Auto Service Request Commands**

Use the Oracle Auto Service Request (Oracle ASR) commands to configure, update, test, and delete Oracle ASR on the system.

Topics:

[odacli configure-asr](#page-111-0) (page 10-36)

[odacli update-asr](#page-112-0) (page 10-37)

[odacli describe-asr](#page-113-0) (page 10-38)

[odacli test-asr](#page-114-0) (page 10-39)

[odacli delete-asr](#page-115-0) (page 10-40)

## <span id="page-111-0"></span>**10.11.1 odacli configure-asr**

Use the odacli configure-asr command to configure Oracle Auto Service Request (Oracle ASR) after deploying the appliance.

## **File Path**

\$ORACLE\_HOME/opt/oracle/dcs/bin/odacli

## **Syntax**

odacli configure-asr -u username -a [-r proxyserver] [-t proxyport] [-y proxyuser] [-ppwd proxypassword] [-s snmpversion] [-h]

## **Parameters**

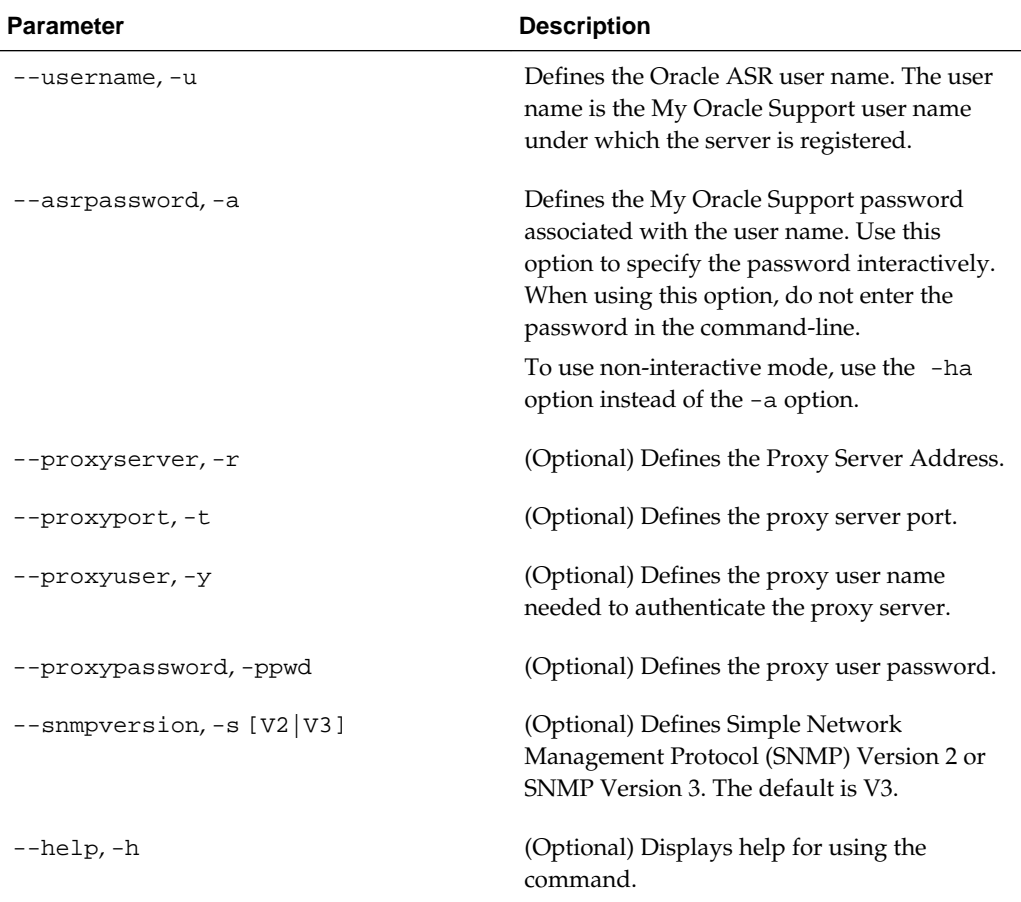

## **Usage Notes**

To execute the command in non-interactive mode and specify the password in the command-line itself, use the option -ha instead of -a.

All log files for Oracle ASR are located in the /var/opt/asrmanager/log/ directory.

## <span id="page-112-0"></span>**Example 10-35 Configuring Oracle ASR with a Proxy Server**

This example configures Oracle ASR for user name scott.tiger@example.com. A proxy server, www-proxy.example.com, and port 80 are defined.

# odacli configure-asr -u john.smithl@example.com -a -t 80 -r www-proxy.example.com Asr User password:

Job details ---------------------------------------------------------------- ID: d99559b6-d98d-4cb7-b44d-8577cab26667 Description: Configure ASR Status: Created Created: August 9, 2016 6:12:19 AM WSST Message: Task Name Start Time End Time Status ---------------- ---------------- ----------------- ----------

## **10.11.2 odacli update-asr**

Use the odacli update-asr command to make changes to Oracle Auto Service Request (Oracle ASR) configuration details after deploying the appliance.

### **File Path**

\$ORACLE\_HOME/opt/oracle/dcs/bin/odacli

## **Syntax**

 update-asr -u username -a [-r proxyserver] [-t proxyport] [-y proxyuser [-ppwd proxypassword] [-s snmpversion] [-h]

## **Parameters**

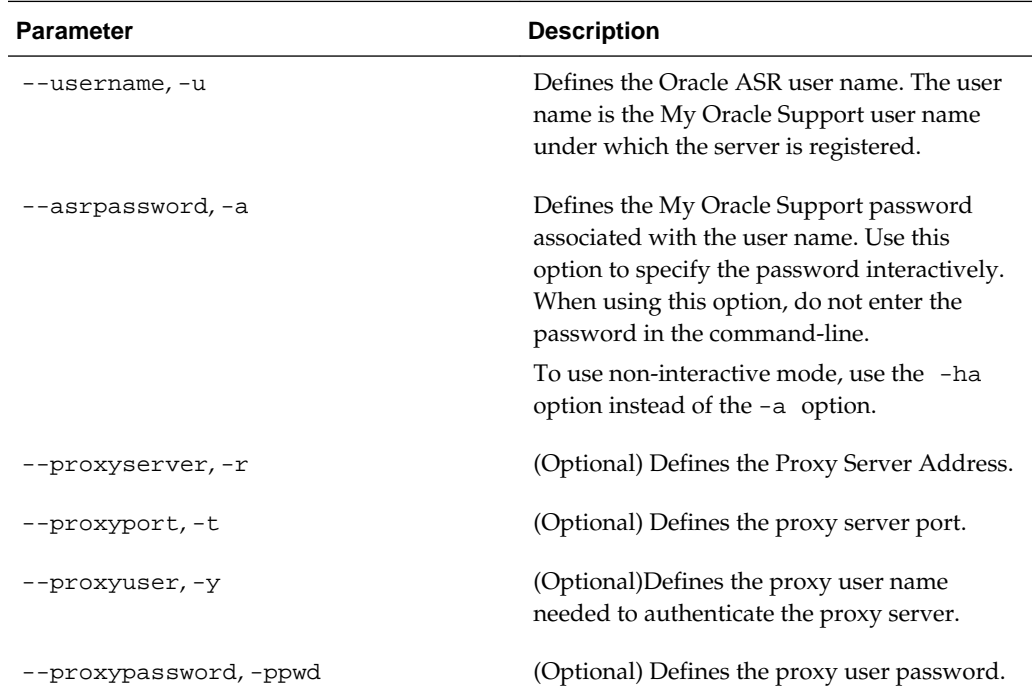

<span id="page-113-0"></span>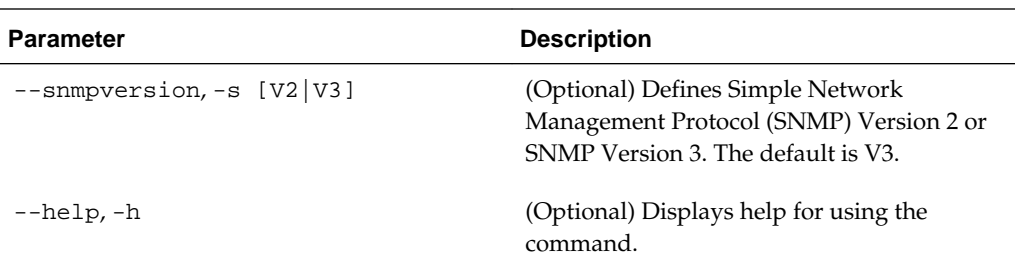

## **Usage Notes**

You can define the password as a command- line argument or enter the password during Oracle ASR configuration. To support non-interactive mode and pass the password in the command-line, use the -ha option instead of the -a option.

All log files for Oracle ASR are located in the /var/opt/asrmanager/log/ directory.

## **Example 10-36 Updating Oracle ASR with a New Proxy Server**

This example updates Oracle ASR for user name scott.tiger@example.com. The password is not defined in the command-line. You are prompted to enter the password during configuration. The proxy server is updated to wwwproxy2.example.com.

```
# odacli update-asr -u scott.tiger@example.com --asrpassword --proxyserver www-
proxy2.example.com --proxyport 80 
Asr User password: 
Job details
---------------------------------------------------------
ID: 79cb2baa-1644-45c5-a004-a303e3111807 
Description: Update ASR 
Status: Created 
Updated: July 15, 2016 9:53:54 AM PST 
Message: 
Task Name Start Time End Time Status
---------------- ---------------- ----------------- ----------
```
## **10.11.3 odacli describe-asr**

Use the odacli describe-asr command to display Oracle Auto Service Request (Oracle ASR) configuration details.

## **File Path**

\$ORACLE\_HOME/opt/oracle/dcs/bin/odacli

## **Syntax**

describe-asr [-h]

## <span id="page-114-0"></span>**Parameters**

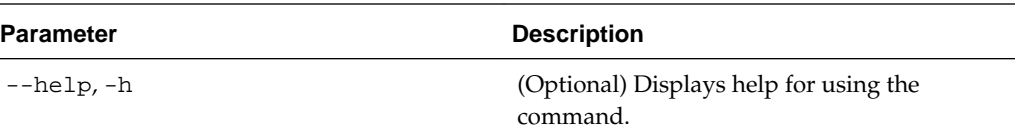

## **Example 10-37 Displaying Oracle ASR Details**

(Optional) Describe the example here.

```
# odacli describe-asr
```

```
ASR details
```
---------------------------------------------------------------- ID: e841d74a-687b-4e87-9548-1baa2090d48e

```
Name: UserName: scott.tiger@example.com 
ProvyServerName: www-proxy.example.com 
ProxyPort: 80 
ProxyUserName: 
SnmpVersion: V3 
State: N/A 
Created: July 15, 2016 8:53:54 AM PST 
Updated: July 15, 2016 8:53:54 AM PST
```
## **10.11.4 odacli test-asr**

Use the odacli test-asr command to test the Oracle Auto Service Request (Oracle ASR) configuration.

## **File Path**

\$ORACLE\_HOME/opt/oracle/dcs/bin/odacli

#### **Syntax**

# odacli test-asr [-h]

#### **Parameters**

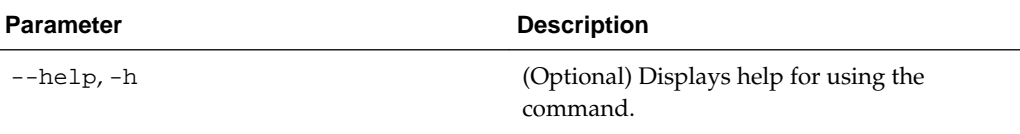

## **Usage Notes**

This command internally invokes the SNMP test trap by invoking /SP/alertmgmt/ rules/1 testrule=true.

## **Example 10-38 Testing the Oracle ASR Configuration**

```
# odacli test-asr
Job details
---------------------------------------------------------------- 
ID: ec6783f4-551d-4686-ab1b-22e2d9e59c98 
Description: Test ASR
```

```
Status: Created 
Created: July 25, 2016 9:03:15 AM SGT 
Message: 
Task Name Start Time End Time Status
----------------------------- --------------------- ---------------- ----------
```
## **10.11.5 odacli delete-asr**

Use the odacli delete-asr command to remove the Oracle Auto Service Request (Oracle ASR) configuration from the system.

## **File Path**

\$ORACLE\_HOME/opt/oracle/dcs/bin/odacli

#### **Syntax**

# odacli delete-asr [-h]

## **Parameters**

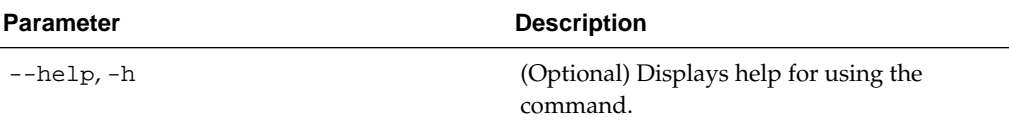

## **Example 10-39 Deleting Oracle ASR From the System**

```
# odacli delete-asr
{ 
"jobId" : "5d70bd17-ec4a-48da-8196-1364105db99d", 
"status" : "Running", 
"message" : null, 
"reports" : [ ], 
"createTimestamp" : 1469409622451, 
"description" : "Delete ASR", 
"updatedTime" : 1469409622458 
}
```
## **10.12 odaadmcli Storage Commands**

Use the odaadmcli storage commands to perform storage diagnostics.

Topics:

```
odaadmcli expand storage (page 10-41)
```
Use the odaadmcli expand storage command to expand storage.

[odaadmcli show disk](#page-116-0) (page 10-41)

Use the odaadmcli show disk command to display the status of a single disk or of all disks on the system.

## [odaadmcli show diskgroup](#page-118-0) (page 10-43)

Use the odaadmcli show diskgroup command to list configured diskgroups or display a specific diskgroup configuration.

<span id="page-116-0"></span>[odaadmcli show controller](#page-119-0) (page 10-44)

Use the odaadmcli show controller command to display details of the controller.

[odaadmcli show iraid](#page-119-0) (page 10-44)

Use the odaadmcli show iraid command to display details of the internal RAID sub-system.

[odaadmcli show raidsyncstatus](#page-120-0) (page 10-45)

Use the odaadmcli show raidsyncstatus command to display the RAID SYNC status.

[odaadmcli show storage](#page-121-0) (page 10-46) Use the odaadmcli show storage command to show the storage controllers, expanders, and disks.

[odaadmcli stordiag](#page-122-0) (page 10-47) Use the odaadmcli stordiag command to collect detailed information for each disk or NVMe.

[odaadmcli manage diagcollect](#page-122-0) (page 10-47)

Use the odaadmcli manage diagcollect command to collect diagnostic logs for storage components.

[odaadmcli power](#page-123-0) (page 10-48) Use the odaadmcli power command to power a disk on or off.

## **10.12.1 odaadmcli expand storage**

Use the odaadmcli expand storage command to expand storage.

#### **File Path**

\$ORACLE\_HOME/opt/oracle/dcs/bin/odaadmcli

## **Syntax**

To expand storage:

odaadmcli expand storage [-h]

## **Parameters**

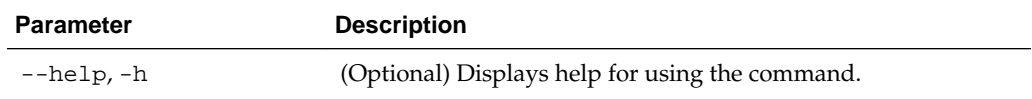

## **10.12.2 odaadmcli show disk**

Use the odaadmcli show disk command to display the status of a single disk or of all disks on the system.

## **File Path**

\$ORACLE\_HOME/opt/oracle/dcs/bin/odaadmcli

## **Syntax**

To display the status of all disks on the system:

```
 odaadmcli show disk [-h]
```
To display the status of a single disk:

odaadmcli show disk [-n] [-h]

## **Parameters**

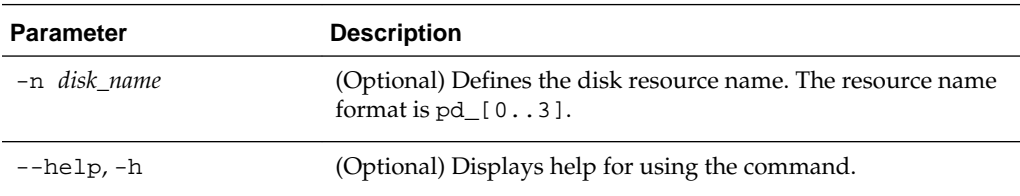

## **Example 10-40 Displaying the Status of All Disks**

To display the status of all the disks on the system:

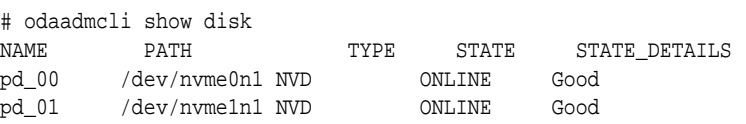

## **Example 10-41 Displaying the Status of a Single Disk**

To display the status of a disk named pd\_00:

# odaadmcli show disk pd\_00

```
The Resource is : pd_00 
ActionTimeout : 1500 
ActivePath : /dev/nvme0n1 
 AsmDiskList : |data_00||reco_00| 
AutoDiscovery : 1 
AutoDiscoveryHi : |data:80:NVD||reco:20:NVD| 
CheckInterval : 300 
ColNum : 0 
CriticalWarning : 0 
DependListOpr : add 
 Dependency : |0| 
DiskId : 360025380144d5332 
DiskType : NVD 
Enabled : 1 
ExpNum : 19 
HbaPortNum : 10 
IState : 0 
Initialized : 0 
IsConfigDepende : false 
 ModelNum : MS1PC2DD3ORA3.2T 
 MonitorFlag : 1 
MultiPathList : |/dev/nvme0n1| 
Name : pd_00 
NewPartAddr : 0 
OSUserType : |userType:Multiuser| 
PlatformName : X6_1_LITE_S 
PrevState : Invalid 
PrevUsrDevName : 
SectorSize : 512 
SerialNum : S2LHNAAH000001 
Size : 3200631791616
```

```
SlotNum : 0 
SmartDiskWarnin : 0 
SmartTemperatur : 37 
State : Online 
StateChangeTs : 1465263789 
StateDetails : Good 
TotalSectors : 6251233968 
TypeName : 0 
UsrDevName : NVD_S00_S2LHNAAH101026 
VendorName : Samsung 
gid : 0 
  mode : 660 
uid : 0
```
## **10.12.3 odaadmcli show diskgroup**

Use the odaadmcli show diskgroup command to list configured diskgroups or display a specific diskgroup configuration.

## **File Path**

\$ORACLE\_HOME/opt/oracle/dcs/bin/odaadmcli

## **Syntax**

To list configured diskgroups:

odaadmcli show diskgroup [-h]

## To display DATA configurations:

odaadmcli show diskgroup [DATA] [-h]

## To display RECO configurations:

odaadmcli show diskgroup [RECO] [-h]

## **Parameters**

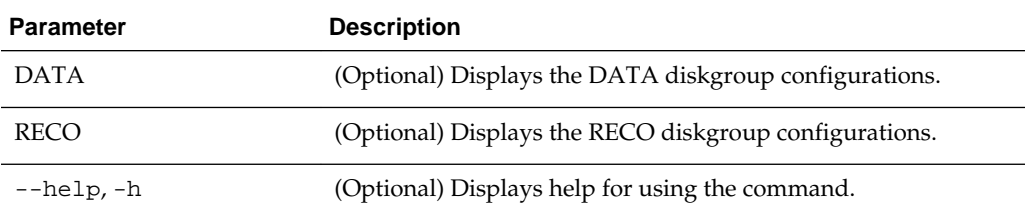

## **Example 10-42 Listing All Diskgroups**

To list all diskgroups:

```
# odaadmcli show diskgroup
```

```
DiskGroups
---------- 
DATA
RECO
```
## **Example 10-43 Displaying DATA Configurations**

To display DATA configurations:

# odaadmcli show diskgroup DATA

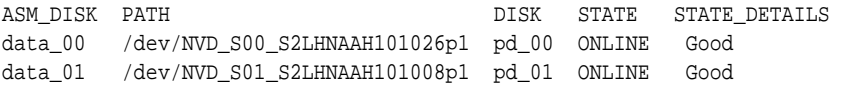

## <span id="page-119-0"></span>**10.12.4 odaadmcli show controller**

Use the odaadmcli show controller command to display details of the controller.

## **File Path**

\$ORACLE\_HOME/opt/oracle/dcs/bin/odaadmcli

## **Syntax**

To display details of the controller:

odaadmcli show controller id [-h]

## **Parameters**

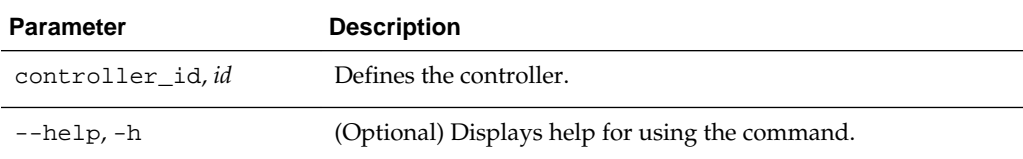

#### **Example 10-44 Showing Controller Details**

```
 # odaadmcli show controller 1
Controller [1] information:
        sun-controller-id = nvme:1b:00.00
        sun-id = nvm:1b:00.00 sun-controller-manufacturer = Samsung
        pci-vendor-id = 0x0000144d
        sun-controller-model = 0xa821
        pci-device-id = 0x0000a821
        sun-controller-type = NVMe
        sun-card-manufacturer = Sun Microsystems
        pci-subvendor-id = 0x0000108e
        sun-card-model = 0xa803
        pci-subdevice-id = 0x0000a803
         pci-address = 1b:00.0
         sun-version-firmware = KPYA7R3Q
         sun-serial-number = S2LHNAAH101008
         sun-product-name = MS1PC2DD3ORA3.2T
         pci-slot-number = 11
         nvme-power-control = 1
         sun-nac-name = /SYS/DBP/NVME1
```
## **10.12.5 odaadmcli show iraid**

Use the odaadmcli show iraid command to display details of the internal RAID sub-system.

## **File Path**

```
$ORACLE_HOME/opt/oracle/dcs/bin/odaadmcli
```
## <span id="page-120-0"></span>**Syntax**

To display details of the internal RAID subsystem:

```
 odaadmcli show iraid [-h]
```
#### **Parameters**

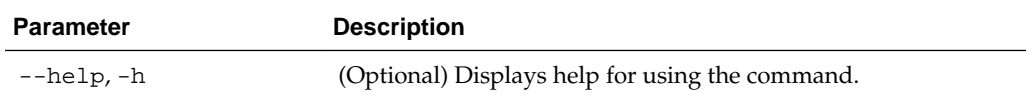

#### **Example 10-45 Displaying Details of the Internal RAID Sub-system**

To display details of the internal RAID sub-system:

# odaadmcli show iraid NAME CTRL# PRODUCT SERIAL\_NO BIOS\_VER FW\_VER IR\_0\_0\_0 0 LSI MegaRAID 9361-8i SV52756042 6.17.04.2\_4.16.08.00\_0x06060A IR\_0\_0\_1 0 LSI MegaRAID 9361-8i SV52756042 6.17.04.2\_4.16.08.00\_0x06060A VDISK\_TYPE VDISK\_STATE PDISK\_MODEL 4.230.40-3739 RAID1 Optl MS4SC2JH2ORA480G 4.230.40-3739 RAID1 Optl MS4SC2JH2ORA480G EID:SLT PDISK\_STATE SIZE CV\_MODEL CV\_STATE CV\_TEMP 252:0 Onln 446.102 GB CVPM02 Optimal 25C 252:1 Onln 446.102 GB CVPM02 Optimal 25C

## **10.12.6 odaadmcli show raidsyncstatus**

Use the odaadmcli show raidsyncstatus command to display the RAID SYNC status.

#### **File Path**

\$ORACLE\_HOME/opt/oracle/dcs/bin/odaadmcli

## **Syntax**

To display the status of RAID SYNC:

odaadmcli show raidsyncstatus [-h]

## **Parameters**

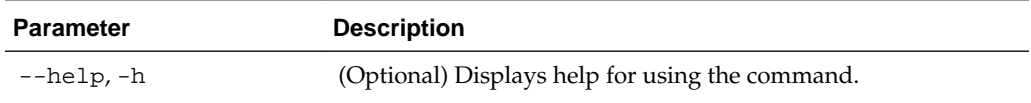

#### **Example 10-46 Displaying the RAID SYNC Status**

To display the RAID SYNC details and status:

# odaadmcli show raidsyncstatus

Raid Type Raid Device Raid Status maintainPdFailHistory Rebuildrate H/W Raid /dev/sda Optimal  $ON$  30%

## <span id="page-121-0"></span>**10.12.7 odaadmcli show storage**

Use the odaadmcli show storage command to show the storage controllers, expanders, and disks.

## **File Path**

\$ORACLE\_HOME/opt/oracle/dcs/bin/odaadmcli

## **Syntax**

To display the storage controllers, expanders, and disks:

odaadmcli show storage [-h]

## To show storage errors:

```
 odaadmcli show storage -errors [-h]
```
## **Parameters**

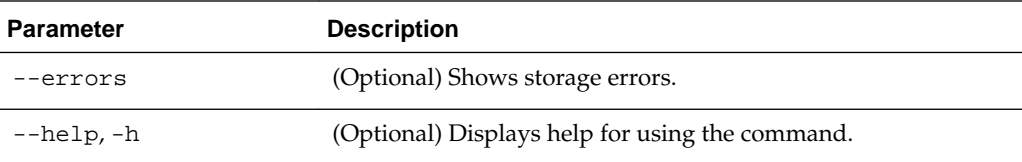

## **Example 10-47 Displaying Storage Devices**

To display storage devices:

```
# odaadmcli show storage
==== BEGIN STORAGE DUMP ======== 
Host Description: Oracle Corporation:ORACLE SERVER X6-2 
Total number of controllers: 2 
   Id = 0 Pci Slot = 10
    Serial Num = S2LHNAAH101026
     Vendor = Samsung
   Model = MS1PC2DD3ORA3.2T 
   FwVers = KPYA7R3Q 
    strId = nvme:19:00.00
       Pci Address = 19:00.0
      Id = 1 Pci Slot = 11
       Serial Num = S2LHNAAH101008
       Vendor = Samsung 
     Model = MS1PC2DD3ORA3.2T 
    FwVers = KPYA7R3Q
      strId = nvme:1b:00.00 
   Pci Address = 1b:00.0
```

```
Total number of expanders: 0 
Total number of PDs: 2 
    /dev/nvme0n1 Samsung NVD 3200gb slot: 0 pci : 19 
    /dev/nvme1n1 Samsung NVD 3200gb slot: 1 pci : 1 
=== END STORAGE DUMP =======
```
## <span id="page-122-0"></span>**10.12.8 odaadmcli stordiag**

Use the odaadmcli stordiag command to collect detailed information for each disk or NVMe.

## **File Path**

\$ORACLE\_HOME/opt/oracle/dcs/bin/odaadmcli

## **Syntax**

To collect storage diagnostics for disks and NVM Express (NVMe):

```
 odaadmcli stordiag n [-h]
```
## **Parameters**

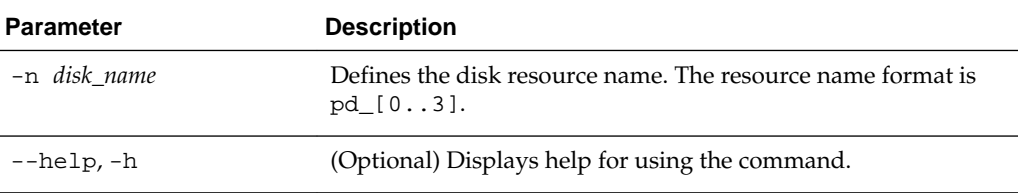

## **Example 10-48 Displaying NVMe Details**

To display detailed information for NVMe pd\_00:

```
# odaadmcli stordiag pd_00
```
## **10.12.9 odaadmcli manage diagcollect**

Use the odaadmcli manage diagcollect command to collect diagnostic logs for storage components.

#### **File Path**

```
$ORACLE_HOME/opt/oracle/dcs/bin/odaadmcli
```
## **Syntax**

To collect diagnostic logs for storage components:

```
 odaadmcli manage diagcollect --storage [-h]
```
## **Parameters**

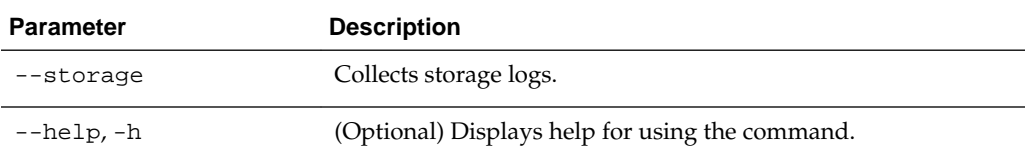

## <span id="page-123-0"></span>**Example 10-49 Collecting Storage Logs**

# odaadmcli manage diagcollect --storage

Logs are collected to : /opt/oracle/oak/log/rwsoda6s002/oakdiag/oakStoragerwsoda6s002-20160607\_1505.tar.gz

## **10.12.10 odaadmcli power**

Use the odaadmcli power command to power a disk on or off.

#### **File Path**

\$ORACLE\_HOME/opt/oracle/dcs/bin/odaadmcli

## **Syntax**

To power a disk on or off:

odaadmcli power {on|off|status} disk\_name [-h]

## **Parameters**

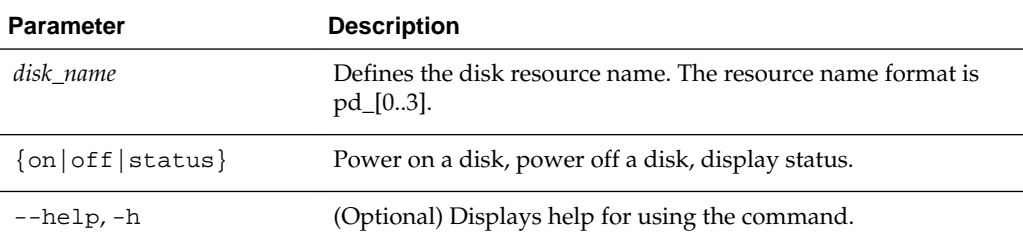

## **Example 10-50 Powering a Disk Off**

This example shows how to power off a disk.

```
# odaadmcli power disk off pd_00 
Disk 'pd_00' is already part of ASM
Are you sure you want to power OFF the disk?: 'pd_00'? 
[yes/no]:
yes 
Powered OFF pd_00
```
#### **Example 10-51 Checking the Disk Status**

This example shows how to get the status of disk pd\_00.

```
# odaadmcli power disk status pd_00 
The disk is powered ON
```
## **10.13 odaadmcli Hardware Monitoring Commands**

Use the hardware monitoring commands to display hardware configurations.

Topics:

[odaadmcli show cooling](#page-124-0) (page 10-49) Use the odaadmcli show cooling command to show cooling details. <span id="page-124-0"></span>odaadmcli show env\_hw (page 10-49) Use the odaadmcli show env\_hw command to display information about the environment and hardware. [odaadmcli show fs](#page-125-0) (page 10-50) Use the odaadmcli show fs command to display filesystem details. [odaadmcli show memory](#page-125-0) (page 10-50) Use the odaadmcli show memory command to display memory details. [odaadmcli show network](#page-126-0) (page 10-51) Use the odaadmcli show network command to show network details. [odaadmcli show power](#page-127-0) (page 10-52) Use the odaadmcli show power command to display power supply details. [odaadmcli show processor](#page-127-0) (page 10-52) Use the odaadmcli show processor command to display processor details. [odaadmcli show server](#page-128-0) (page 10-53) Use the odaadmcli show server command to display server details.

## **10.13.1 odaadmcli show cooling**

Use the odaadmcli show cooling command to show cooling details.

#### **File Path**

\$ORACLE\_HOME/opt/oracle/dcs/bin/odaadmcli

#### **Syntax**

To show cooling details:

odaadmcli show cooling [-h]

## **Parameters**

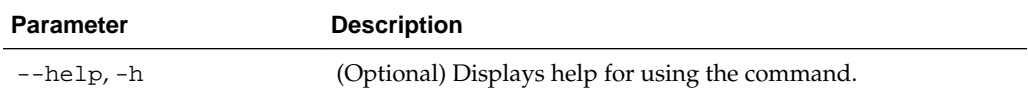

## **10.13.2 odaadmcli show env\_hw**

Use the odaadmcli show env\_hw command to display information about the environment and hardware.

#### **File Path**

\$ORACLE\_HOME/opt/oracle/dcs/bin/odaadmcli

## **Syntax**

To display environment and hardware details:

```
odaadmcli show env_hw [-h]
```
## **Parameters**

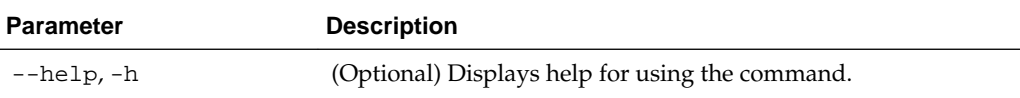

## **Example 10-52 Displaying Environment and Hardware Details**

To display the hardware details, enter odaadmcli show env\_hw. The results show a bare metal Oracle Database Appliance X6–2S system.

```
# odaadmcli show env_hw
```
BM ODA\_Lite X6-2 Small

## **10.13.3 odaadmcli show fs**

Use the odaadmcli show fs command to display filesystem details.

## **File Path**

\$ORACLE\_HOME/opt/oracle/dcs/bin/odaadmcli

#### **Syntax**

To display filesystem details:

odaadmcli show fs [-h]

#### **Parameters**

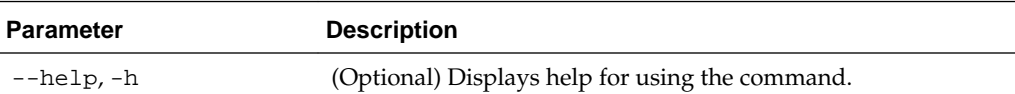

## **Example 10-53 Displaying Filesystem Details**

# odaadmcli show fs

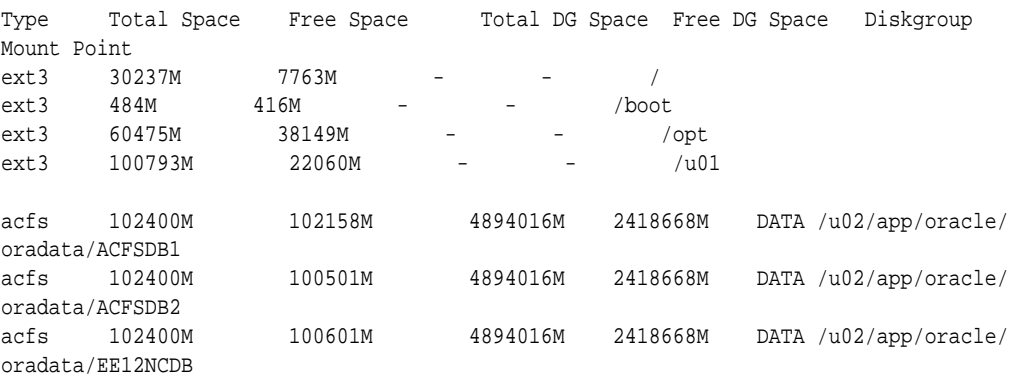

## **10.13.4 odaadmcli show memory**

Use the odaadmcli show memory command to display memory details.

## <span id="page-126-0"></span>**File Path**

\$ORACLE\_HOME/opt/oracle/dcs/bin/odaadmcli

## **Syntax**

To show memory details:

odaadmcli show memory [-h]

## **Parameters**

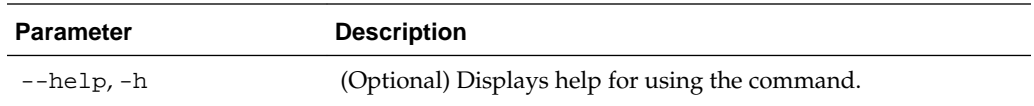

## **Example 10-54 Display Memory Details**

```
# odaadmcli show memory
```
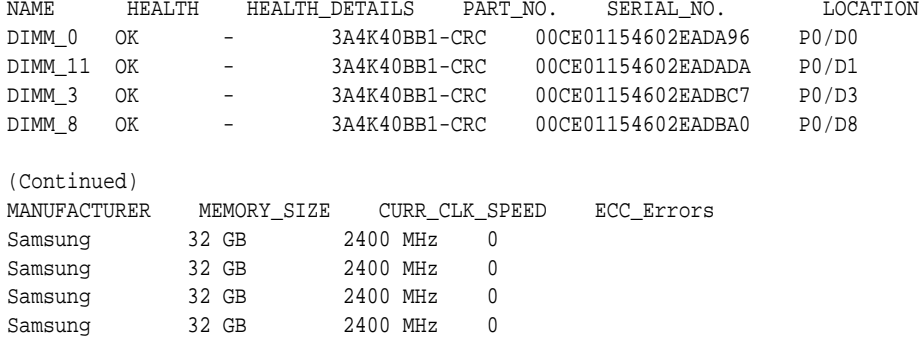

## **10.13.5 odaadmcli show network**

Use the odaadmcli show network command to show network details.

## **File Path**

\$ORACLE\_HOME/opt/oracle/dcs/bin/odaadmcli

## **Syntax**

To show network details:

odaadmcli show network [-h]

## **Parameters**

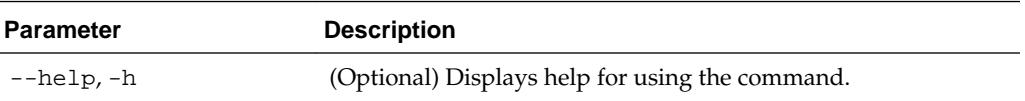

## **Example 10-55 Showing Network Details**

# odaadmcli show network

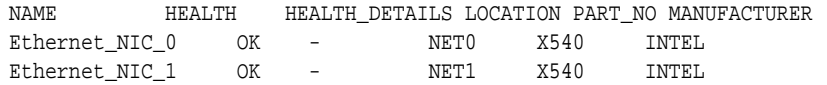

<span id="page-127-0"></span>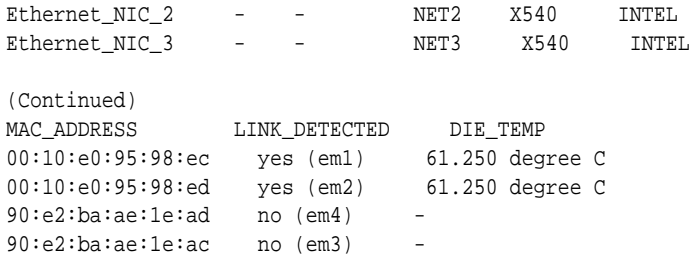

## **10.13.6 odaadmcli show power**

Use the odaadmcli show power command to display power supply details.

#### **File Path**

\$ORACLE\_HOME/opt/oracle/dcs/bin/odaadmcli

## **Syntax**

To show power supply details:

```
 odaadmcli show power [-h]
```
## **Parameters**

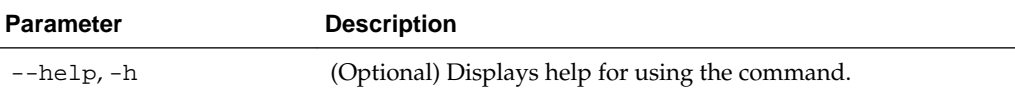

## **Example 10-56 Displaying Power Supply Details**

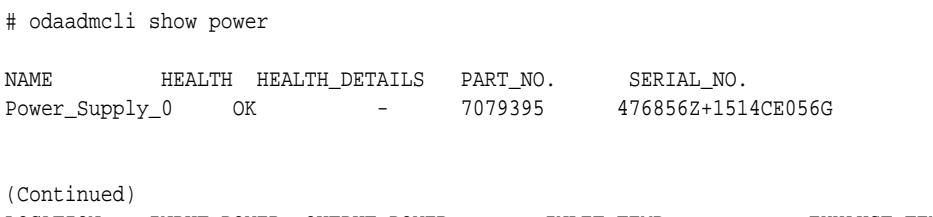

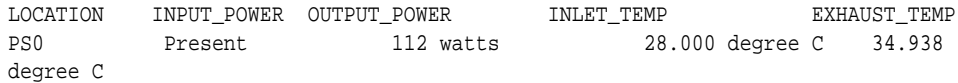

## **10.13.7 odaadmcli show processor**

Use the odaadmcli show processor command to display processor details.

## **File Path**

\$ORACLE\_HOME/opt/oracle/dcs/bin/odaadmcli

## **Syntax**

To show processor details:

odaadmcli show processor [-h]

## <span id="page-128-0"></span>**Parameters**

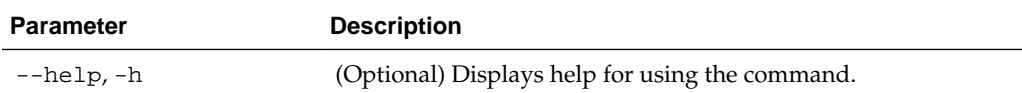

#### **Example 10-57 Displaying Processor Details**

# odaadmcli show processor

NAME HEALTH HEALTH\_DETAILS PART\_NO. LOCATION MODEL  $CPU_0$  OK -  $-$  060F P0 (CPU 0) Intel(R) Xeon(R) CPU E5-2630 (Continued) MAX\_CLK\_SPEED TOTAL\_CORES ENABLED\_CORES 2.200 GHz 10 10

## **10.13.8 odaadmcli show server**

Use the odaadmcli show server command to display server details.

### **File Path**

\$ORACLE\_HOME/opt/oracle/dcs/bin/odaadmcli

#### **Syntax**

To show server details:

odaadmcli show server [-h]

## **Parameters**

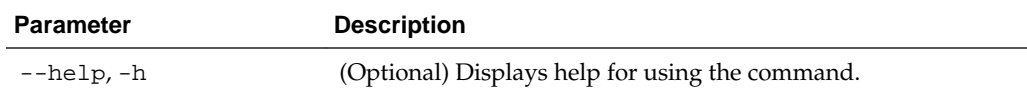

#### **Example 10-58 Displaying Server Details**

# odaadmcli show server

```
Power State : On 
Open Problems : 0 
Model : ORACLE SERVER X6-2 
Type : Rack Mount 
Part Number : 7320190 
Serial Number : 1605NM10JJ 
Primary OS : Not Available 
ILOM Address : 10.209.8.215 
ILOM MAC Address : 00:10:E0:95:98:F0 
Description : Oracle Database Appliance X6-2 Small 1606NM1s02 
Locator Light : Off 
Actual Power Consumption : 135 watts 
Ambient Temperature : 24.250 degree C 
Open Problems Report : System is healthy
```
## **10.14 odacli-adm set-credential**

Use the odacli-adm set-credential command to change the oda-admin user credentials.

## **Syntax**

To reset the oda-admin user credentials in interactive mode:

odacli-adm set-credential --password --username username [-j] [-h]

To reset the oda-admin user credentials in non-interactive mode:

odacli-adm set-credential --hp password --username username [-j] [-h]

## **Parameters**

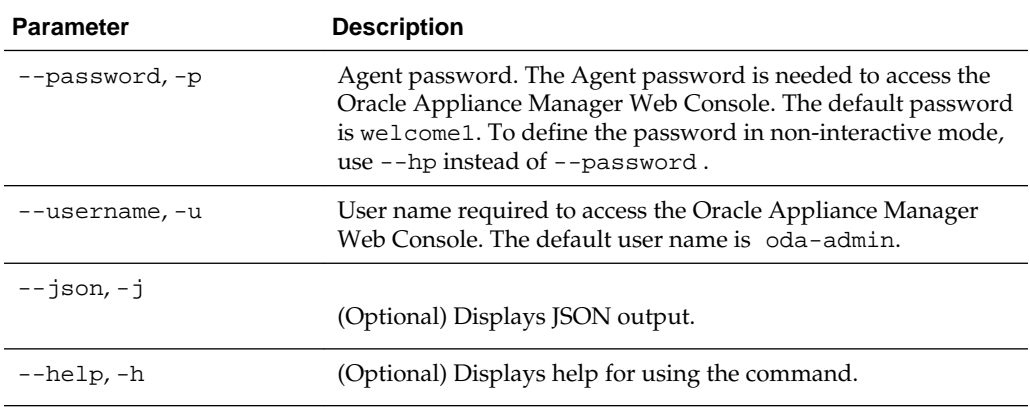

## **Usage Notes**

Only root user can reset the oda-admin user credentials.

#### **Example 10-59 Resetting the oda-admin Password in Interactive Mode**

To reset the oda-admin user password to welcome2 in interactive mode:

```
# odacli-adm set-credential --password --username oda-admin
  Agent password: welcome2
```
#### **Example 10-60 Resetting the oda-admin Password in Non-Interactive Mode**

To reset the oda-admin user password to welcome2 in non-interactive mode:

# odacli-adm set-credential --password welcome2 --username oda-admin

**A**

# **Oracle Database Appliance Software Configuration Defaults**

Oracle Database Appliance software configuration defaults.

Topics:

Directory Paths for Oracle Database Appliance (page A-1)

Oracle homes on Oracle Database Appliance follow Optimal Flexible Architecture guidelines.

[Oracle Groups and Users Configuration for Oracle Database Appliance](#page-131-0)

(page A-2)

Review the groups and default users when you use the Web Console to deploy the appliance. All passwords are set to the Master password that you define during deployment.

## [About Database File Storage](#page-131-0) (page A-2)

Understand how database file storage is configured for Oracle Database Appliance X6-2.

[System Configuration for Oracle Database Appliance](#page-135-0) (page A-6)

## **A.1 Directory Paths for Oracle Database Appliance**

Oracle homes on Oracle Database Appliance follow Optimal Flexible Architecture guidelines.

| <b>Item</b>      | <b>Directory Path</b>                                                   |
|------------------|-------------------------------------------------------------------------|
| Grid home        | /u01/app/release-specific name/grid                                     |
| Grid base        | /u01/app/grid                                                           |
| Oracle home      | /u01/app/oracle/product/dbhome release-<br>specific namesequence number |
| Oracle base      | /u01/app/oracle                                                         |
| Oracle Inventory | /u01/app/oraInventory                                                   |

**Table A-1 Directory Paths for Oracle Database Appliance**

## <span id="page-131-0"></span>**A.2 Oracle Groups and Users Configuration for Oracle Database Appliance**

Review the groups and default users when you use the Web Console to deploy the appliance. All passwords are set to the Master password that you define during deployment.

## **Oracle Groups and Users Configurations When Using the Web Console**

| <b>Groups and Users</b>                             | <b>Default Value</b> |
|-----------------------------------------------------|----------------------|
| Oracle Grid Infrastructure installation owner       | grid, UID 1001       |
| Oracle Database installation owner                  | oracle, UID 1000     |
| Oracle Database system administrator                | sys                  |
| Oracle Database generic administrator               | system               |
| Oracle Inventory system privileges group            | oinstall, GID 1001   |
| Oracle ASM Administrators system privileges         | asmadmin, GID 1004   |
| Oracle ASM Users system privileges                  | asmdba, GID 1006     |
| Oracle ASM Operator system privileges               | asmoper, GID 1005    |
| Oracle Database Administrators system<br>privileges | dba, GID 1003        |
| Oracle Database Operator system privileges          | dbaoper, GID 1002    |

**Table A-2 Oracle Groups and Users Configuration for Oracle Database Appliance**

## **Oracle Groups and Users Configurations When Using the Command-line Interface**

When you use odacli create-appliance and a JSON file to deploy the appliance, the following options are supported:

- Role separation: Enables you to create six (6) groups and two (2) users. You can customize groupname, username, and UID.
- Without role separation: Enables you to create two (2) groups and one (1) user. You can customize groupname, username, and UID.

For information about job role separation, see [https://docs.oracle.com/database/121/](https://docs.oracle.com/database/121/CWSOL/usrgrps.htm#CWSOL763) [CWSOL/usrgrps.htm#CWSOL763](https://docs.oracle.com/database/121/CWSOL/usrgrps.htm#CWSOL763).

## **A.3 About Database File Storage**

Understand how database file storage is configured for Oracle Database Appliance X6-2.

Database file systems are used exclusively for storing database files, and they include a DATA file system for database data files and a RECO file system for storing archive files and backups. Oracle Database Appliance supports Oracle Automatic Storage Management Cluster File System (Oracle ACFS) or Oracle Automatic Storage Management (Oracle ASM) database file storage. You determine the type of database storage when you create the database.

#### **About Oracle ASM Database Storage**

Use Oracle ASM with Oracle Database 12c release 1 (12.1.0.2).

With Oracle ASM, database datafiles are stored in DATA diskgroup. Redo and archive files are in RECO diskgroup.

Reserved storage is the amount of Oracle Automatic Storage Management (Oracle ASM) storage required to maintain redundancy in the event of a disk failure. If you use the reserve storage capacity, then the system continues to run, and it is protected through Oracle ASM mirroring. However, in the event of a second disk failure, the system is then running in a non-protected and degraded mode. In this event, you must replace disks immediately.

#### **See Also::**

*Oracle Automatic Storage Management Administrator's Guide* for more information about Oracle ASM disk group capacity.

## **About Oracle ACFS Database Storage**

Use Oracle ACFS with Oracle Database 12c release 1 (12.1.0.2) or Oracle Database 11g release 2 (11.2.0.4).

With Oracle ACFS, an Oracle ACFS file system is created from DATA diskgroup for each database to store datafiles, and an Oracle ACFS file system is created from RECO diskgroup for redo and fast recovery area for all databases.

## **Storage Configuration Options**

When Oracle Database Appliance X6-2 is deployed, you can select one of the following configuration options to divide the storage capacity between DATA diskgroup and RECO diskgroup:

- External: Storage capacity is split between 80% for DATA and 20% for RECO.
- Internal: Storage capacity is split between 40% for DATA and 60% for RECO.
- Custom: Storage capacity is configurable from 10% to 90% for DATA and the remainder for RECO.

When you configure Oracle Database Appliance to use Custom data storage, the amount of usable storage is determined by the percentage configured for DATA.

You can run the lsdg command to determine the usable storage on the DATA disk group.

[About Oracle Database Appliance Storage](#page-133-0) (page A-4)

Use Oracle Automatic Storage Management Cluster File System (Oracle ACFS) or Oracle Automatic Storage Management (Oracle ASM) for database files storage.

[Oracle ACFS Mount Points and Storage Space](#page-133-0) (page A-4)

This topic describes the Oracle ASM Cluster file system (ACFS) mount points for Oracle Database Appliance.

[Displaying Mounted Disk Details](#page-134-0) (page A-5)

Use the Oracle Automatic Storage Management lsdg command to display mounted disk groups and their information for Oracle Database Appliance.

## <span id="page-133-0"></span>**A.3.1 About Oracle Database Appliance Storage**

Use Oracle Automatic Storage Management Cluster File System (Oracle ACFS) or Oracle Automatic Storage Management (Oracle ASM) for database files storage.

Database file systems are used exclusively for storing database files, and they include a DATA file system for database data files and a RECO file system for storing archive files and backups. Oracle Database Appliance supports Oracle ACFS and Oracle ASM database file storage. You determine the type of database storage when you create the database.

## **About Oracle ASM Database Storage**

Use Oracle ASM with Oracle Database 12c release 1 (12.1.0.2).

With Oracle ASM, database datafiles are stored in DATA diskgroup. Redo and archive files are in RECO diskgroup.

## **About Oracle ACFS Database Storage**

Use Oracle ACFS with Oracle Database 12c release 1 (12.1.0.2) or Oracle Database 11g release 2 (11.2.0.4).

With Oracle ACFS, an Oracle ACFS file system is created from DATA diskgroup for each database to store datafiles, and an Oracle ACFS file system is created from RECO diskgroup for redo and fast recovery area for all databases.

## **A.3.2 Oracle ACFS Mount Points and Storage Space**

This topic describes the Oracle ASM Cluster file system (ACFS) mount points for Oracle Database Appliance.

If you select Oracle Automatic Storage Management (Oracle ASM) for database storage when you create a database, then an Oracle ASM Cluster file system (ACFS) is not created. All files are in an Oracle ASM diskgroup.

If you select Oracle ACFS for database storage, then each database has its own Oracle ACFS mount point:

- DATA diskgroup: /u02/app/oracleuser/oradata/db\_name
- RECO diskgroup: /u03/app/oracleuser.

With Oracle ACFS, the following are created:

- A 100G ACFS is created from +DATA diskgroup for each database. This Oracle ACFS automatically extends the space on demand.
- A common Oracle ACFS with 25% of +RECO diskgroup is created with auto extension on. This file system is used for fast recovery area and redo logs for all databases.

| <b>File System</b> | Oracle<br><b>ASM Disk</b><br>Group | <b>Oracle ASM Dynamic Volume</b>                                     | <b>Mount Point</b>                                                                           |
|--------------------|------------------------------------|----------------------------------------------------------------------|----------------------------------------------------------------------------------------------|
| <b>DATA</b>        | $+$ DATA                           | /dev/asm/datdbname-nnn<br>For example: /dev/asm/<br>$dationalen-123$ | /u02/app/oracleuser/<br>oradata/dbname                                                       |
|                    |                                    |                                                                      | For example: /u02/app/example/<br>oradata/odacn                                              |
| <b>RECO</b>        | $+RECO$                            | /dev/asm/reco-nn                                                     | /u03/app/oracleuser                                                                          |
|                    |                                    |                                                                      | This mount point is shared by all<br>databases for fast recovery area<br>and redo logs.      |
|                    |                                    |                                                                      | For fast_recovery_area, the path<br>is:/ $u03/app/oracleuser/$<br>fast_recovery_area/db_name |
|                    |                                    |                                                                      | For redo logs, the path is: $/u03/app/$<br>oracleuser/redo/db name                           |

<span id="page-134-0"></span>**Table A-3 Oracle ACFS Mount Points and Related Oracle ASM Disk Groups and Volume Information**

## **Example A-1 Oracle ACFS Storage Space**

When the Oracle ACFS file systems are created, they do not initially consume all of the storage in the appliance. Space is preserved for additional repositories, or in some cases, database files stored directly in Oracle ASM. You can check for available storage space in your file systems by running the operating system command  $df -k$  as shown in the following example.

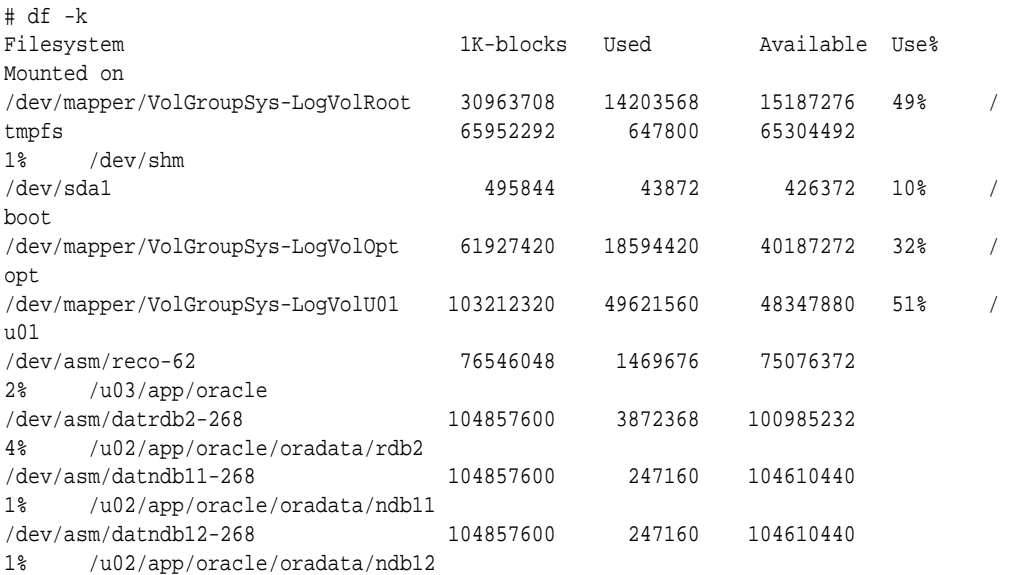

## **A.3.3 Displaying Mounted Disk Details**

Use the Oracle Automatic Storage Management lsdg command to display mounted disk groups and their information for Oracle Database Appliance.

<span id="page-135-0"></span>To display information about a specific disk group, specify the disk group in the command.

- **1.** Log in as a grid user.
- **2.** Run the Oracle Automatic Storage Management lsdg command.

## **Example A-2 Determining Storage on the DATA Disk Group**

```
ASMCMD [+] > lsdg data
State Type Rebal Sector Block AU Total_MB Free_MB Req_mir_free_MB 
Usable_file_MB
MOUNTED NORMAL N 512 4096 4194304 12288 8835 
1117 3859
(continued)
Offline_disks Voting_files Name
        0 N DATA
```
## **Related Topics:**

[Oracle Automatic Storage Management Administrator's Guide](http://docs.oracle.com/database/121/OSTMG/GUID-E775902B-6461-4E61-BC43-231D1701FBDA.htm#OSTMG94549)

## **A.4 System Configuration for Oracle Database Appliance**

| <b>Item</b>                                                                    | Value                                                                                                    |
|--------------------------------------------------------------------------------|----------------------------------------------------------------------------------------------------|
| Oracle Linux with the<br>Red Hat-compatible<br>kernel                          | Oracle Linux 6.7 with kernel-uek-2.6.39-400.276.1.el6uek.x86 64                                                                                                    |
| Oracle Grid Infrastructure<br>and Oracle Database<br>release (initial release) | Release 12.1.2.7: Oracle Database Standard Edition 2 (12.1.0.2), Oracle Database<br>Enterprise Edition (12.1.0.2, 11.2.0.4)                                                     |
| Oracle Enterprise<br>Manager Express                                           | 1158<br>To access Oracle Enterprise Manager, enter the following URL string, where<br>hostname is the name of the Oracle Database Appliance server:<br>https://hostname:1158/em |

**Table A-4 System Configuration for Oracle Database Appliance**

**B**

# **Storage on Oracle Database Appliance**

Review this section to understand Oracle Database Appliance storage architecture and options and how to determine usable storage.

### Topics:

About Database File Storage (page B-1)

Understand how database file storage is configured for Oracle Database Appliance X6-2.

[Oracle ACFS Mount Points and Storage Space](#page-137-0) (page B-2)

This topic describes the Oracle ASM Cluster file system (ACFS) mount points for Oracle Database Appliance.

[Determining Usable Disk Capacity on Oracle Database Appliance for X6-2S,](#page-138-0) [X6-2M, and X6-2L](#page-138-0) (page B-3)

> Review the usable disk capacity available for Oracle Database Appliance X6-2S, X6-2M, and X6-2L and how capacity is derived.

#### [Displaying Mounted Disk Details](#page-141-0) (page B-6)

Use the Oracle Automatic Storage Management lsdg command to display mounted disk groups and their information for Oracle Database Appliance.

## **B.1 About Database File Storage**

Understand how database file storage is configured for Oracle Database Appliance X6-2.

Database file systems are used exclusively for storing database files, and they include a DATA file system for database data files and a RECO file system for storing archive files and backups. Oracle Database Appliance supports Oracle Automatic Storage Management Cluster File System (Oracle ACFS) or Oracle Automatic Storage Management (Oracle ASM) database file storage. You determine the type of database storage when you create the database.

## **About Oracle ASM Database Storage**

Use Oracle ASM with Oracle Database 12c release 1 (12.1.0.2).

With Oracle ASM, database datafiles are stored in DATA diskgroup. Redo and archive files are in RECO diskgroup.

Reserved storage is the amount of Oracle Automatic Storage Management (Oracle ASM) storage required to maintain redundancy in the event of a disk failure. If you use the reserve storage capacity, then the system continues to run, and it is protected through Oracle ASM mirroring. However, in the event of a second disk failure, the system is then running in a non-protected and degraded mode. In this event, you must replace disks immediately.

<span id="page-137-0"></span>**See Also::** 

*Oracle Automatic Storage Management Administrator's Guide* for more information about Oracle ASM disk group capacity.

#### **About Oracle ACFS Database Storage**

Use Oracle ACFS with Oracle Database 12c release 1 (12.1.0.2) or Oracle Database 11g release 2 (11.2.0.4).

With Oracle ACFS, an Oracle ACFS file system is created from DATA diskgroup for each database to store datafiles, and an Oracle ACFS file system is created from RECO diskgroup for redo and fast recovery area for all databases.

### **Storage Configuration Options**

When Oracle Database Appliance X6-2 is deployed, you can select one of the following configuration options to divide the storage capacity between DATA diskgroup and RECO diskgroup:

- External: Storage capacity is split between 80% for DATA and 20% for RECO.
- Internal: Storage capacity is split between 40% for DATA and 60% for RECO.
- Custom: Storage capacity is configurable from 10% to 90% for DATA and the remainder for RECO.

When you configure Oracle Database Appliance to use Custom data storage, the amount of usable storage is determined by the percentage configured for DATA.

You can run the lsdg command to determine the usable storage on the DATA disk group.

## **B.2 Oracle ACFS Mount Points and Storage Space**

This topic describes the Oracle ASM Cluster file system (ACFS) mount points for Oracle Database Appliance.

If you select Oracle Automatic Storage Management (Oracle ASM) for database storage when you create a database, then an Oracle ASM Cluster file system (ACFS) is not created. All files are in an Oracle ASM diskgroup.

If you select Oracle ACFS for database storage, then each database has its own Oracle ACFS mount point:

- DATA diskgroup: /u02/app/oracleuser/oradata/db\_name
- RECO diskgroup: /u03/app/oracleuser.

With Oracle ACFS, the following are created:

- A 100G ACFS is created from +DATA diskgroup for each database. This Oracle ACFS automatically extends the space on demand.
- A common Oracle ACFS with 25% of +RECO diskgroup is created with auto extension on. This file system is used for fast recovery area and redo logs for all databases.

| <b>File System</b> | Oracle<br><b>ASM Disk</b><br>Group | <b>Oracle ASM Dynamic Volume</b>                                 | <b>Mount Point</b>                                                                                                    |
|--------------------|------------------------------------|------------------------------------------------------------------|----------------------------------------------------------------------------------------------------|
| <b>DATA</b>        | $+$ DATA                           | /dev/asm/datdbname-nnn<br>For example: /dev/asm/<br>datodacn-123 | /u02/app/oracleuser/<br>oradata/dbname<br>For example: $/u02/app/example/$<br>oradata/odacn                                                                                                    |
| <b>RECO</b>        | $+$ RECO                           | /dev/asm/reco- <i>nn</i>                                         | /u03/app/ <i>oracleuser</i><br>This mount point is shared by all<br>databases for fast_recovery_area<br>and redo logs.<br>For fast_recovery_area, the path<br>is:/u03/app/oracleuser/<br>fast recovery area/db name |
|                    |                                    |                                                                  | For redo logs, the path is: $/u03/app/$<br>oracleuser/redo/db name                                                                                                    |

<span id="page-138-0"></span>**Table B-1 Oracle ACFS Mount Points and Related Oracle ASM Disk Groups and Volume Information**

## **Example B-1 Oracle ACFS Storage Space**

When the Oracle ACFS file systems are created, they do not initially consume all of the storage in the appliance. Space is preserved for additional repositories, or in some cases, database files stored directly in Oracle ASM. You can check for available storage space in your file systems by running the operating system command  $df -k$  as shown in the following example.

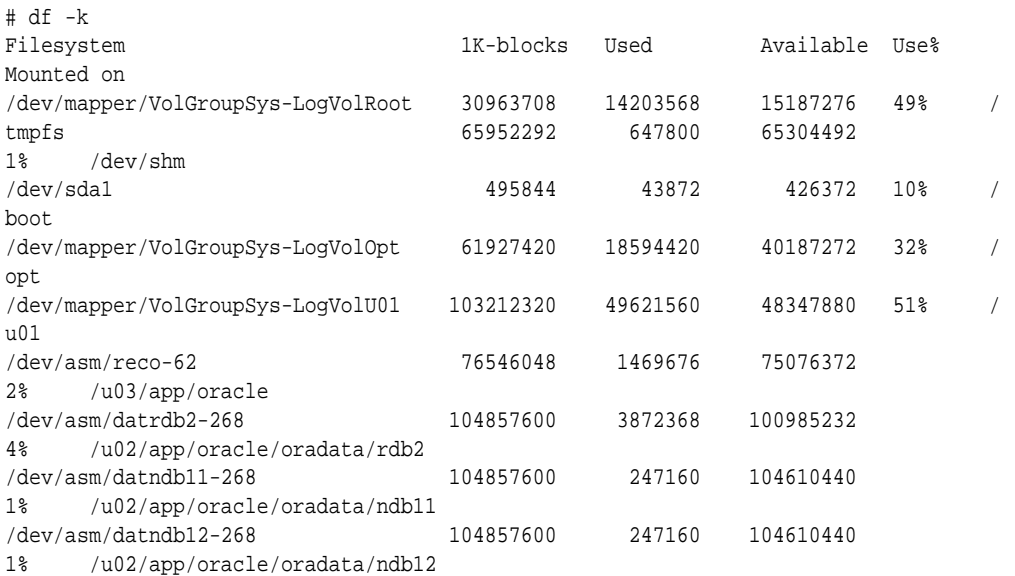

## **B.3 Determining Usable Disk Capacity on Oracle Database Appliance for X6-2S, X6-2M, and X6-2L**

Review the usable disk capacity available for Oracle Database Appliance X6-2S, X6-2M, and X6-2L and how capacity is derived.

Oracle Database Appliance X6-2S, X6-2M, and X6-2L use 3.2 TB raw NVMe flash Solid-State Drives. The usable data capacity in the following tables varies because it is derived by converting terabytes reported in decimal (based on 1 kilobyte equals 1,000 bytes) into terabytes reported in binary (based on 1 kilobyte equals 1,024 bytes) and splitting the usable capacity into Oracle Automatic Storage Management (Oracle ASM) disk groups.

In summary, each NVMe SSD usable storage is approximately 2.91TB. This is calculated by the storage usable capacity of the drive converted to TB. 3.2 TB divided by  $1.024 = 2.91 \text{TB}$ .

## **Usable Disk Capacity on Oracle Database Appliance X6-2S and X6-2M**

The following table provides the approximate amount of usable space for the Oracle Database Appliance X6-2S and X6-2M.

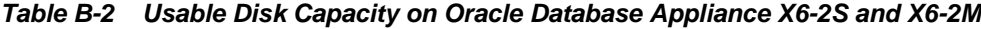

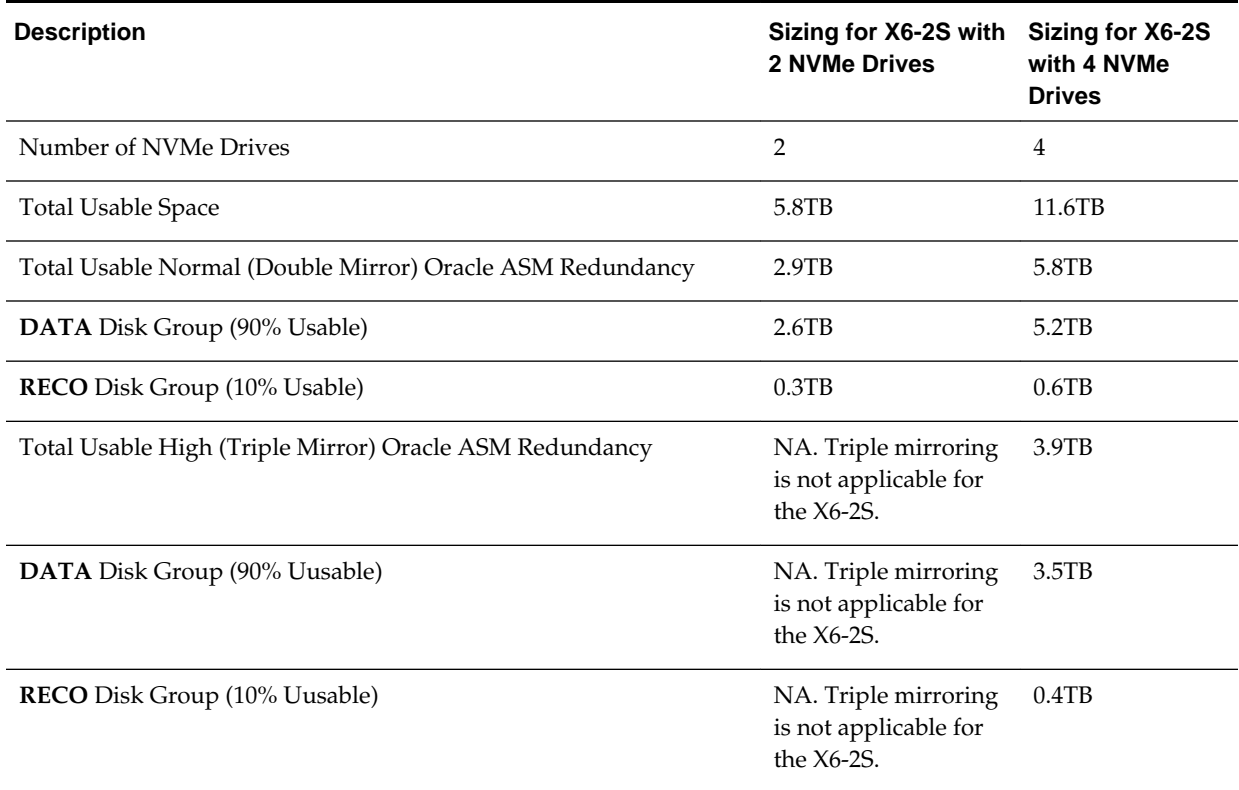

## **Usable Disk Capacity on Oracle Database Appliance X6-2L**

Based on the calculations of the capacity of the storage drives and including the reserved space for redundancy, the following table reflects the approximate usable storage of the Oracle Database Appliance X6-2L.

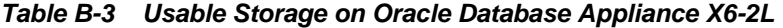

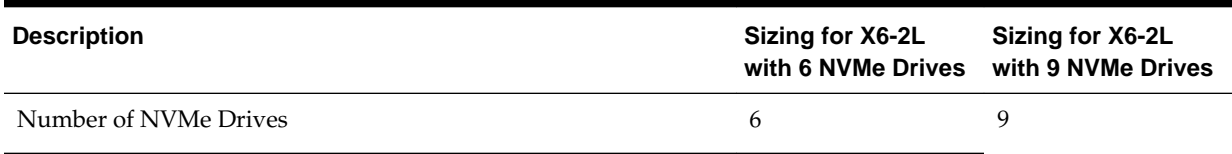

| <b>Description</b>                                        | Sizing for X6-2L<br>with 6 NVMe Drives | Sizing for X6-2L<br>with 9 NVMe Drives |
|-----------------------------------------------------------|----------------------------------------|----------------------------------------|
| <b>Total Usable Space</b>                                 | 17.4TB                                 | 26.1TB                                 |
| Reserved Space Normal Redundancy                          | $2.9$ TB                               | $2.9$ TB                               |
| Total Usable Normal (Double Mirror) Oracle ASM Redundancy | $7.2$ TB                               | 11.6TB                                 |
| DATA Disk Group (90% Usable)                              | 6.5TB                                  | $10.4$ TB                              |
| RECO Disk Group (10% Usable)                              | 0.7TB                                  | 1.2TB                                  |
| Reserved Space High Redundancy                            | 5.8TB                                  | 5.8TB                                  |
| Total Usable High (Triple Mirror) Oracle ASM Redundancy   | 3.8TB                                  | $6.8$ TB                               |
| DATA Disk Group (90% Usable)                              | $3.4$ TB                               | 6.1TB                                  |
| RECO Disk Group (10% Usable)                              | $0.4$ TB                               | 0.7TB                                  |

**Table B-3 (Cont.) Usable Storage on Oracle Database Appliance X6-2L**

The Reserved Space values represent the amount of storage required to maintain full redundancy in case of disk failure.

## **Oracle ASM Calculations**

When Oracle ASM calculates usable Free Space, it determines the amount of space to reserve in the case of a disk failure. For Oracle Database Appliance X6-2S or X6-2M with 2 or 4 NVMe drives, this reserved space is not required. When you query Oracle ASM or Oracle Database Appliance commands to view the amount of storage available, the usable\_File\_MB value may report a negative number.

Number of Drives Redundancy Total\_MB Free\_MB Req\_mir\_free \_MB Usable\_file\_ MB Name 2 NORMAL 4894016 4893372 2441888 1220644 DATA/ 4 NORMAL 1231176 1230996 610468 305150 RECO/

**Table B-4 Oracle ASM Calculations**

## **Note:** Note:  $1TB = MB$  divided by  $1024^2$

The following table describes how capacity terms are defined by Oracle ASM and Oracle Database Appliance.

**Table B-5 Definition of Terminology**

| Term | Oracle ASM Definition | Oracle Database Appliance |
|------|-----------------------|---------------------------|
|      |                       | Definition                |

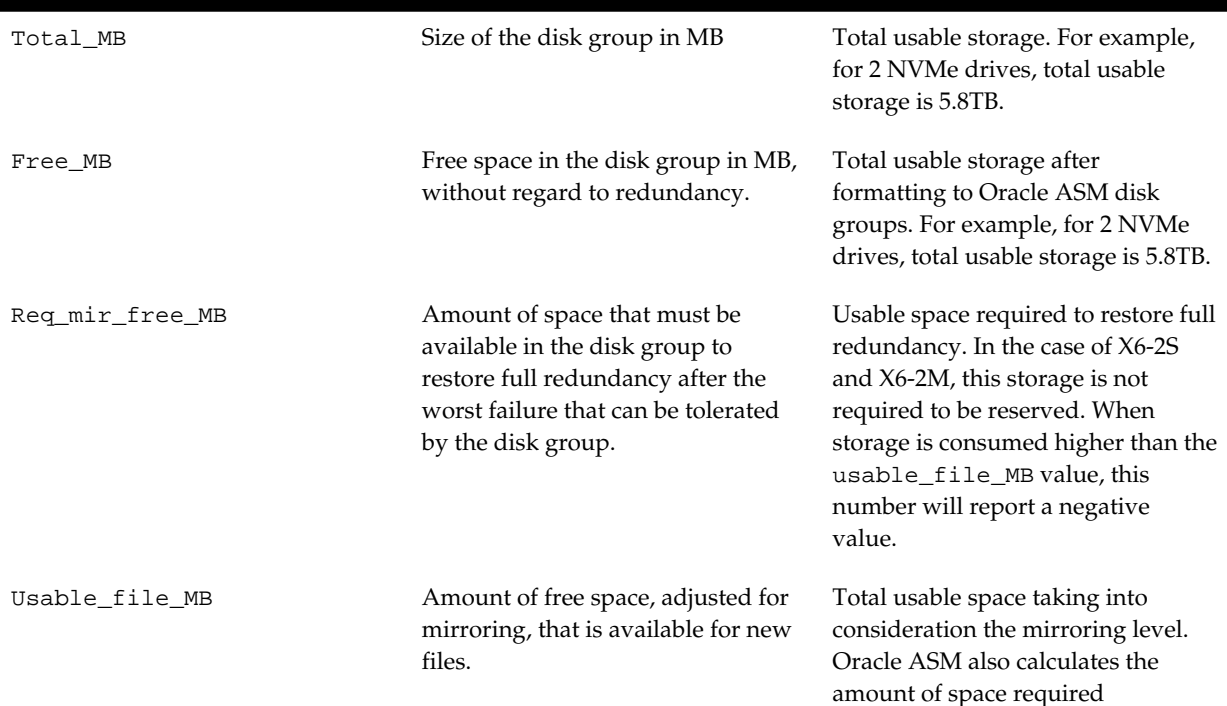

## <span id="page-141-0"></span>**Table B-5 (Cont.) Definition of Terminology**

## **B.4 Displaying Mounted Disk Details**

Use the Oracle Automatic Storage Management lsdg command to display mounted disk groups and their information for Oracle Database Appliance.

To display information about a specific disk group, specify the disk group in the command.

- **1.** Log in as a grid user.
- **2.** Run the Oracle Automatic Storage Management lsdg command.

## **Example B-2 Determining Storage on the DATA Disk Group**

```
ASMCMD [+] > lsdg data
```
State Type Rebal Sector Block AU Total\_MB Free\_MB Req\_mir\_free\_MB Usable\_file\_MB MOUNTED NORMAL N 512 4096 4194304 12288 8835 1117 3859 (continued) Offline\_disks Voting\_files Name 0 N DATA

## **Related Topics:**

[Oracle Automatic Storage Management Administrator's Guide](http://docs.oracle.com/database/121/OSTMG/GUID-E775902B-6461-4E61-BC43-231D1701FBDA.htm#OSTMG94549)

**C**

# **Readme for the odacli create-appliance Command**

Use the readme and example JSON file to create a JSON file to use the command-line interface to create the appliance.

## **Readme**

Review this readme carefully along with the provided JSON example files. Create a JSON file with the necessary changes based on your environment and requirements. The examples on this page and the readme are also located in the /opt/ oracle/dcs/sample directory.

**Note:** It is important to review the readme and the examples carefully before creating your JSON file. If you do not enter your network and Oracle ILOM information correctly based on your setup, you will lose network access to both the host and Oracle ILOM.

## **Definitions**

```
instance:
    name: display name for the appliance instance resource
     instanceBaseName: This is the base name used for the service to derive the names 
for the other entities
    dbEdition: Enter "EE" for enterprise edition, or "SE" for standard edition
    timeZone: OS timeZone
    ntpServers: IP address for ntp server configured in /etc/ntp.conf, enter null if 
NTP is not configured
    dnsServers: IP address for DNS server configured in /etc/resolv.conf, enter null 
if dns is not configured.
    domainName: domain name (for example, example.com)
     isRoleSeperated: true|false
        set isRoleSeperated=true if role separation is required during the 
installation.
             need to specify 6 groups and two users. groupName and userName can be 
customized
        Set isRoleSeperated=false if role separation is not required.
             Need to specify 2 groups and one user. groupName and userName can be 
customized
nodes:
     nodeNumber: 0 (Use 0 for ODA S|M|L)
    nodeName: the Name used to configure the host name.
    network:
         nicName: the NIC name used for the network.
            For ODA S: btbond1, sfpbond1
            For ODA M: btbond1, btbond2, sfpbond1
            For ODA L: btbond1, btbond2, sfpbond1
         ipAddress: IP address for this network
```

```
 subNetMask: subnet mask for this network
         gateway: gateway address for this network
         networkType: Public|Backup|Other
         isDefaultNetwork: true|false
     ilom:
         ilomName: ilom name
         ipAddress: ilom ip address
         subNetMask: subnet mask for the ilom network
         gateway: gateway for ilom network
grid:
     diskGroup: (ODA S|M|L contains DATA and RECO Diskgroups)
         diskgroupName: DATA|RECO
         redundancy: Normal|High (for 2 NVMEs, only Normal is supported, for 4 NVMEs, 
both Normal and High is supported)
         diskPercentage: Percentage of NVMe drive capacity is used for this 
particular diskgroup.
     language: language used for GI installation
database:
     dbName: dbname for the database
     dbVersion: Use "12.1.0.2" for 12c database, "11.2.0.4" for 11.2 database.
     instanceOnly:
         true: only database instance is created without any data files
         false: create a complete database (with datafiles, redo logs, etc)
     isCdb: "true" if this database is container DB. Only valid for 12.1.0.2 
database. "False" if this is non-cdb
     pdBName: pdbName if isCdb is "true", use "null" if isCdb is "false"
     pdbAdminuserName: pdb admin user name, use "null" if isCdb is "false"
     adminPassword: master password for the database.
    dbType: use "SI", single instance database for ODA S|M|L dbTargetNodeNumber: use "0" for ODA S|M
     dbClass: OLTP|DSS|IMDB. For SE, only OLTP is supported. For EE, OLTP, DSS, 
IMDB(12c db only) are supported
     dbShape: database shape, decide which database template to use for this database.
     dbStorage: ACFS|ASM. Only ACFS is supported for 11.2.0.4. Both ACFS and ASM are 
supported for 12.1.0.2.
     dbCharacterSet: Characterset for this database.
     dbConsoleEnable: true|false. Whether or not to create dbconsole (11.2.0.4) or EM 
express (12.1.0.2)
asr:
     userName/password: username/password for the ASR
```

```
 proxyServerName/proxyPort/proxyUserName/proxyPassword: information about proxy 
server.
```
snmpVersion: use "v3"
**D**

# <span id="page-144-0"></span>**Example JSON Files for the odacli createappliance Command**

Use these JSON file examples and the readme to create a JSON file that you can use to create the appliance with the command-line interface.

You must create a JSON file to use the odacli create-appliance command. You can use the example JSON files that are located here and the information located in the readme as a template to create a file for your environment. The examples on this page and the readme are also located in the /opt/oracle/dcs/sample directory.

**Note:** It is important to review the readme and the examples carefully before creating your JSON file. If you do not enter your network and Oracle ILOM information correctly based on your setup, then network access is lost to both the host and Oracle ILOM.

### **Example D-1 JSON File to Create an Oracle Database Appliance X6-2 with Role Separation**

The following is an example of a JSON file that creates an Oracle Database Appliance X6-2S, X6-2M, or X6-2L. The example uses role separation.

```
$ cat create-appliance.json
{
   "instance" : {
    "name" : "odambox",
     "instanceBaseName" : "odambox",
     "dbEdition" : "EE",
     "timeZone" : "UTC",
     "ntpServers" : ["10.0.3.14"],
     "dnsServers" : ["10.0.4.10","10.0.4.11","10.0.4.12"],
     "domainName" : "example.com",
     "isRoleSeparated" : true,
     "osUserGroup" : {
       "groups" : [ {
         "groupId" : 1001,
         "groupName" : "oinstall",
         "groupRole" : "oinstall"
       }, {
         "groupId" : 1002,
         "groupName" : "dbaoper",
         "groupRole" : "dbaoper"
       }, {
         "groupId" : 1003,
         "groupName" : "dba",
         "groupRole" : "dba"
       }, {
```

```
 "groupId" : 1004,
         "groupName" : "asmadmin",
         "groupRole" : "asmadmin"
       }, {
         "groupId" : 1005,
         "groupName" : "asmoper",
         "groupRole" : "asmoper"
       }, {
         "groupId" : 1006,
         "groupName" : "asmdba",
         "groupRole" : "asmdba"
       } ],
       "users" : [ {
         "userId" : 1000,
         "userName" : "oracle",
         "userRole" : "oracleUser"
       }, {
         "userId" : 1001,
         "userName" : "grid",
         "userRole" : "gridUser"
       } ]
    }
  },
   "nodes" : [ {
     "nodeNumber" : "0",
     "nodeName" : "odambox",
    "network" : [ {
        "nicName" : "btbond1",
        "ipAddress" : "10.0.1.11",
        "subNetMask" : "255.255.255.0",
        "gateway" : "10.0.1.1",
        "networkType" : [ "Public" ],
        "isDefaultNetwork" : true
       },
\left\{\begin{array}{ccc} \end{array}\right\} "nicName" : "btbond2",
        "ipAddress" : "192.168.18.24",
        "subNetMask" : "255.255.255.0",
        "gateway" : "192.168.18.1",
        "networkType" : [ "Backup" ],
        "isDefaultNetwork" : false
       }
   \mathbf{I},
     "ilom" : {
       "ilomName":"odambox-c",
       "ipAddress":"10.0.2.10",
       "subNetMask":"255.255.255.0",
       "gateway":"10.0.2.1"
     }
 \} ],
   "grid" : {
     "diskGroup" : [ {
       "diskGroupName" : "DATA",
       "redundancy" : "NORMAL",
       "diskPercentage" :70
     }, {
       "diskGroupName" : "RECO",
       "redundancy" : "NORMAL",
       "diskPercentage" :30
     } ],
     "language" : "en"
```

```
 },
 "database" : {
   "dbName" : "db1",
   "dbVersion" : "12.1.0.2",
  "instanceOnly" : false,
  "isCdb" : true,
   "pdBName" : "pdb1",
   "pdbAdminuserName" : "pdbuser",
   "adminPassword" : "welcome1",
   "dbType" : "SI",
   "dbTargetNodeNumber" : "0",
   "dbClass" : "OLTP",
   "dbShape" : "odb1",
   "dbStorage" : "ACFS",
   "dbCharacterSet" : {
     "characterSet" : "AL32UTF8",
     "nlsCharacterset" : "AL16UTF16",
     "dbTerritory" : "AMERICA",
     "dbLanguage" : "AMERICAN"
   },
   "dbConsoleEnable" : false
 },
 "asr" :{
  "userName":"john.smith@example.com",
  "password":"xxxxx",
  "proxyServerName":"www-proxy.example.com",
   "proxyPort":"80",
   "proxyUserName":"",
   "proxyPassword":"",
   "snmpVersion":"v3"
 }
```
}

### **Example D-2 JSON File to Create an Oracle Database Appliance X6-2 without Role Separation**

The following is an example of a JSON file that creates an Oracle Database Appliance X6-2S, X6-2M, or X6-2L without using role separation. This example creates two groups (oinstall and dba) and one user ("oracle").

```
$ cat create-appliance.json
{
   "instance" : {
     "name" : "odambox",
     "instanceBaseName" : "odambox",
     "dbEdition" : "EE",
    "timeZone" : "UTC",
     "ntpServers" : ["10.0.3.14"],
     "dnsServers" : ["10.0.4.10","10.0.4.11","10.0.4.12"],
     "domainName" : "example.com",
     "isRoleSeparated" : false,
     "osUserGroup" : {
       "groups" : [ {
         "groupId" : 1001,
         "groupName" : "oinstall",
         "groupRole" : "oinstall"
       }, {
         "groupId" : 1002,
```

```
 "groupName" : "dba",
       "groupRole" : "dba"
    } ],
    "users" : [ {
       "userId" : 1000,
       "userName" : "oracle",
       "userRole" : "oracleUser"
    } ]
  }
 },
 "nodes" : [ {
  "nodeNumber" : "0",
   "nodeName" : "odambox",
   "network" : [ {
      "nicName" : "btbond1",
      "ipAddress" : "10.0.1.11",
      "subNetMask" : "255.255.255.0",
      "gateway" : "10.0.1.1",
      "networkType" : [ "Public" ],
      "isDefaultNetwork" : true
     },
     {
      "nicName" : "btbond2",
      "ipAddress" : "192.168.18.24",
      "subNetMask" : "255.255.255.0",
      "gateway" : "192.168.18.1",
      "networkType" : [ "Backup" ],
      "isDefaultNetwork" : false
    }
   ],
   "ilom" : {
    "ilomName":"odambox-c",
     "ipAddress":"10.0.2.10",
     "subNetMask":"255.255.255.0",
     "gateway":"10.0.2.1"
    }
 } ],
 "grid" : {
   "diskGroup" : [ {
    "diskGroupName" : "DATA",
    "redundancy" : "NORMAL",
    "diskPercentage" :70
   }, {
     "diskGroupName" : "RECO",
    "redundancy" : "NORMAL",
    "diskPercentage" :30
   } ],
   "language" : "en"
 },
 "database" : {
  "dbName" : "db1",
   "dbVersion" : "12.1.0.2",
   "instanceOnly" : false,
   "isCdb" : true,
   "pdBName" : "pdb1",
   "pdbAdminuserName" : "pdbuser",
   "adminPassword" : "welcome1",
   "dbType" : "SI",
   "dbTargetNodeNumber" : "0",
   "dbClass" : "OLTP",
   "dbShape" : "odb1",
```

```
 "dbStorage" : "ACFS",
     "dbCharacterSet" : {
       "characterSet" : "AL32UTF8",
       "nlsCharacterset" : "AL16UTF16",
      "dbTerritory" : "AMERICA",
       "dbLanguage" : "AMERICAN"
     },
     "dbConsoleEnable" : false
   },
   "asr" :{
    "userName":"john.smith@example.com",
     "password":"xxxxx",
     "proxyServerName":"www-proxy.example.com",
     "proxyPort":"80",
     "proxyUserName":"",
     "proxyPassword":"",
     "snmpVersion":"v3"
  }
}
```
**E**

# **Oracle Database Appliance Cleanup Script**

Use the cleanup deploy script tool to perform clean up tasks.

Use the Oracle Database Appliance cleanup deploy script, cleanup.pl for the following activities:

- Uninstall Oracle Auto Service Request (Oracle ASR)
- Uninstall Oracle Trace File Analyzer (TFA)
- Delete Oracle Database Console (dbconsole) files
- Uninstall GI and Oracle stack
- Reset the Oracle Linux udev rules
- Delete Oracle Linux udev rules
- Delete users and groups that were created when the appliance was created. For default users and groups, use the DROP USER statement. If you used a custom user name and group name when you deployed the appliance, use -griduser, dbuser, -groups arguments to pass to the cleanup.pl script.

#### **Syntax**

perl cleanup.pl [-griduser grid\_user] [-dbuser db\_user] [-groups comma separated list of groups]

#### **Parameters**

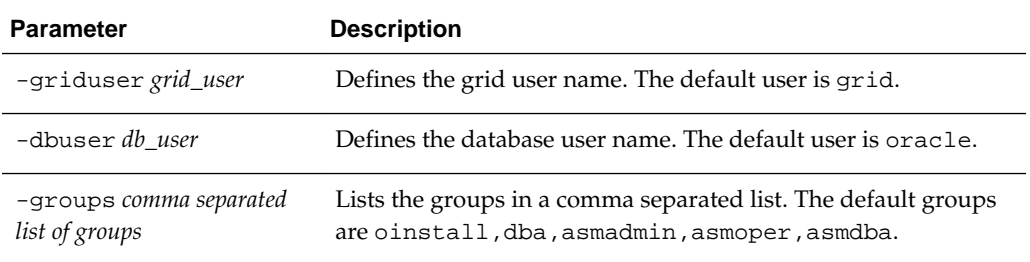

### **Usage**

When the grid\_user and db\_user are the same (roleSeparation=false), you must still run the script for each user.

As part of the cleanup script, any disabled CPU cores are reset and all of the cores are re-enabled.

### **Example E-1 Cleanup Script to Delete the Grid and Database Users**

Run the following command to delete the grid user and database user when both are named oracle:

# cleanup.pl -griduser oracle -dbuser oracle

**F**

# <span id="page-152-0"></span>**Database Shapes for Oracle Database Appliance**

Use the information in this appendix to select database shapes, or templates, for your planned databases.

Topics:

About Database Shapes (page F-1) Review this information to help determine the database shape to use.

#### [OLTP Database Shapes](#page-153-0) (page F-2)

Use Oracle Database Appliance OLTP Database Shapes if your database workload is primarily online transaction processing (OLTP).

#### [In-Memory Database Shapes](#page-154-0) (page F-3)

Use Oracle Database Appliance In-Memory (IMDB) database shapes if your database workload can fit in memory, and can benefit from inmemory performance capabilities.

### [DSS Database Shapes](#page-155-0) (page F-4)

Use DSS database shapes if your database workload is primarily decision support services (DSS) or data warehousing.

# **F.1 About Database Shapes**

Review this information to help determine the database shape to use.

Oracle Database Appliance shapes define databases with parameters selected specifically to optimize performance on Oracle Database Appliance. In addition, these shapes help you to set up appropriate instance caging and to acquire an appropriate license.

Oracle Database Appliance enables you to consolidate many databases into a single system. Consolidation can minimize idle resources, maximize efficiency, and lower costs. By using instance caging in conjunction with Oracle Database Resource Manager (the Resource Manager), you can provide desired levels of service across multiple instances on a single Oracle Database Appliance.

Oracle Database Appliance shapes are already tuned for the size of each database instance workload. They are designed to run on a specific number of cores. Caging ensures that each database workload is restricted to the set of cores allocated by the shape, enabling multiple databases to run concurrently with no performance degradation, up to the capacity of Oracle Database Appliance. You can select database shape sizes larger than your current needs to provide for planned growth, which you accommodate later by adjusting System Global Area (SGA) and Program Global Area (PGA) sizes as well as the number of cores.

The Oracle Appliance Manager Configurator refers to the database sizing shapes as *classes* of databases.

#### <span id="page-153-0"></span>**Note:**

Oracle strongly recommends that you use the Oracle Database Appliance shapes, because they implement best practices and are configured specifically for Oracle Database Appliance.

### **Choosing a Database Shape**

Database shapes are configured specifically for the type of database workload that you want to carry out on your databases on Oracle Database Appliance. Choose the shape that best matches the common workload your databases perform (OLTP, DSS, In-Memory).

The database sizing tables provide shape names and sizing based on the number of CPUs and memory attributes for each type of database workload.

Identify the shape type that is appropriate to your database workload and hardware:

- Use Oracle Database Appliance OLTP Database Shapes if your database workload is primarily online transaction processing (OLTP).
- Use Oracle Database Appliance DSS database shapes if your database workload is primarily decision support services (DSS) or data warehousing.
- Use Oracle Database Appliance In-Memory (IMDB) database shapes if your database workload can fit in memory, and can benefit from in-memory performance capabilities.

Use the database shape tables to help select the best shapes for your databases. When using these tables remember that:

- The information in the tables assumes that you are creating disk backups. The information in the tables assume that you are creating local disk backups. Consider the space requirements for your database and the policy for local disk backups versus external backups. Typically, external backups have more space available for the database than local backups.
- The log file size assumes three (3) REDO log groups for each instance with a log switch every 15 minutes when the system is running at full capacity.

# **F.2 OLTP Database Shapes**

Use Oracle Database Appliance OLTP Database Shapes if your database workload is primarily online transaction processing (OLTP).

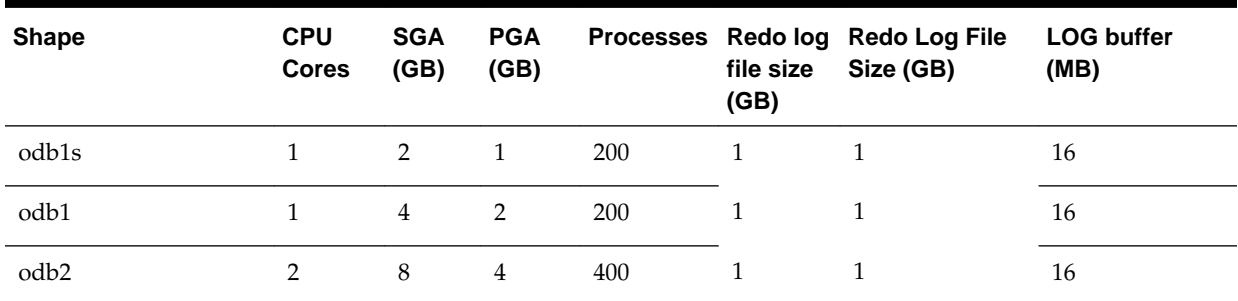

#### **Table F-1 Oracle Database Appliance OLTP Database Shape Sizes**

| <b>Shape</b>                      | <b>CPU</b><br><b>Cores</b> | <b>SGA</b><br>(GB) | <b>PGA</b><br>(GB) | Processes Redolog | file size<br>(GB) | <b>Redo Log File</b><br>Size (GB) | <b>LOG buffer</b><br>(MB) |
|-----------------------------------|----------------------------|--------------------|--------------------|-------------------|-------------------|-----------------------------------|---------------------------|
| odb4                              | 4                          | 16                 | $\,8\,$            | 800               | $\mathbf{1}$      | $\mathbf{1}$                      | 32                        |
| odb6                              | 6                          | 24                 | 12                 | 1200              | $\overline{2}$    | $\overline{2}$                    | 64                        |
| odb8                              | 8                          | 32                 | $16\,$             | 1600              | $\overline{2}$    | $\overline{2}$                    | 64                        |
| odb10                             | 10                         | 40                 | 20                 | 2000              | $\overline{2}$    | $\overline{2}$                    | 64                        |
| odb12 (X6-2M and<br>$X6-2L$ only) | 12                         | 48                 | 24                 | 2400              | $\overline{4}$    | $\overline{4}$                    | 64                        |
| odb16 (X6-2M and<br>$X6-2L$ only) | $16\,$                     | 64                 | 32                 | 3200              | 4                 | 4                                 | 64                        |
| odb20 (X6-2M and<br>$X6-2L$ only) | 20                         | 80                 | 40                 | 4000              | 4                 | 4                                 | 64                        |

<span id="page-154-0"></span>**Table F-1 (Cont.) Oracle Database Appliance OLTP Database Shape Sizes**

# **F.3 In-Memory Database Shapes**

Use Oracle Database Appliance In-Memory (IMDB) database shapes if your database workload can fit in memory, and can benefit from in-memory performance capabilities.

| <b>Shape</b>                    | <b>CPU</b><br><b>Cores</b> | <b>SGA</b><br>(GB)      | <b>PGA</b><br>(GB) | In-<br><b>Memory</b><br>(GB) | <b>Processes</b> | Redo log<br>file size<br>(GB) | Log<br>buffer<br>(MB) |
|---------------------------------|----------------------------|-------------------------|--------------------|------------------------------|------------------|-------------------------------|-----------------------|
| odb1s                           | $\mathbf{1}$               | $\overline{2}$          | $\mathbf{1}$       | $\mathbf{1}$                 | 200              | $\mathbf{1}$                  | 16                    |
| odb1                            | $\mathbf{1}$               | $\overline{\mathbf{4}}$ | $\overline{2}$     | $\,2$                        | 200              | $\mathbf{1}$                  | 16                    |
| odb2                            | $\overline{2}$             | 8                       | $\overline{4}$     | $\overline{4}$               | 400              | $\mathbf{1}$                  | $16\,$                |
| odb4                            | $\overline{4}$             | 16                      | $\,8\,$            | 8                            | 800              | $\mathbf{1}$                  | 32                    |
| odb <sub>6</sub>                | 6                          | 24                      | 12                 | 12                           | 1200             | $\overline{2}$                | 64                    |
| odb08                           | 8                          | 32                      | 16                 | 16                           | 1600             | $\overline{2}$                | 64                    |
| odb10                           | 10                         | 40                      | $20\,$             | 20                           | 2000             | $\overline{2}$                | 64                    |
| odb12 (X6-2M and X6-2L<br>only) | 12                         | 48                      | 24                 | 24                           | 2400             | $\overline{4}$                | 64                    |
| odb20 (X6-2M and X6-2L<br>only) | 20                         | 80                      | 40                 | 40                           | 4000             | $\overline{4}$                | 64                    |

**Table F-2 Oracle Database Appliance In-Memory Database Shape Size**

# <span id="page-155-0"></span>**F.4 DSS Database Shapes**

Use DSS database shapes if your database workload is primarily decision support services (DSS) or data warehousing.

| <b>Shape</b>                    | <b>CPU</b><br><b>Cores</b> |                         |                | SGA (GB) PGA (GB) Processes | Redo log file<br>size (GB) | Log buffer<br>(MB) |
|---------------------------------|----------------------------|-------------------------|----------------|-----------------------------|----------------------------|--------------------|
| odb1s                           | $\mathbf{1}$               | $\mathbf{1}$            | 2              | 200                         | $\mathbf{1}$               | 16                 |
| odb1                            | 1                          | $\overline{2}$          | $\overline{4}$ | 200                         | $\mathbf{1}$               | 16                 |
| odb2                            | $\overline{2}$             | $\overline{\mathbf{4}}$ | $\,8\,$        | 400                         | $\mathbf{1}$               | 16                 |
| odb4                            | $\overline{4}$             | 8                       | 16             | 800                         | $\mathbf{1}$               | 32                 |
| odb6                            | 6                          | 12                      | 24             | 1200                        | $\overline{2}$             | 64                 |
| odb8                            | 8                          | $16\,$                  | 32             | 1600                        | $\overline{2}$             | 64                 |
| odb10                           | 10                         | 20                      | 40             | 2000                        | $\overline{2}$             | 64                 |
| odb12 (X6-2M and X6-2L<br>only) | 12                         | 24                      | 48             | 2400                        | $\overline{4}$             | 64                 |
| odb20 (X6-2M and X6-2L<br>only) | 20                         | 40                      | 80             | 4000                        | $\overline{4}$             | 64                 |

**Table F-3 Oracle Database Appliance DSS Database Shape Sizes**

# **Glossary**

# **Backup location**

Determine the backup location you want: External, Internal, or Custom.

# **Bare metal**

A non-virtualized Oracle Database Appliance configuration.

# **Custom backup location**

Enables you to determine the amount of reserves for DATA storage. Storage capacity is configurable from 10% to 90% for DATA and the remainder for RECO. The percentage for DATA must be a whole number between 10 and 90. Other backup location options are Internal and External.

# **Data Storage Percentage**

Defines the percentage of storage assigned to DATA. The percentage is based on the type of backup location selected: Internal, External, or Custom.

# **Oracle Database Edition**

Oracle Database Appliance supports Oracle Database Enterprise Edition and Standard Edition. You cannot mix editions. The database edition you select determines the database editions that you create in the appliance. To change editions, you must redeploy Oracle Database Appliance.

# **EM Express**

If you choose the option when you deploy Oracle Database Appliance, you can use the Oracle Enterprise Manager Database Express (EM Express) console for Oracle Database 12.1.0.2 or the Database Control Console for Oracle Database 11.2.0.4 to manage the database. See Oracle Enterprise Manager Cloud Control documentation for more information about the console.

# **External backup location**

Storage capacity is split between 80% for DATA and 20% for RECO. Other backup location options are Internal and Custom.

# **Internal backup location**

Storage capacity is split between 40% for DATA and 60% for RECO. Other backup location options are External and Custom.

# **Master Password**

During system configuration, the master password is the password set for UNIX users, oracle, and grid. The password is also used to set the database SYS and SYSTEM passwords and the root password of the system.

# **Oracle Appliance Manager**

The Oracle Database Appliance Web Console. Use the Web Console to deploy Oracle Database Appliance and create databases.

# **Oracle Database Appliance Operating System Image**

Contains the components typically installed and available on Oracle Database Appliance. The following components are typically included:

- Oracle Appliance Manager command-line interface
- Oracle Appliance Manager (Web Console)
- Oracle Linux
- Hardware drivers

# **Support Identifier (SI)**

A hardware Support Identifier (SI) is supplied when you purchase Oracle Database Appliance. To obtain software and support from Oracle, you must register the SI with My Oracle Support.

# **Oracle Database Appliance Single Instance Bundle (SIB) file**

Contains the latest Grid Infrastructure and relational database management system (RDBMS) software components needed to deploy Oracle Database Appliance X6-2S, X6-2M, or X6-2L. Components include:

- Oracle Database clone binaries
- Oracle Database shapes (templates), customized for Oracle Database Appliance deployments
- Oracle Grid Infrastructure clone binaries
- Oracle Appliance Manager Web Console
- Oracle Appliance manage command-line interface
- Oracle Appliance Manager software

# **Index**

### <span id="page-158-0"></span>**Symbols**

10GBase-T (copper) network ports, *[3-1](#page-32-0)* 10GbE SFP+ (fiber) network ports, *[3-1](#page-32-0)*

# **A**

ACFS, *[A-2](#page-131-0)*, *[A-4](#page-133-0)*, *[B-1](#page-136-0)*, *[B-2](#page-137-0)* ACFS mount points, *[A-4](#page-133-0)*, *[B-2](#page-137-0)* administrative account users, *[7-1](#page-60-0)* administrative accounts, *[7-1](#page-60-0)* agent update, *[6-4](#page-55-0)*, *[10-7](#page-82-0)* agent, updating, *[6-2](#page-53-0)* agent, verifying the version, *[4-1](#page-40-0)* ASM, *[A-2](#page-131-0)*, *[A-4](#page-133-0)*, *[B-1](#page-136-0)* ASR configure, *[10-36](#page-111-0)* delete, *[10-40](#page-115-0)* details, *[10-38](#page-113-0)* test, *[10-39](#page-114-0)* update, *[10-37](#page-112-0)* Automatic Storage Management  *See* Oracle ASM

# **B**

backup and recovery RMAN, *[7-2](#page-61-0)* backup location disk group, *[2-7](#page-28-0)* BIOS (basic input/output system) software inventory, *[1-1](#page-18-0)*

# **C**

checklist for system requirements, *[2-4](#page-25-0)* tasks to complete before deployment, *[2-1](#page-22-0)* cli commands configure, *[10-4](#page-79-0)*, *[10-5](#page-80-0)* configuration file, *[4-2](#page-41-0)*, *[4-3](#page-42-0)* configure cli commands

configure cli commands *(continued)* configure-firstnet, *[10-5](#page-80-0)* update-image, *[10-5](#page-80-0)* **CPU** commands, *[10-11](#page-86-0)* CPU core current configuration, *[10-12](#page-87-0)* enable, *[10-12](#page-87-0)* CPU cores configuration history, *[10-11](#page-86-0)* list, *[10-11](#page-86-0)* create database status, *[9-3](#page-74-0)*

### **D**

DATA disk group, *[A-5](#page-134-0)*, *[B-3](#page-138-0)*, *[B-6](#page-141-0)* database block size, *[2-7](#page-28-0)* create, *[9-2](#page-73-0)* home create multiple, *[7-3](#page-62-0)* multiple, *[7-3](#page-62-0)* language, *[2-7](#page-28-0)* register, *[10-18](#page-93-0)* shape  *See* shape, database template  *See* shape, database territory, *[2-7](#page-28-0)* database home display details, *[10-24](#page-99-0)* database shapes about, *[F-1](#page-152-0)* database storage commands, *[10-25](#page-100-0)* create, *[10-27](#page-102-0)* display details, *[10-26](#page-101-0)*, *[10-29](#page-104-0)* list, *[10-25](#page-100-0)* database template  *See* template, database dcs-agent, updating, *[6-2](#page-53-0)* dcs-agent, version, *[4-1](#page-40-0)* default groups and users, *[A-2](#page-131-0)*

deploy how to, *[4-1](#page-40-0)* deploy appliance, *[4-1](#page-40-0)* deployment steps overview, *[1-2](#page-19-0)* DHCP (Dynamic Host Configuration Protocol) configuring initial network, *[3-6](#page-37-0)* connect to Oracle ILOM, *[3-5](#page-36-0)* initial network, *[3-6](#page-37-0)* Oracle ILOM configuration, *[3-5](#page-36-0)* directory paths, *[A-1](#page-130-0)* disk replace, *[8-4](#page-69-0)* disk group sizes, *[A-2](#page-131-0)* DNS  *See* domain name system domain name system initial network, *[3-6](#page-37-0)* prepare to install, *[1-2](#page-19-0)* domain name system server configure network names, *[1-2](#page-19-0)* DSS database shape, *[F-4](#page-155-0)* Dynamic Host Configuration Protocol  *See* DHCP

# **E**

electrical connections attach power cords, *[3-4](#page-35-0)* electrical power cords connecting, *[3-4](#page-35-0)* EM Express, *[7-3](#page-62-0)* end-user bundle deployment, *[4-2](#page-41-0)* download, *[4-2](#page-41-0)*

# **G**

Grid user, *[7-1](#page-60-0)* groups and users defaults, *[A-2](#page-131-0)*

# **H**

hardware driver software inventory, *[1-1](#page-18-0)* Host Public Addresses IP address, *[2-8](#page-29-0)*

# **I**

IMDB database shape, *[F-3](#page-154-0)* initial network configure, *[3-6](#page-37-0)* installation owner grid, *[5-1](#page-50-0)*

installation owner *(continued)* oracle, *[5-1](#page-50-0)* password, *[5-1](#page-50-0)* instance caging enable, *[7-4](#page-63-0)* Integrated Lights Out Manager  *See* Oracle ILOM IP addresses, *[2-7](#page-28-0)*

### **J**

jobs, *[9-3](#page-74-0)* JSON file, *[C-1](#page-142-0)*, *[D-1](#page-144-0)*

# **K**

keyboard adding, *[3-3](#page-34-0)*

# **L**

LED status when blinking, *[3-4](#page-35-0)* status when steady, *[3-4](#page-35-0)* status when steady on, *[3-4](#page-35-0)* LED indicators NVMe, *[8-1](#page-66-0)* Linux software inventory, *[1-1](#page-18-0)* logs storage diagnostic, *[10-47](#page-122-0)*

# **M**

MAC addresses, displaying, *[2-7](#page-28-0)* migration from an existing database, *[7-2](#page-61-0)* monitor adding, *[3-3](#page-34-0)* mouse adding, *[3-3](#page-34-0)* multiple database instances instance caging, *[7-4](#page-63-0)* multiple Oracle homes create, *[7-3](#page-62-0)* My Oracle Support hardware SI, *[2-1](#page-22-0)* register, *[1-2](#page-19-0)*

# **N**

network plumb, *[3-6](#page-37-0)* network planning, *[2-4](#page-25-0)* network ports, *[3-1](#page-32-0)* network time protocol service (NTP service), *[2-7](#page-28-0)* NTP service

 *See* network time protocol service NVMe disk location, *[8-1](#page-66-0)* LED indicators, *[8-1](#page-66-0)*

# **O**

oda-admin password reset, *[5-2](#page-51-0)* odaadmcli commands expand storage, *[10-41](#page-116-0)* hardware configuration, *[10-48](#page-123-0)* hardware monitoring, *[10-48](#page-123-0)* manage diagcollect, *[10-47](#page-122-0)* power, *[10-48](#page-123-0)* show controller, *[10-44](#page-119-0)* show cooling, *[10-49](#page-124-0)* show disk, *[10-41](#page-116-0)* show diskgroup, *[10-43](#page-118-0)* show env\_hw, *[10-49](#page-124-0)* show fs, *[10-50](#page-125-0)* show iraid, *[10-44](#page-119-0)* show memory, *[10-50](#page-125-0)* show network, *[10-51](#page-126-0)* show power, *[10-52](#page-127-0)* show processor, *[10-52](#page-127-0)* show raidsyncstatus, *[10-45](#page-120-0)* show server, *[10-53](#page-128-0)* show storage, *[10-46](#page-121-0)* storage, *[10-40](#page-115-0)* stordiag, *[10-47](#page-122-0)* ODACLI  *See* Oracle Appliance Manager command-line interface odacli commands appliance, *[10-9](#page-84-0)* apply patch, *[10-6](#page-81-0)* configure-asr, *[10-36](#page-111-0)* CPU core, *[10-11](#page-86-0)* create database, *[7-3](#page-62-0)* create-appliance, *[4-1](#page-40-0)*, *[10-10](#page-85-0)* create-database, *[10-15](#page-90-0)* create-dbhome, *[10-23](#page-98-0)* create-dbstorage, *[10-27](#page-102-0)* create-network, *[10-32](#page-107-0)* database, *[10-13](#page-88-0)* database storage, *[10-25](#page-100-0)* DBHome, *[10-22](#page-97-0)* delete-asr, *[10-40](#page-115-0)* delete-database, *[10-21](#page-96-0)* delete-dbhome, *[10-24](#page-99-0)* delete-dbstorage, *[10-29](#page-104-0)* delete-network, *[10-34](#page-109-0)* describe-appliance, *[10-10](#page-85-0)* describe-asr, *[10-38](#page-113-0)* describe-cpucore, *[10-12](#page-87-0)*

odacli commands *(continued)* describe-database, *[10-14](#page-89-0)* describe-dbhome, *[10-23](#page-98-0)* describe-dbstorage, *[10-26](#page-101-0)* describe-job, *[10-30](#page-105-0)* describe-network, *[10-32](#page-107-0)* jobs, *[10-29](#page-104-0)* list-cpucores, *[10-11](#page-86-0)* list-databases, *[10-13](#page-88-0)* list-dbhomes, *[10-22](#page-97-0)* list-dbstorages, *[10-25](#page-100-0)* list-jobs, *[10-29](#page-104-0)* list-networks, *[10-31](#page-106-0)* lists-databases, *[6-6](#page-57-0)* network, *[10-31](#page-106-0)* odacli create-appliance, *[C-1](#page-142-0)*, *[D-1](#page-144-0)* Oracle ASR, *[10-35](#page-110-0)* register-database, *[10-18](#page-93-0)* test-asr, *[10-39](#page-114-0)* update, *[10-6](#page-81-0)* update database home, *[10-9](#page-84-0)* update repository, *[10-6](#page-81-0)* update server, *[10-8](#page-83-0)* update-asr, *[10-37](#page-112-0)* update-cpucore, *[10-12](#page-87-0)* update-dbhome, *[6-6](#page-57-0)* update-dcsagent, *[6-4](#page-55-0)*, *[10-7](#page-82-0)* update-network, *[10-33](#page-108-0)* update-server, *[6-5](#page-56-0)* odacli create-appliance example JSON files, *[C-1](#page-142-0)*, *[D-1](#page-144-0)* readme, *[C-1](#page-142-0)* odacli-adm commands set-credential, *[10-54](#page-129-0)* OINSTALL group, *[7-1](#page-60-0)* OLTP database shape, *[F-2](#page-153-0)* operating system firmware update, *[6-5](#page-56-0)* update, *[6-5](#page-56-0)* Optimal Flexible Architecture and Oracle homes, *[A-1](#page-130-0)* Oracle Appliance Kit update, *[6-5](#page-56-0)* Oracle Appliance Manager software inventory, *[1-1](#page-18-0)* Oracle ASM (Oracle Automatic Storage Management) data migration, *[7-2](#page-61-0)* deployment overview, *[1-2](#page-19-0)* user group, *[A-2](#page-131-0)* Oracle ASR commands, *[10-35](#page-110-0)* configure, *[10-36](#page-111-0)* Oracle ASR (Oracle Auto Service Request) configuring, *[5-2](#page-51-0)* Oracle Clusterware

Oracle Clusterware *(continued)* update, *[6-5](#page-56-0)* Oracle Database patching, *[6-6](#page-57-0) See also* [database](#page-158-0) Oracle Database Enterprise Edition deployment option, *[2-2](#page-23-0)* deployment overview, *[1-2](#page-19-0)* overview, *[2-2](#page-23-0)* Oracle Database Resource Manager instance caging, *[7-4](#page-63-0)* Oracle Database Standard Edition deployment option, *[2-2](#page-23-0)* Oracle Enterprise Manager Database Express, *[7-3](#page-62-0)* Oracle home multiple, *[7-3](#page-62-0)* Oracle ILOM (Oracle Integrated Lights Out Manager) configure, *[3-5](#page-36-0)* software inventory, *[1-1](#page-18-0)* Oracle Integrated Lights Out Manager  *See* Oracle ILOM Oracle user, *[7-1](#page-60-0)* OSASM group, *[7-1](#page-60-0)* OSDBA, *[7-1](#page-60-0)* OSDBA for ASM group, *[7-1](#page-60-0)* OSDBA group, *[7-1](#page-60-0)* OSOPER groups, *[7-1](#page-60-0)*

### **P**

password changing, *[5-1](#page-50-0)* reset, *[5-2](#page-51-0)* patch repository, updating, *[6-3](#page-54-0)* patching deployment overview, *[1-2](#page-19-0)* Oracle Database, *[6-6](#page-57-0)* patching, downloading patch bundle, *[6-3](#page-54-0)* patching, updating the agent, *[6-2](#page-53-0)* power cords connecting, *[3-4](#page-35-0)*

### **R**

RAID show details, *[10-44](#page-119-0)* readme, *[C-1](#page-142-0)* RMAN (Recovery Manager utility) database management, *[7-2](#page-61-0)*

# **S**

server update, *[6-5](#page-56-0)* shape database select, *[2-3](#page-24-0)*

shapes database choosing, *[F-1](#page-152-0)* OLTP, *[F-2](#page-153-0)*–*[F-4](#page-155-0)* SI (Support Identifier) add to profile, *[2-1](#page-22-0)* Oracle ASR requirement, *[5-2](#page-51-0)* register, *[1-2](#page-19-0)*, *[2-1](#page-22-0)* Single Instance Software Bundle deployment, *[4-3](#page-42-0)* download, *[4-3](#page-42-0)* software inventory, *[1-1](#page-18-0)* software download, *[3-7](#page-38-0)* license registration, *[2-1](#page-22-0) See also* Single Instance Software Bundle space management, *[A-4](#page-133-0)*, *[B-2](#page-137-0)* SQL\*Loader, *[7-2](#page-61-0)* start up the system, *[3-4](#page-35-0)* status jobs, *[9-3](#page-74-0)* storage expand, *[8-4](#page-69-0)* storage disks location, *[8-1](#page-66-0)* storage planning, *[2-4](#page-25-0)* support identifier  *See* SI system configuration operating system, *[A-6](#page-135-0)* system requirements checklist, *[2-4](#page-25-0)*

# **T**

template database select, *[2-3](#page-24-0)* turning on Oracle Database Appliance, *[3-4](#page-35-0)*

## **U**

upgrading Oracle Database, *[6-6](#page-57-0)* usable storage, *[A-5](#page-134-0)*, *[B-3](#page-138-0)*, *[B-6](#page-141-0)*

### **W**

Web Console deploy appliance, *[4-1](#page-40-0)* web interface Oracle Enterprise Manager Database Express, *[7-3](#page-62-0)*

# **X**

X6-2L hardware configuration, *[2-2](#page-23-0)* X6-2L *(continued)*

*See also* Oracle Database Appliance X6-2L

X6-2M

hardware configuration, *[2-2](#page-23-0)*

X6-2M *(continued)*

*See also* Oracle Database Appliance X6-2M X6-2S

hardware configuration, *[2-2](#page-23-0) See also* Oracle Database Appliance X6-2S